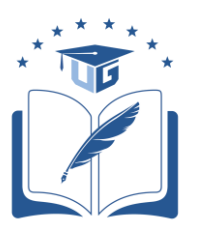

# **UNIVERSIDAD DE GUAYAQUIL**

# **FACULTAD DE CIENCIAS ADMINISTRATIVAS**

# **TRABAJO DE TITULACIÓN PRESENTADA COMO REQUISITO PARA OPTAR POR EL TÍTULO DE INGENIERIA EN SISTEMAS ADMINISTRATIVOS COMPUTACIONALES**

# **TEMA:**

IMPACTO DEL USO DE LA HERRAMIENTA SCRATCH EN LOS ESTUDIANTES DE PRIMERO Y SEGUNDO AÑO DE BÁSICA

**AUTOR(ES):** Campoverde Miguez Angela Gisella.

Arboleda Cercado Jhon Claudee Israel

**TUTOR DE TESIS:** Ing. Guillermo Valarezo.

Guayaquil, marzo 2021

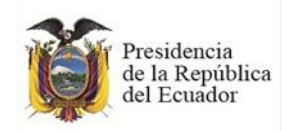

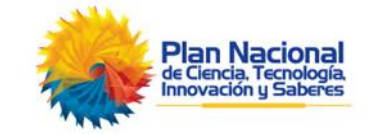

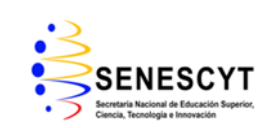

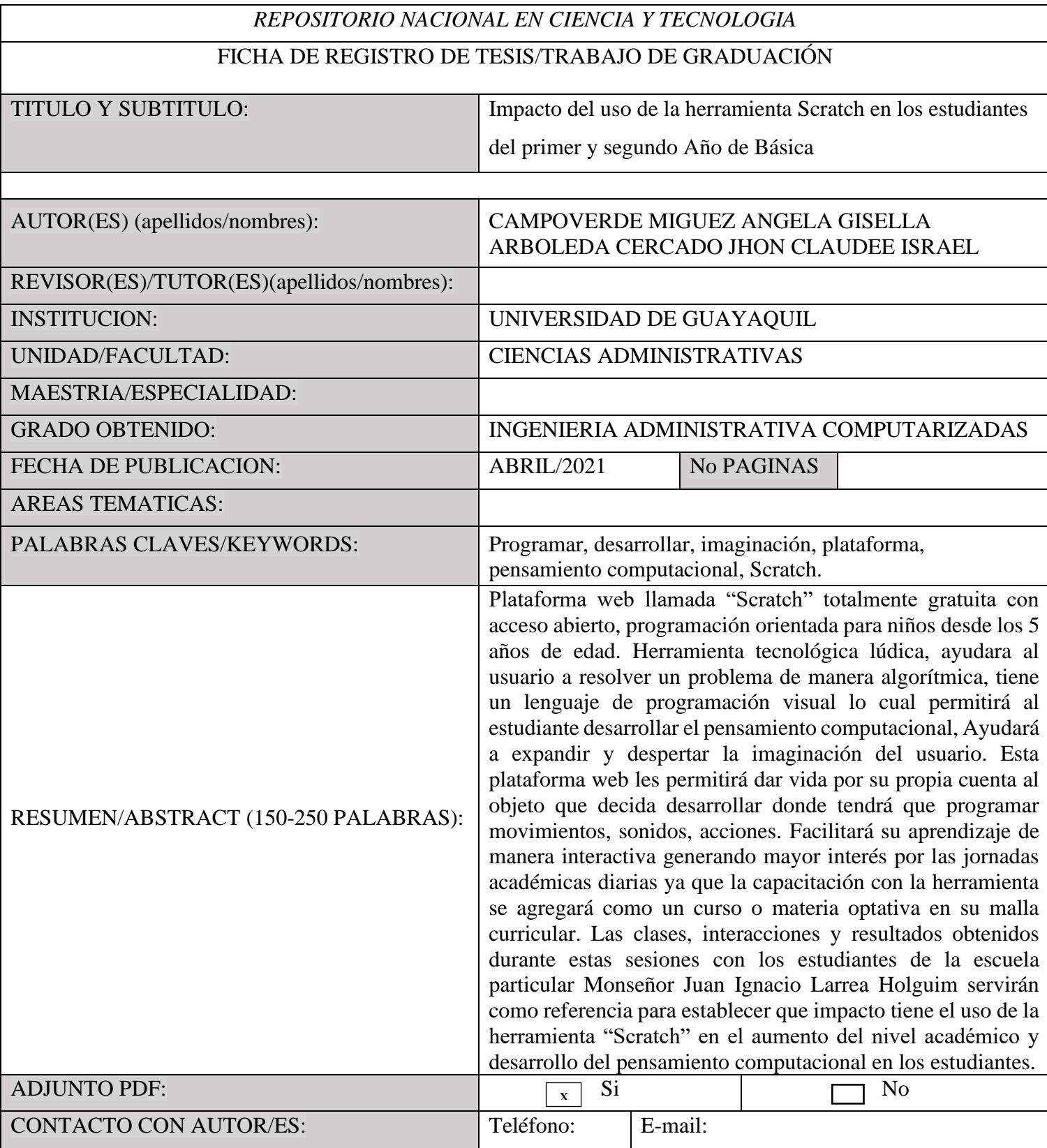

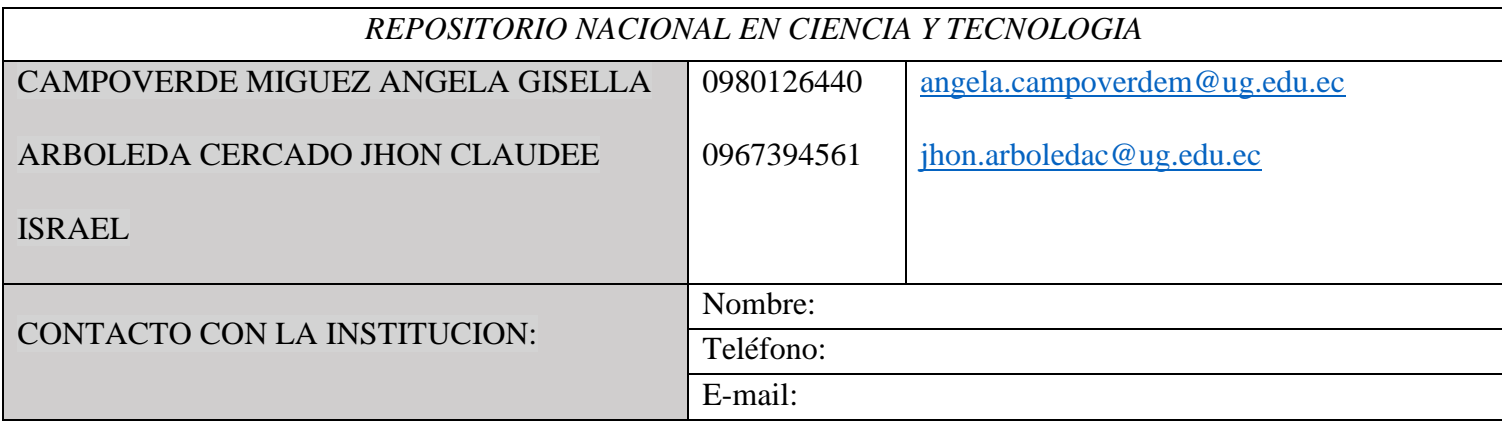

### **CERTIFICADO PORCENTAJE DE SIMILITUD**

Habiendo sido nombrado ING. GUILLERMO ENRIQUE VALAREZO GUZMÁN, tutor del trabajo de titulación certifico que el presente trabajo de titulación ha sido elaborado por ARBOLEDA CERCADO JHON CLAUDEE ISRAEL C.C.: 0929588739, Y CAMPOVERDE MIGUEZ ANGELA GISELLA C.C.: 0951350446 con mi respectiva supervisión como requerimiento parcial para la obtención del título de INGENIERIA EN SISTEMAS ADMINISTRATIVOS COMPUTARIZADOS.

Se informa que el trabajo de titulación: "**IMPACTO DEL USO DE LA HERRAMIENTA SCRATCH EN ESTUDIANTES DEL PRIMER Y SEGUNDO AÑO DE BASICA",** ha sido orientado durante todo el periodo de ejecución en el programa anti plagio **URKUND** quedando el 3% de coincidencia.

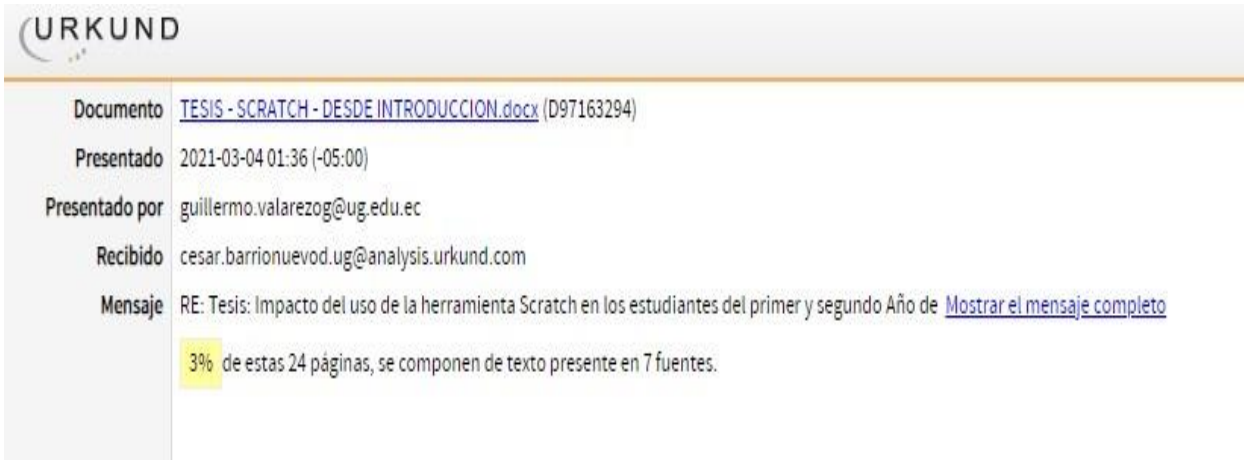

# [https://secure.urkund.com/old/view/92731574-106831-](https://secure.urkund.com/old/view/92731574-106831-424291%23BcE5DoAwDATAv7heIR/BOb6CKFAEyAVpUiL+zsxLz6S2MQTCMCSscGQU1B004x5xRT9GP6nxwia1aE2ajDObq38/) [424291#BcE5DoAwDATAv7heIR/BOb6CKFAEyAVpUiL+zsxLz6S2MQTCMCSscGQU1B004x](https://secure.urkund.com/old/view/92731574-106831-424291%23BcE5DoAwDATAv7heIR/BOb6CKFAEyAVpUiL+zsxLz6S2MQTCMCSscGQU1B004x5xRT9GP6nxwia1aE2ajDObq38/) [5xRT9GP6nxwia1aE2ajDObq38/](https://secure.urkund.com/old/view/92731574-106831-424291%23BcE5DoAwDATAv7heIR/BOb6CKFAEyAVpUiL+zsxLz6S2MQTCMCSscGQU1B004x5xRT9GP6nxwia1aE2ajDObq38/)

\_\_\_\_\_\_\_\_\_\_\_\_\_\_\_\_\_\_\_\_\_\_\_\_\_ Firmado electrónicamente por: GUILLERMO ENRIQUE **VALAREZO GUZMAN**

ING. GUILLERMO VALAREZO GUZMÁN C.I.

### **RENUNCIA DE DERECHOS DE AUTOR**

Por medio de la presente certificamos que los contenidos desarrollados en esta tesis de grado son de absoluta propiedad y responsabilidad de los egresados ARBOLEDA CERCADO JHON CLAUDEE ISRAEL C.C.: 0929588739, y CAMPOVERDE MIGUEZ ANGELA GISELLA C.C.: 0951350446, cuyo tema es: "IMPACTO DEL USO DE LA HERRAMIENTA SCRATCH EN ESTUDIANTES DEL PRIMER Y SEGUNDO AÑO DE BASICA.".

Derechos que renunciamos a favor de la universidad de Guayaquil, para que haga uso como bien tenga.

Atentamente,

Shouffly

Arboleda Cercado Jhon Claudee Israel Campoverde Miguez Angela Gisella<br>C.C.: 0929588739 C.C.: 0951350446 C.C.: 0929588739

 $\overline{\phantom{a}}$ 

### **CERTIFICADO DE TUTOR**

Habiendo sido nombrado ING. GUILLERMO ENRIQUE VALAREZO GUZMÁN, tutor del trabajo de titulación "IMPACTO DEL USO DE LA HERRAMIENTA SCRATCH EN ESTUDIANTES DEL PRIMER Y SEGUNDO AÑO DE BASICA", certifico que el presente trabajo de titulación, elaborado por ARBOLEDA CERCADO JHON CLAUDEE ISRAEL C.C.: 0929588739, Y CAMPOVERDE MIGUEZ ANGELA GISELLA C.C.: 0951350446, con mi respectiva supervisión como requerimiento parcial para la obtención del título de INGENIERO EN SISTEMAS ADMINISTRATIVOS COMPUTARIZADOS, en la FACULTAD DE CIENCIAS ADMINISTRATIVAS, ha sido REVISADO Y APROBADO en todas sus partes, encontrándose apto para su sustentación.

Atentamente,

\_\_\_\_\_\_\_\_\_\_\_\_\_\_\_\_\_\_\_\_\_\_

ING. GUILLERMO VALAREZO GUZMÁN  $CLI$ .:

# **CERTIFICACIÓN DE LA DEFENSA**

El tribunal calificador previo a la obtención de título de **INGENIERIÍA EN SISTEMAS ADMINISTRATIVOS COMPUTARIZADOS**, otorga el presente proyecto de grado las siguientes calificaciones.

\_\_\_\_\_\_\_\_\_\_\_\_\_\_\_\_\_\_\_\_\_\_\_\_\_\_\_ \_\_\_\_\_\_\_\_\_\_\_\_\_\_\_\_\_\_\_\_\_\_\_\_\_

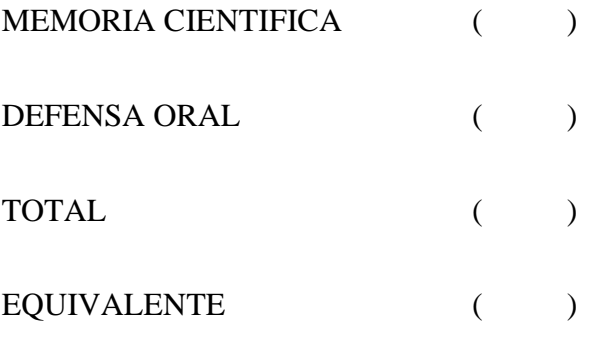

PRESIDENTE DEL TRIBUNAL MIEMBRO DEL TRIBUNAL

SECRETARIO DEL TRIBUNAL

\_\_\_\_\_\_\_\_\_\_\_\_\_\_\_\_\_\_\_\_\_\_\_\_\_\_\_

### **DEDICATORIA**

Nuestra dedicatoria es dirigida aquellas personas que confiaron en nosotros e impulsaron a que ese logro sea alcanzado con éxito y por su puesto a nosotros mismos, Tiempos difíciles en esta actualidad, pero perseverando para un mejor futuro, acompañados y guiados por Dios en cada paso a realizar.

#### **AGRADECIMIENTO**

Nuestro principal agradecimiento es a Dios por brindarnos salud a nuestros seres amados y la nuestra, fuerza para avanzar en esta lucha diaria junto a nuestros familiares.

A todas las personas que nos impulsaron, guiaron y ayudaron durante esta larga trayectoria profesional, mucho más en los últimos meses durante toda esta pandemia mundial donde cuidar de nuestra salud es una lucha constante.

Aquellas personas que compartieron su tiempo, experiencias y nos guiaron en la elaboración de este trabajo de titulación.

También a todos los docentes por impartirnos sus conocimientos y experiencias durante los semestres.

Agradecimiento propio por no de caer y resistir hasta el final.

# Tabla de contenido

<span id="page-9-0"></span>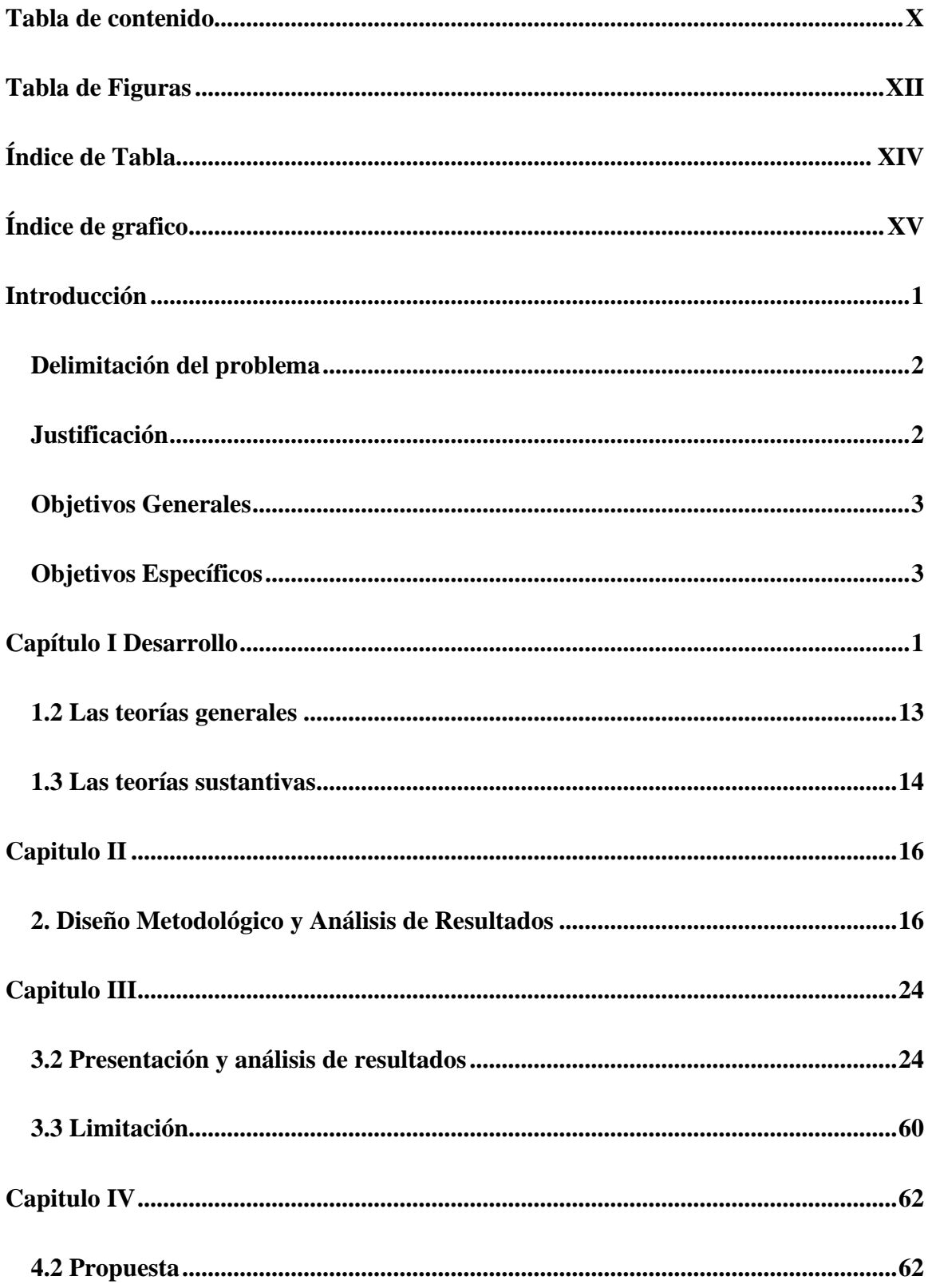

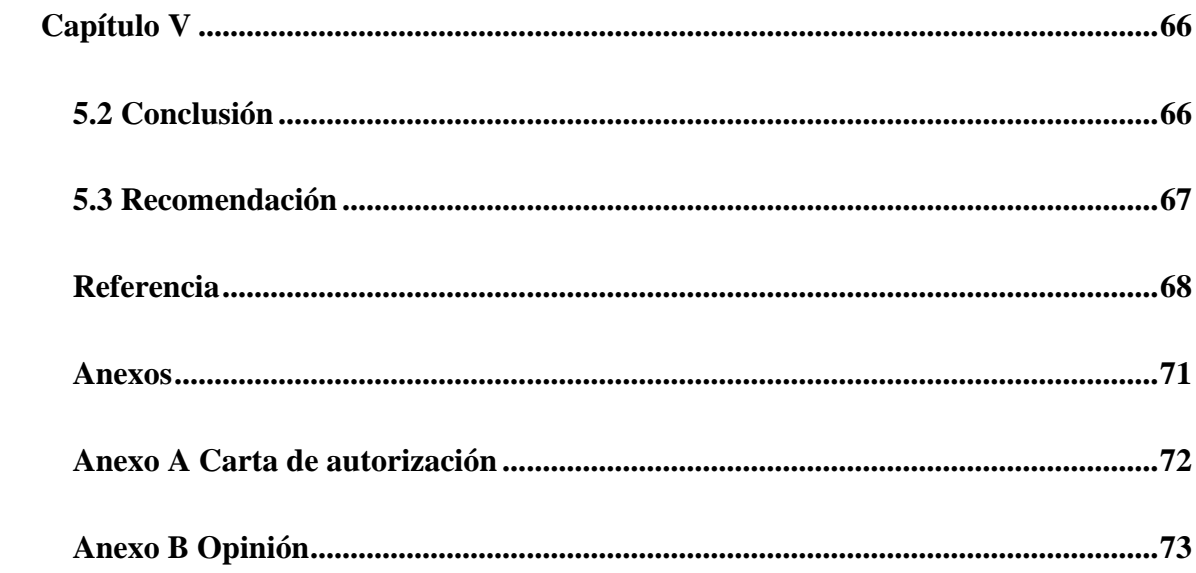

# **Tabla de Figuras**

<span id="page-11-0"></span>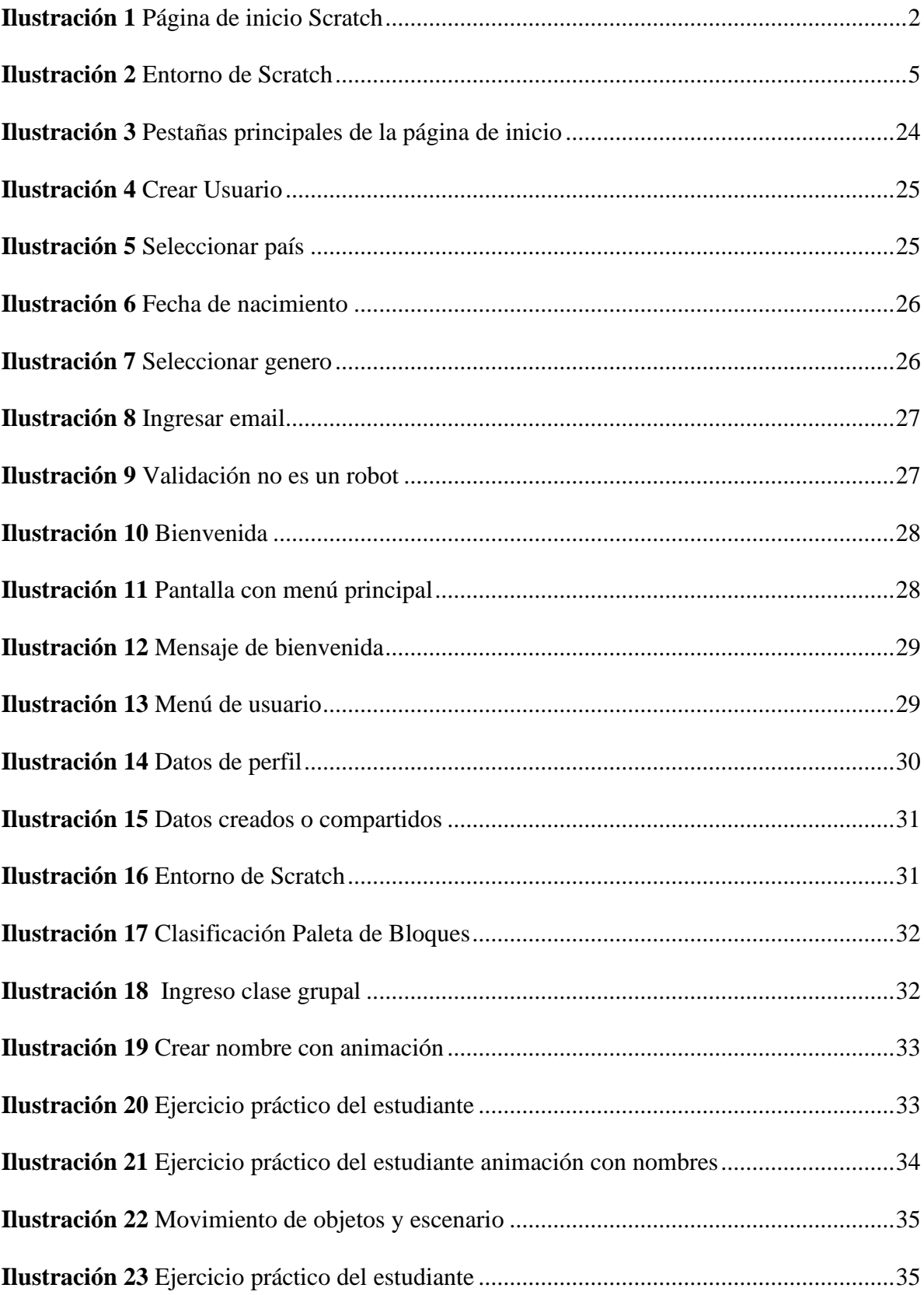

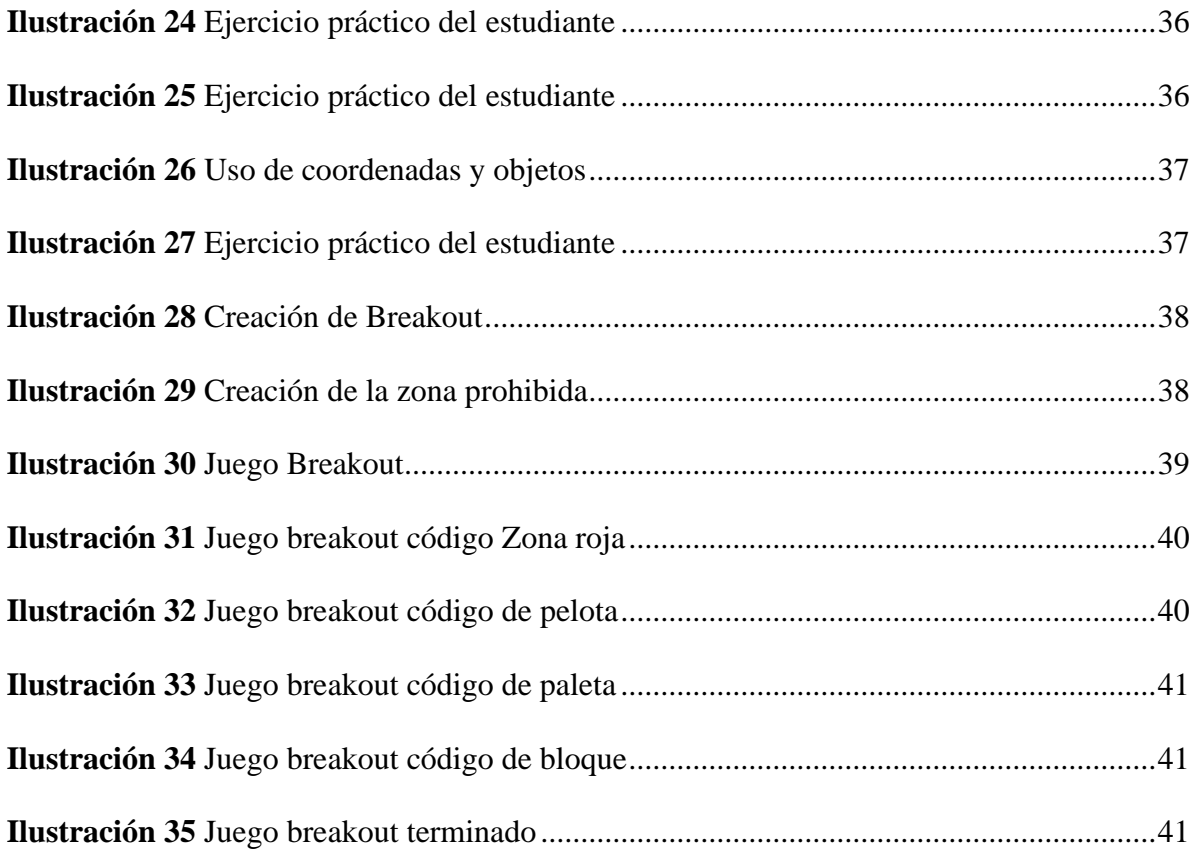

# XIII

# Índice de Tabla

<span id="page-13-0"></span>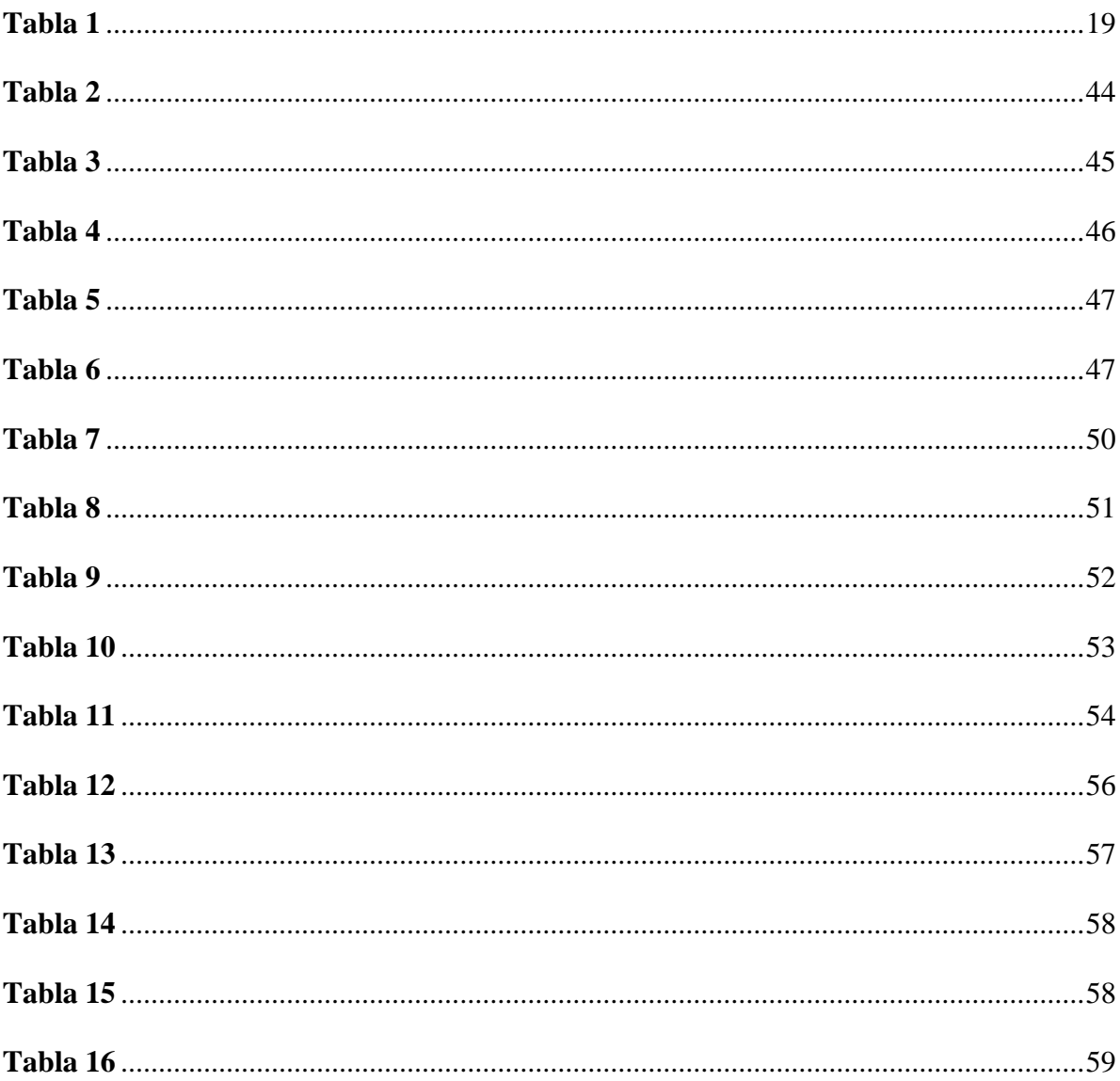

<span id="page-14-0"></span>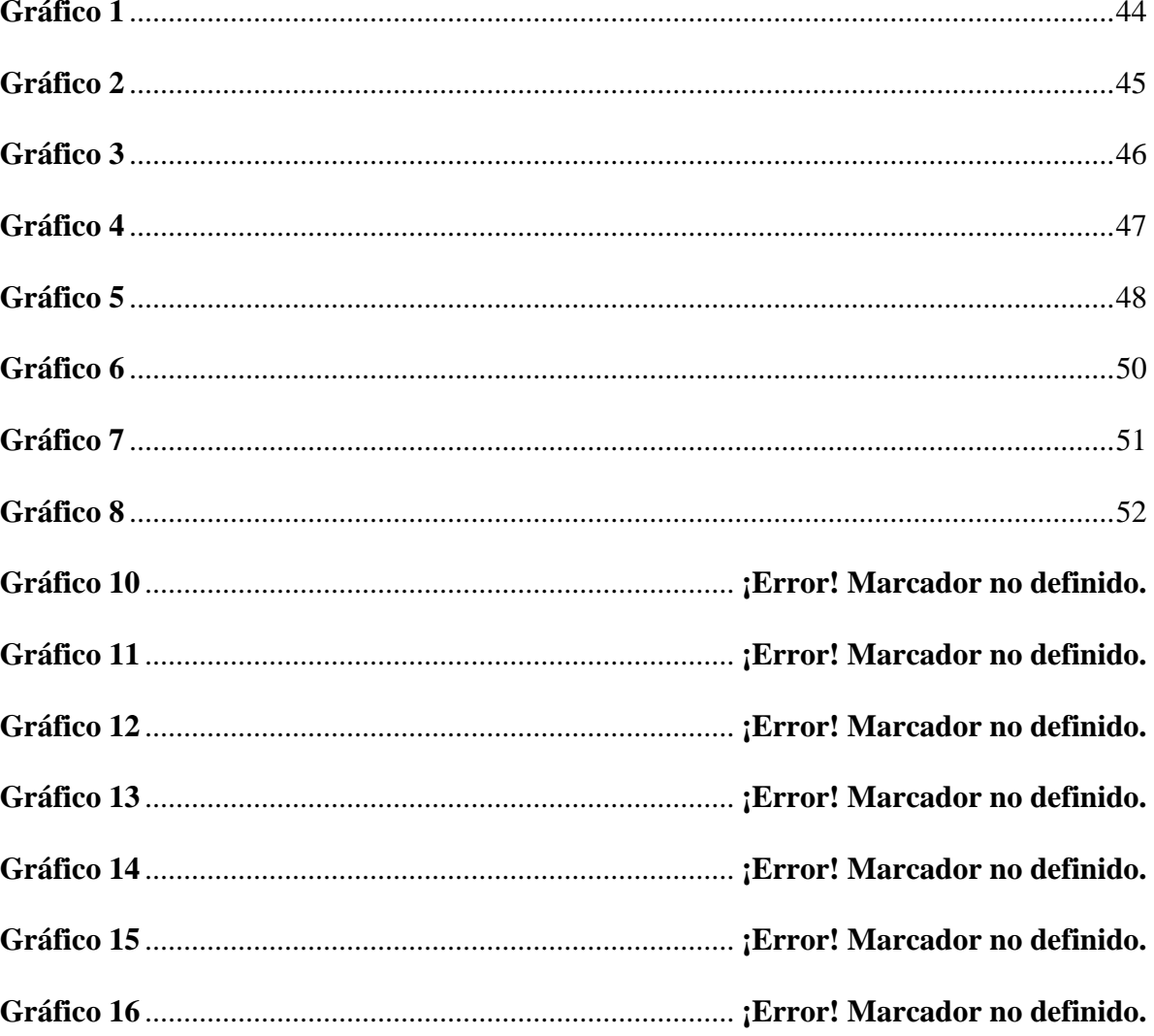

# Índice de grafico

**AUTOR (es):** Campoverde Miguez Angela Gisella

Arboleda Cercado Jhon Claudee Israel

**TUTOR:** Ing. Guillermo Valarezo

### **RESUMEN**

Plataforma web llamada "Scratch" totalmente gratuita con acceso abierto, programación orientada para niños desde los 5 años de edad. Es una herramienta tecnológica lúdica, ayudara al usuario a resolver un problema de manera algorítmica, tiene un lenguaje de programación visual lo cual permitirá al estudiante desarrollar el pensamiento computacional, esta herramienta ayudará a expandir y despertar la imaginación del usuario. Esta plataforma web les permitirá dar vida por su propia cuenta al objeto que decida desarrollar donde tendrá que programar movimientos, sonidos, acciones. Esta herramienta facilitará su aprendizaje de manera interactiva generando mayor interés por las jornadas académicas diarias ya que la capacitación con la herramienta se agregará como un curso o materia optativa en su malla curricular. Las clases, interacciones y resultados obtenidos durante estas sesiones con los estudiantes de la escuela particular Monseñor Juan Ignacio Larrea Holguim servirán como referencia para establecer que impacto tiene el uso de la herramienta "Scratch" en el aumento del nivel académico y desarrollo del pensamiento computacional en los estudiantes.

**Palabras clave:** Programar, desarrollar, imaginación, plataforma, pensamiento computacional, Scratch.

### **ABSTRACT**

Web platform called "Scratch" totally free with open access, programming oriented for children from 5 years of age. It is a playful technological tool, it will help the user to solve a problem in an algorithmic way, it has a visual programming language which will allow the student to develop computational thinking, this tool will help to expand and awaken the user's imagination. This web platform will allow you to give life on your own to the object you decide to develop where you will have to program movements, sounds, actions. This tool will facilitate their learning in an interactive way, generating greater interest in the daily academic sessions since the training with the tool will be added as a course or optional subject in their curriculum. The classes, interactions and results obtained during these sessions with the students of the Monseñor Ignacio Larrea private school will serve as a reference to establish what impact the use of the "scratch" tool has on increasing the academic level and development of computational thinking in students.

**Keywords:** Program, develop, imagination, platform, computational thinking, scratch.

### **Introducción**

<span id="page-17-0"></span>El proceso de enseñanza en el Ecuador ha estado en constante desarrollo a través de proyectos impulsados para mejorar los mismos, sin embargo, todas estas intenciones se han visto deterioradas o afectadas por diversos factores entre ellas la falta de recursos económicos y de igual forma equipos, herramientas que permitan la ejecución de estos proyectos, por lo tanto, la evolución de la enseñanza se encuentra obsoleta, catalogándose como uno de los puntos vulnerables en el país.

Basados en esta problemática y tomando como referencia modelos establecidos en países de primer mundo como EEUU y Japón, se ha planteado realizar este estudio de caso el cual se centrará en el desarrollo del pensamiento lógico tomando como referencia las habilidades que tiene un ser humano para resolver un problema de manera algorítmica, esta habilidad no solo permite resolver el problema (lo cual sería mejor denominado la consecuencia o el fin), sino que crea un lazo entre la persona y la problemática, ya que al centrarse en el objetivo, es decir en resolver el problema, el individuo o persona se involucra por completo en un proceso.

Esto favorece en valores exponenciales al desarrollo del auto pensamiento y aumentará en el individuo su capacidad y agilidad en la resolución de problemas, rendimiento académico y social.

Se usará la herramienta con tecnología lúdica, que ayudará a conseguir los objetivos planteados, la plataforma escogida se llama "Scratch", la cual es un lenguaje de programación visual que reemplaza las líneas de código usando bloques en forma de piezas como si se tratase de un puzzle lo que facilitaría su aprendizaje de forma intuitiva e interactiva.

Cabe recalcar que esta plataforma que está orientada a niños desde los cinco años de edad y es utilizada en la educación general en países de primer mundo para ayudar en su desarrollo intelectual.

1

### <span id="page-18-0"></span>**Delimitación del problema**

Se realizará en el cantón Durán provincia del Guayas, en la escuela particular Monseñor Ignacio Larrea, para determinar la realidad académica de los niños dentro de la institución referente al desarrollo de esta habilidad.

El problema planteado se enfoca en el nivel educativo de los planteles del Ecuador, focalizándose en el cantón de Durán particularmente en la escuela antes mencionada.

¿A qué se debe que en la actualidad muchos niños, adolescentes y jóvenes en el Ecuador, no le den la importancia necesaria al proceso auto educativo en su desarrollo académico? ¿En que afectaría esta tendencia en el desarrollo del país?

### <span id="page-18-1"></span>**Justificación**

Dada la importancia y relevancia de la educación en el desarrollo de un país y el potencial cultural y socio económico de la misma, es primordial plantear esta investigación en la denominada era digital, el ámbito educativo debe ir a la vanguardia con las oportunidades que ofrece la tecnología a nivel global, la cual está cada vez más activa y latente en la pedagogía sobre todo en las dos últimas décadas donde se ha radicado como una necesidad. No solo basta el uso de la tecnología ya que es evidente que si no se utiliza adecuadamente serán escasos los beneficios que se obtendrán de la misma, por tal motivo se ha planteado ir un paso más adelante y proponer esta habilidad con el fin de impulsar su rendimiento.

La herramienta por utilizar es "Scratch", la cual consiste en un lenguaje de programación desarrollado como un instrumento lúdico en el cual se reemplazan las líneas de código con bloques en forma de puzzle, esto ayuda a programar es decir a resolver problemas por seudocódigos o secuencialmente permitiendo que se vincule con las demás asignaciones de la malla curricular.

2

En un principio se planteó realizar este estudio con los más pequeños de la institución educativa, es decir con los estudiantes de primer y segundo año de básica, lo cual tuvo que ser modificado en el camino por motivos de la crisis que se vive a nivel mundial a causa de la pandemia por ende la enseñanza de manera remota con este segmento de estudiantes se vió afectada y se integró a los estudiantes de sexto y séptimo año de básica de la institución con la finalidad de establecer el análisis y el impacto que se requiere validar.

Se proponen 3 aspectos relevantes en esta investigación:

Realidad de la educación en el Ecuador, Compromiso social con el desarrollo del país y como ayudaría al crecimiento del pensamiento computacional en las instituciones dentro del Ecuador.

### <span id="page-19-0"></span>**Objetivos Generales**

Determinar el impacto que tendrá el uso de la herramienta "Scratch" para mejorar su rendimiento académico y su desarrollo del pensamiento computacional en los estudiantes de sexto y séptimo año de educación básica.

### <span id="page-19-1"></span>**Objetivos Específicos**

Determinar en qué medida el uso de la herramienta tecnológica "Scratch" estimula el interés de aprender en los estudiantes de educación básica.

Determinar en qué medida el pensamiento computacional influye en los estudiantes en el desarrollo de sus actividades académicas.

Conocer la evolución en el rendimiento académico de los estudiantes al utilizar la herramienta tecnológica "Scratch".

Definir el grado de interés que tienen los padres de familia en mejorar la educación tradicional de sus hijos aplicando nuevas alternativas de aprendizaje.

### *Hipótesis, variables y operacionalización de las variables*

#### **Hipótesis**

¿La herramienta tecnológica Scratch influenciara en el rendimiento académico de los estudiantes que cursan el sexto y séptimo año en la unidad educativa "Juan Ignacio Larrea Holguín"?

¿La herramienta tecnológica Scratch no influenciara en el rendimiento académico de los estudiantes que cursan el sexto y séptimo año en la unidad educativa "Juan Ignacio Larrea Holguín"?

### **Variables**

### **Variable independiente.**

Estudiantes de los cursos sexto y séptimo en la Unidad Educativa Monseñor Juan Ignacio Larrea Holguín

Con la crisis mundial producto del SARS CoV- 2 o mejor conocido como Covid 19, muchos ámbitos del diario vivir cambiaron, sobre todo en el ámbito educativo donde los estudiantes reciben sus clases de manera virtual usando herramientas tecnológicas tales como Microsoft Teams, zoom, los cuales figuran como los más usados.

Los cambios (en este caso particular, el cambio de recibir e impartir clases académicas) no generan los mismos resultados en todos los casos, lo cual puede ocasionar que algunos estudiantes se desanimen o no muestren el mismo interés en su desarrollo académico.

También es de vital importancia mencionar la gran necesidad de despertar en las personas cualidades que vayan a la vanguardia de los avances tecnológicos que surgen a diario sobre todo en los estudiantes, como en el caso antes mencionado, (cambio drástico de clases presenciales a clases virtuales)

### **Variable dependiente.**

Clases con la herramienta tecnológica Scratch para despertar el pensamiento computacional

Scratch es una herramienta tecnológica que puede ayudar a despertar el pensamiento computacional (PC) gracias a su estructura funcional, la cual se basa en reemplazar los tradicionales códigos por bloques en forma de puzzle, esto permite que sea idóneo para la enseñanza-aprendizaje de los estudiantes de cursos primarios.

### **Capítulo I**

### **Desarrollo**

### <span id="page-22-0"></span>**Marco teórico**

Para comprender el estudio del caso planteado es menester puntualizar las siguientes definiciones a utilizar.

### *Pensamiento computacional*

El pensamiento computacional es la habilidad de dar solución a los problemas que acontecen a diario usando aspectos relacionados al uso de las matemáticas usando el ingenio

El pensamiento computacional es una competencia compleja de «alto nivel» relacionada con un modelo de conceptualización específica de los seres humanos que desarrolla ideas y vinculada con el pensamiento abstracto-matemático y con el pragmático-ingenieril que se aplica en múltiples aspectos de nuestra vida diaria. El pensamiento computacional no es sinónimo de capacidad para programar un ordenador, puesto que requiere pensar en diferentes niveles de abstracción y es independiente de los dispositivos (Jesús Valverde Berrocoso, María Rosa Fernández Sánchez, & María del Carmen Garrido Arroyo, 2015)

### *Scratch*

Es un lenguaje de programación orientado totalmente a ser visual, creado por el MIT cuyo objetivo principal es ser un soporte en el aprendizaje de una manera lúdica remplazando para este fin los códigos en texto con códigos en bloques, esto quiere decir que en vez de escribir código vamos a tener diferentes piezas como si se tratase de un puzzle e iremos encajándolas para elaborar un programa siguiendo pasos hasta lograr nuestro objetivo es decir crear nuestros proyectos, que bien podría tratarse de un videojuego o un robot inteligente.

1

Scratch es, para sus creadores, un medio de expresión mediante el cual los jóvenes y menos jóvenes pueden expresar sus ideas y responde a la pretensión de proporcionar una herramienta que facilite el uso de los ordenadores de forma creativa, superando el modelo de formación tradicional, que viene utilizando las nuevas tecnologías para reproducir prácticas educativas obsoletas (Prudencio, 2007)

Scratch da la facilidad de crear y controlar en la red, los alumnos pasan de ser consumidores de medios a convertirse en productores de medios, mediante la creación de sus propias historias interactivas, juegos y animaciones. (Dávila Balcazar & Maguiña Mallma, 2015)

Los alumnos pueden programar sus creaciones de Scratch encajando bloques gráficos, carentes de los obstáculos de sintaxis y puntuación de los lenguajes de programación tradicionales. Así el Scratch permite que la programación sea más accesible a una población mucho más amplia y a una edad más temprana (Dávila Balcazar & Maguiña Mallma, 2015)

<span id="page-23-0"></span>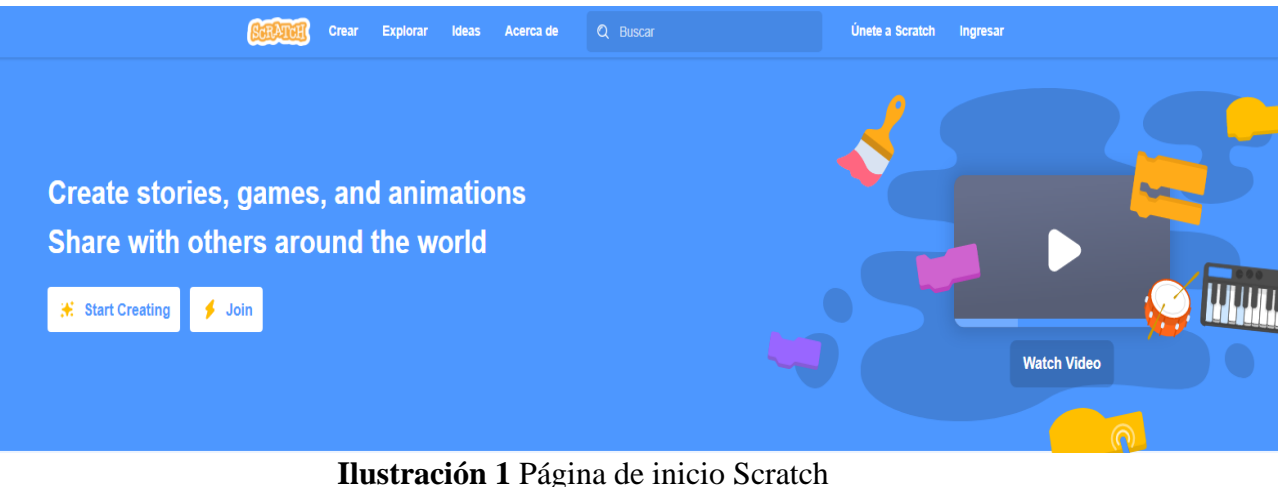

# *Fuente: scratch.mit.edu*

### *Importancia de Scratch en el ámbito educativo*

El constructivismo es una habilidad que desarrolla cada persona con el fin de aprender experimentando situaciones en el diario vivir y a su vez con el conocimiento adquirido poder resolver problemas.

Al referirnos al constructivismo afirmamos que el aprendizaje es en todo aspecto dinámico y activo, esto quiere decir que el conocimiento que adquirimos es gracias a la experiencia que contraemos en las situaciones del diario vivir

(Piaget, 1968) se refiere al constructivismo como: "un proceso de construcción interno, activo e individual".

Para Piaget, el constructivismo es el mecanismo básico de adquisición de conocimientos consiste en un proceso en el que las nuevas informaciones se incorporan a los esquemas o estructuras preexistentes en la mente de las personas, que se modifican y reorganizan según un mecanismo de asimilación y acomodación facilitado por la actividad del alumno (Tünnermann Bernheim, 2011)

Un estímulo para ayudar a desarrollar la mencionada habilidad son las denominadas herramientas tecnológicas, ya que dan la oportunidad de resolver situaciones del diario vivir, una de estas herramientas es Scrath, la cual usa una mezcla de sonidos, imágenes y animaciones, para poder lograr productos interactivos y creativos.

La herramienta gráfica de programación Scratch ha sido desarrollada por el Lifelong Kindergarten Group de los laboratorios Media-Lab en MIT, es un programa de libre distribución, disponible en 50 lenguas diferentes, este tipo de lenguaje se fundamenta en las ideas de aprendizaje constructivistas, debido a que es un entorno de programación visual que permite a los usuarios crear proyectos multimedia interactivos. (Dávila Balcazar & Maguiña Mallma, 2015)

3

# *Importancia de Scratch en el ámbito social*

Aprender a programar significa algo más que expandir las oportunidades laborales de un niño, quiere decir desarrollar la capacidad de resolver problemas con la mayor eficiencia posible, durante el trayecto de su crecimiento.

# *Características Scracth.*

- Este programa está basado en bloques gráficos y la interfaz que tiene es muy sencilla e intuitiva.
- Tiene un entorno colaborativo mediante el cual se pueden compartir proyectos, scripts y personajes en la web.
- El trabajo en Scratch se realiza mediante la unión de bloques que pueden ser eventos, movimientos de gráficos y sonidos.
- Los programas pueden ser ejecutados directamente sobre el navegador de Internet. (Dávila Balcazar & Maguiña Mallma, 2015)

# *Ventajas Scratch*

- Es un programa gratuito, de software libre.
- Es perfecto para enseñar y aprender a programar.
- Está disponible para varios sistemas operativos, Windows, Mac y Linux.
- Permite compartir los proyectos a través de Internet, pudiendo ser descargados y utilizados por otras personas.
- Es multilenguaje. (Dávila Balcazar & Maguiña Mallma, 2015)

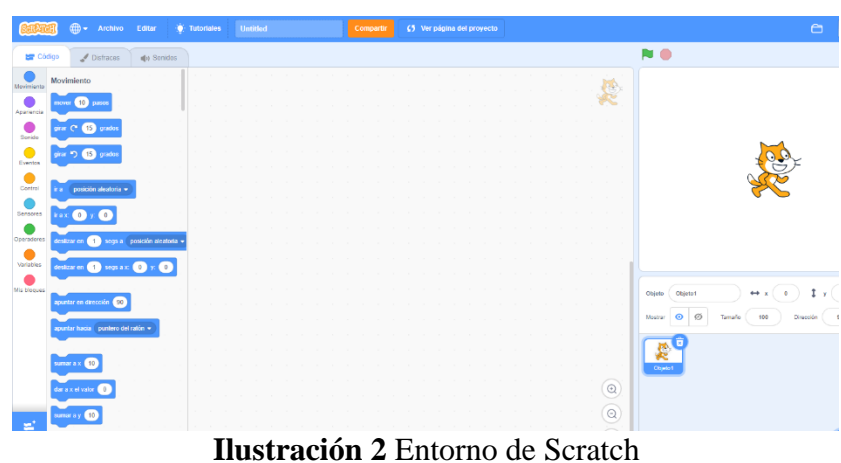

**Fuente:** scratch.mit.edu

### <span id="page-26-0"></span>*Conciencia social*

Se refiere al estudio o actividad mental a través del cual un individuo despierta su conciencia sobre las necesidades de otros individuos o de sí mismo dentro de una comunidad o grupo.

Según la página web de ACNUR (La Agencia de la ONU para los refugiados), la conciencia social: "Es la capacidad que tenemos los seres humanos para percibir, reconocer y comprender los problemas y las necesidades que tienen las personas de nuestra comunidad, entidad, grupo social o tribu" (ACNUR, 2017)

### *Puzzle*

Según el diccionario de la universidad de OXFORD define al Puzzle como: *"*Juego de habilidad y paciencia que consiste en recomponer una figura o una imagen combinando de manera correcta piezas planas y de distintas formas, en cada una de las cuales hay una parte de dicha figura o imagen*"* (Press, 2021)

### *Herramientas tecnológicas*

El nombre herramientas tecnológicas nos permite darnos la idea de que su utilidad es de vital importancia en el desarrollo de proyectos tecnológicos, las herramientas son creadas para ayudar o facilitar llegar a cumplir los objetivos y metas planteadas.

(Torrecilla, 2020), afirma que: *"*Las herramientas tecnológicas son aquellos programas o aplicaciones que permiten tener acceso a la información, y están a disposición de todas las personas, en la mayoría de los casos, de manera gratuita*"*.

#### *Rendimiento académico*

El rendimiento académico hace referencia a la medición efectuada a las capacidades de los estudiantes, dicha medición expresa todo lo que el sujeto ha aprendido a lo largo del proceso formativo. También supone la respuesta por parte de los estudiantes en sus distintos ámbitos educativos usando sus capacidades y cualidades. En este sentido, el rendimiento académico está vinculado a la aptitud.

Chadwick (1979) define el rendimiento académico como la expresión de capacidades y de características psicológicas del estudiante desarrolladas y actualizadas a través del proceso de enseñanza-aprendizaje que le posibilita obtener un nivel de funcionamiento y logros académicos a lo largo de un periodo, año o semestre, que se sintetiza en un calificativo final (cuantitativo en la mayoría d los casos). (Reyes Tejada, 2003)

### *Lenguaje de programación*

Cada lenguaje de programación tiene un paso a paso de instrucciones que debe seguir, estas acciones que debe realizar el ordenador se efectúan en lenguaje maquina también conocido como lenguaje binario, es decir convierte el código en sistema binario para poder comunicarse con el ordenador

El ordenador no comprende los lenguajes que se usa para programar, por tanto, solicita traducir al lenguaje que si entiende y se conoce como lenguaje máquina.

Los lenguajes tienen instrucciones que la computadora podría entender directamente en el código máquina y se detalla a continuación:

- 1. Instrucciones de entrada/salida. transferencia de información entre dispositivos periféricos y la memoria central.
- 2. Instrucciones de cálculo. Instrucciones para realizar operaciones aritméticas.
- 3. Instrucciones de control. instrucciones para la ejecución del programa. (Aguilar, 2008)

### *Open source*

El open source se refiere a los códigos que fueron creados por programadores independientes con la finalidad de ayudar y a su vez ayudarse con otros programadores en la creación y diseño de todo tipo de aplicaciones y programas

Originalmente, la expresión open source (o código abierto) hacía referencia al software open source (OSS). El software open source es un código diseñado de manera que sea accesible al público: todos pueden ver, modificar y distribuir el código de la forma que consideren conveniente. (Hat, 2021)

### *Características del software open source*

El software open source se lanza con una licencia específica que pone su código fuente a disposición de los usuarios finales de forma legal. Hay muchas licencias de este tipo, pero normalmente el software se considera open source si cumple con las siguientes condiciones:

- Está disponible en forma de código fuente sin costo adicional, lo cual significa que los usuarios pueden visualizar el código del software y hacer todos los cambios que deseen.
- El código fuente se puede reutilizar en un software nuevo, de manera que cualquier persona puede tomar el código fuente y distribuir su propio programa a partir de él. (Hat, 2021)

## *Actividades académicas*

Al referirnos a actividades académicas hacemos mención a toda actividad que se realiza con el fin de aportar significativamente en el proceso de enseñanza-aprendizaje con el fin de crear nuevos conocimientos al alumno

Las actividades académicas están enfocadas a todas aquellas operaciones que se realizan dentro del marco del proceso de enseñanza aprendizaje, encaminadas a reforzar los conocimientos adquiridos en el aula, a desarrollar nuevas habilidades y vincular al alumno con su campo de trabajo y con su entorno social (UGM, 2021)

### *Propósito de las actividades académicas*

• Complementar la formación de los alumnos con actividades de acuerdo al proyecto educativo planteado

- Fomentar el desarrollo de valores y actitudes
- Crear oportunidades para ampliar y mejorar las relaciones sociales entre los alumnos
- Promover una mayor autonomía y responsabilidad en la organización de su tiempo
- Favorecer la curiosidad y la creatividad de los alumnos
- Promover un sentimiento positivo de pertenencia a la institución. (UGM, 2021)

### *Herramientas de Programación Educativa*

La tecnología ha llegado para ir avanzando diariamente cambiando muchos aspectos de nuestra vida, incluso la manera en las que nos relacionamos con la sociedad, con la familia e incluso en el ámbito laboral y educativo.

Esta tecnología cada vez más usada y que avanza a pasos agigantados ha sido un instrumento esencial incluso en las aulas de clases, donde se utilizan ordenadores, internet y varios dispositivos los cuales sirven como complemento a los libros y cuadernos.

Las herramientas tecnológicas, como cualquier otra herramienta, están diseñadas para facilitar el trabajo y permitir que los recursos sean aplicados eficientemente intercambiando información y conocimiento dentro y fuera de las organizaciones. Por esto, es necesario incorporar las herramientas tecnológicas que harán mejorar tus clases y así la educación que recibes. (Liblog, 2017)

Aunque suene extraño, las enseñanzas de programación en las instituciones educativas no son nuevas. Lenguajes de programación como LOGO surgieron a principios de los 70 y fueron un trampolín que impulso a los programadores que iniciaban su idilio con los ordenadores y la informática.

### *Plataforma Informática*

En informática, una plataforma es un sistema que sirve como base para hacer funcionar determinados módulos de hardware o de software con los que es compatible. Dicho sistema está definido por un estándar alrededor del cual se determina una arquitectura de hardware y una plataforma de software (incluyendo entornos de aplicaciones). Al definir plataformas se establecen los tipos de arquitectura, sistema operativo, lenguaje de programación o interfaz de usuario compatibles.

Ejemplos de plataformas son IBM-PC, que incluye las arquitecturas I386 (x86), IA64 o AMD64 (x86-64); Macintosh, que incluye la arquitectura Gecko y PowerPC; y SPARC. Existen programas multiplataforma que permiten ejecutarse en diversas plataformas.

También existen emuladores, que son programas que permiten ejecutar desde una plataforma programas de otra emulando su funcionamiento, como por ejemplo UAE, que emula el hardware VICE, un emulador de los legendarios Commodore 8 bits de mitad de los 80. (Santin Cuesta, 2019)

# *Creatividad*

Antes de abordar cualquier teoría de la creatividad es necesario partir de una definición misma de creatividad, pero esta definición no es única y depende en muchas ocasiones del autor.

Por ejemplo, Piaget define la creatividad como:

*" La creatividad constituye la forma final del juego simbólico de los niños, cuando este es asimilado en su pensamiento"* (Piaget, 1968)

La creatividad o proceso creativo es una de las habilidades más innatas, elevadas y complejas de los seres humanos, ésta implica el uso progresivo del pensamiento lo cual permite

integrar los procesos cognitivos menos complicados, hasta los conocidos como superiores para el logro de una idea o pensamiento nuevo.

La creatividad ha existido desde siempre, es una habilidad del ser humano y, por lo tanto, está vinculada a su propia naturaleza. Sin embargo, por mucho tiempo, la creatividad como concepto fue un tema no abordado y por lo mismo poco estudiado, es hasta años recientes donde surgen teóricos que se abocan a profundizar sobre el tema y se desarrollan trabajos y aportaciones alusivas a este concepto. (Esquivias Serrano, 2004)

*Según Ausubel: " La personalidad creadora es aquella que distingue a un individuo por la calidad y originalidad fuera de lo común de sus aportaciones a la ciencia, al arte a la política, etcétera*" (Esquivias Serrano, 2004)

*Según Brunner:" La creatividad es un acto que produce sorpresas al sujeto en el sujeto, en el sentido de que no lo reconoce como producción anterior"* (Esquivias Serrano, 2004)

### **Persona Creativa**

La persona creativa es aquella que usando sus habilidades e inteligencia desarrolla o planifica actividades para obtener un resultado. La creatividad se puede estudiar analizando las características de la persona que la crea.

Con la finalidad de conocer y entender estos actores, la psicología se ha erigido como la ciencia que más aportaciones ha dado a conocer sobre este enfoque.

Desde el punto de vista psicológico, se considera el discurso de Guilforden 1950 como el punto de partida al estudio riguroso e independiente de la creatividad. Hasta ese momento las investigaciones se centraban sobre la inteligencia humana: conocimientos, la memoria y

el pensamiento lógico o convergente de cada sujeto. (Angulo Tenesaca & Ávila Hernández, 2010)

### **Proceso Creativo**

Se basa en las actividades que realiza la persona creativa por lo general siempre siguiendo una secuencia para alcanzar sus objetivos

Proceso creativo se utiliza en muchos ámbitos, tales como en las artes, educación, administración, arquitectura, ingeniería, diseño y también, la publicidad. En casi todo ellos se ve al proceso como una técnica para resolver problemas o generar alternativas. En el campo de esta investigación, se toma en cuenta como un programa de acciones y eventos que ocurren en el curso de la creación publicitaria. Es esencial dejar en claro que, se plantea un problema cuando la persona quiere alcanzar una meta determinada pero no sabe cómo llegar a la misma; en otras palabras, cuando no puede reclamarse a procedimientos específicos, técnicas y operaciones específicas que le sean bien conocidas y familiares. (Angulo Tenesaca & Ávila Hernández, 2010)

### *Marco legal*

El marco legal en el que se respalda el presente proyecto se sustenta en la ley de propiedad intelectual (2015) en el que "la protección del derecho de autor reincide sobre todas las obras del ingenio, es decir que cualquiera que sea su género, los derechos son reconocidos de manera independiente sobre el objeto material de su propiedad".

Según el art. 28 de la ley de propiedad intelectual indica: "que los programas de ordenadores son considerados obras literarias el cual son protegidos como tal. Esta

protección se la sustenta de manera independiente cualquiera que sea su forma de ser expresados, ya sea por forma legible mediante código fuente o por medio de código objeto que es realizado por medio de máquina, siendo programas operativos y aplicativos; incluyendo diagramas de flujo, planos, manuales, dicho elementos conformen la organización del programa".

El art. 29 de la (Ley de Propiedad Intelectual) expresa: la persona es titular de un programa de ordenador, ya sea persona natural o jurídica el cual tome la iniciativa y responsabilidad sobre la realización de dicha obra. Se lo considera el titular, en caso de comprobar lo contrario y cuyo nombre conste en la obra. Además, el titular podrá decidir si se divulga o no la obra realizada, y a si mismo hacer uso del programa según sea su conveniencia como su modificación, autorizar o prohibir sobre su obra. (LEGISLACION NACIONAL - ECUADOR, 2015).

### <span id="page-34-0"></span>**1.2 Las teorías generales**

Es de conocimiento general que las TIC han crecido exponencialmente en el mundo, lo cual las ha convertido en una necesidad en lo que respecta al desarrollo y crecimiento de un país, incluso se podría mencionar que en el ámbito laboral es de carácter universal tener conocimientos sobre computación e idiomas como inglés, y es que las Tics no solo han incursionado sobre la informática sino sobre muchos otros campos y áreas, podremos citar el caso de la medicina donde se han desarrollado muchos avances que sirvan como herramienta para mejorar esta ciencia de tanta importancia en el mundo. Como consecuencia a todos estos acontecimientos se puede afirmar que los países sufren una relación directa en el ámbito de crecimiento tecnológico con el económico y social, es

decir que si un país aumenta su desarrollo en la tecnología en paralelo aumentará el desarrollo económico y viceversa.

Esto genera preocupación ya que según estudios a pesar de que el uso de la tecnología ha aumentado en Latinoamérica no sucede lo mismo con el desarrollo de la misma, es decir solo se han convertido en consumidores de la tecnología, pero en un porcentaje muy bajo en desarrolladores.

Se presume que si Latinoamérica no adapta medidas de enseñanza para sus habitantes en cuanto al desarrollo de tecnología podría estancarse en lo que es el desarrollo económico según expertos en el campo de Ciencia, Innovación y Tecnología. Expresando que, si bien hay avances en general, el esfuerzo en la innovación no es muy favorable por ahora. La enseñanza de la programación es vital para el desarrollo tecnológico en Latinoamérica, esto debido a que la mayoría de las empresas en el campo laboral hoy en día dependen de las aplicaciones que son creadas a partir de estos códigos para llevar a cabo de manera satisfactoria sus funciones. (Pujades, 2017).

### <span id="page-35-0"></span>**1.3 Las teorías sustantivas**

Es importante y de gran relevancia mencionar que otros países de Latinoamérica se han planteado este caso de estudio que proponemos, lo cual consiste en despertar el (PC) Pensamiento Computacional usando la herramienta tecnológica Scracth, ya que esta herramienta sustituye los códigos tradicionales por bloques de códigos, lo cual lo convierte en la herramienta ideal para introducir esta habilidad y desarrollar estas capacidades de una manera muy amigable, esto permite que se puedan incentivar a niños y adolescentes conocidos como la generación Z, ya que de ellos depende el futuro de una nación.
Por este motivo en particular, se sugiere despertar el PC en los estudiantes de nuestro país, focalizándonos en la institución monseñor Juan Ignacio Larrea Holguín a los alumnos del sexto y séptimo año, ubicada en la primavera 2 (Durán)

Lamentablemente el continente latinoamericano no cuenta con los profesionales suficientes para ser una potencia en el desarrollo de softwares o tecnología en general, por lo que es importante incentivar a niños y jóvenes bien sea con talleres o cursos incorporados en sus propias casas de estudio (siendo estos los que pueden hacer crecer el desarrollo tecnológico teniendo como consecuencia directa también el crecimiento económico y social de su país) hacia esta área y empezar a crear el futuro ahora. (Pujades, 2017)

#### **Capitulo II**

#### **2. Diseño Metodológico y Análisis de Resultados**

La metodología de la investigación proporciona tanto al estudiante como a los profesionales una serie de herramientas teórico-prácticas para la solución de problemas mediante infinidades de métodos y procedimientos. Estos conocimientos representan una actividad de aprendizaje del entorno académico y profesional fomentando el desarrollo intelectual usando los diferentes tipos de investigación entre los que figura la investigación sistemática de la realidad.

Según (LA D. & DE C., 2002) el diseño metodológico *"e*s el conjunto de procedimientos (métodos y técnicas) que se aplican para responder al problema de investigación y comprobar la hipótesis planteada"

#### *Tipo de Investigación*

Las Investigaciones comienzan desde el tipo más elemental hasta el más complejo, dependiendo esto de dos factores importantes: El conocimiento actual del tema de investigación que nos revele la revisión de la Literatura y el enfoque que el investigador pretenda dar a su estudio. Finalmente, los estudiosos del tema refieren en busca del mejor tipo de estudio y la respuesta de los entendidos siempre fue que ninguno pues todos los tipos han contribuido al avance de las ciencias, cada cual tiene su razón de ser y sus objetivos. (Cently Villafuerte, 2006)

Se abordaron varios tipos de investigación, los más destacados para desarrollar este trabajo son la exploratoria y la descriptiva

Los estudios exploratorios sirven para aumentar el grado de familiaridad con fenómenos relativamente desconocidos, obtener información sobre la posibilidad de llevar a cabo una investigación más completa sobre un contexto particular de la vida real, investigar problemas del comportamiento humano que consideren cruciales los profesionales de determinada área, identificar conceptos o variables promisorias, establecer prioridades para investigaciones posteriores o sugerir afirmaciones (postulados) verificables. (Cently Villafuerte, 2006)

Esta investigación permitió llegar al problema y recopilar toda la información que nos permita tener una idea general para soportar el propósito de este trabajo.

La descriptiva trabaja sobre realidades de hecho y su característica fundamental es la de presentar una interpretación correcta. Esta puede incluir los siguientes tipos de estudios: Encuestas, Casos, Exploratorios, Causales, De Desarrollo, Predictivos, De Conjuntos, De Correlación. En definitiva, la investigación descriptiva se acerca más al problema, definirlo y describirlo en cada una de sus partes, lo cual es necesario para saber el comportamiento de cada una de las partes al modificar la estructura del dilema.

Cabe recalcar que esta investigación se caracteriza por ser tecnológica, ya que está orientada a comprobar que la tecnología de información y comunicación (TIC), en los diferentes niveles del sistema educativo, generan un impacto favorable y muy significativo en el proceso de enseñanza-aprendizaje en los estudiantes que usan herramientas tecnológicas en este caso el lenguaje de programación Scratch.

*"*Según Sánchez y Reyes (2006), la investigación tecnológica, responde a problemas técnicos, está orientada a demostrar la validez de ciertas técnicas bajo las cuales se aplican principios científicos que demuestran su eficacia en la modificación o transferencia de un hecho o un fenómeno*".* (Sánchez Carlessi, Reyes Romero, & Mejia Saenz, 2018)

17

#### *Estadístico*

Se utilizó este método ya que se necesitaba manejar los datos cuantitativos y cualitativos, en la tabulación de datos e interpretación de los resultados realizando comparaciones y analizando similitudes

#### *Población y Muestra*

#### *Población*

Hurtado y Toro (1998), definen: "*La población es el total de individuos o elementos a quienes se refiere la investigación, es decir a todos los elementos que vamos a estudiar por ello también se llama universo (p.79)."* (LA D. & DE C., 2002)

En estadística, el término población se utiliza para describir todas las posibles observaciones de una determinada variable o todas las unidades sobre las que podría haberse realizado una observación. Puede tratarse de pacientes, de profesionales o de prescripciones terapéuticas, por ejemplo. Habitualmente se estudian muestras en lugar de poblaciones por criterios de eficiencia.

### *Muestra*

El término muestra se refiere a cualquier conjunto específico de sujetos u observaciones procedentes de una población determinada. Para que sea útil y la estadística aplicable, se requiere que la muestra tenga un tamaño razonable y sea representativa de la población de la que procede. Un tamaño elevado no asegura la representatividad, sino que ésta radica básicamente en que la muestra haya sido escogida adecuadamente y esté libre de sesgos (Jimenez, 2018)

Basándose en estas definiciones en el presente trabajo investigativo la población hace referencia a la institución educativa y se tomó como muestra tres cursos de la antes mencionada. La muestra exacta es de 50 estudiantes del sexto y séptimo año de básica de la institución monseñor Juan Ignacio Larrea Holguín.

**Tabla 1**

| Muestra |  |
|---------|--|
|         |  |

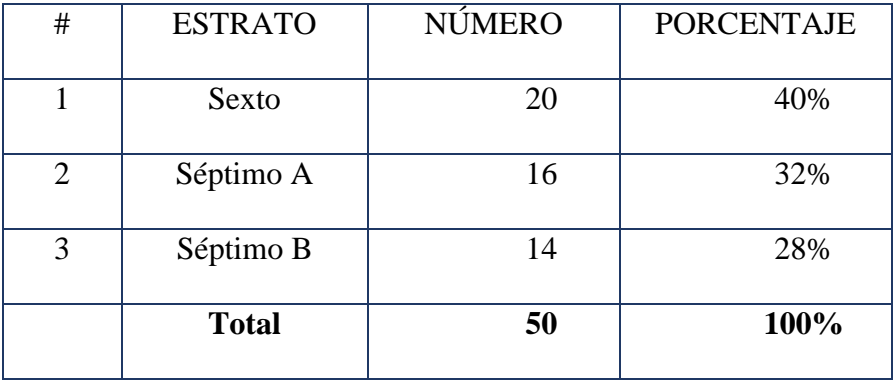

**Nota.** Unidad educativa particular "Monseñor Juan Larrea Holguín" **Elaborado por:** Jhon Arboleda y Angela Campoverde

#### *Recolección de Información (Técnicas)*

#### *Encuestas*

La Encuesta es una técnica de recogida de información por medio de preguntas escritas organizadas en un cuestionario impreso. Se emplea para investigar hechos o fenómenos de forma general y no particular.

La encuesta a diferencia de la entrevista, el encuestado lee previamente el cuestionario y lo responde por escrito, sin la intervención directa de persona alguna de las que colaboran en la investigación.

La encuesta se puede definir como una técnica primaria de obtención de información sobre la base de un conjunto objetivo, coherente y articulado de preguntas, que garantiza que la información proporcionada por una muestra pueda ser analizada mediante métodos cuantitativos y los resultados sean extrapolables con determinados errores y confianzas a una población. (Ildefonso Grande, 2005)

Una vez confeccionado el cuestionario no requiere de personal calificado a la hora de hacerla llegar al encuestado. A diferencia de la entrevista la encuesta cuenta con una estructura lógica, rígida que permanece inalterable a lo largo de todo el proceso investigativo. Las respuestas se recogen de modo especial y se determinan del mismo modo las posibles variantes de respuestas estándares, lo que facilita la evaluación de los resultados por métodos estadísticos.

Este método de recolectar información ha ido evolucionando e innovándose para crecer en paralelo junto al proceso investigativo, de esta manera debido al avance tecnológico se han empleado múltiples formas de encuestar usando herramientas tecnológicas

Es una técnica que ayuda a obtener datos de manera rápida y eficaz, en donde se realizan preguntas escritas a un grupo determinado (muestra significativa) del cual se pretende extraer información relevante sobre el tema a investigar, es la más utilizada como método de investigación.

Existen varios tipos de encuestas, debido a la crisis que se vive a nivel mundial el tipo de encuesta más idónea, es la encuesta online, la cual consiste en utilizar el internet como puente ente el entrevistador y el entrevistado lo cual genera muchos más beneficios que las encuestas tradicionales o cara a cara, ya que la encuesta online no necesita una cantidad determinada de tiempo incluso usando links y puede llegar a más personas de una manera favorable, cómoda y ágil,

#### *Instrumento Cuestionario*

Se aplicó este instrumento a la institución educativa es decir docentes, estudiantes y padres de familia, así mismo se utilizó para obtener información de primera mano de las variables planteadas, usando el internet siendo más exactos los formularios que facilita Google

Esto permitió recopilar información ágil y oportuna, y con los resultados obtenidos se procedió a la elaboración del diagnóstico y posteriormente la propuesta.

#### *Métodos Utilizados*

Para realizar este análisis usamos el caso de estudio, nos basamos primero en un método deductivo donde se generaron hipótesis fundamentadas en teorías ya construidas.

Al inicio nos basamos en estudios realizados en países en otros países de Latinoamérica sobresaliendo los países vecinos de Colombia y Perú, gracias a estos estudios se pudieron establecer hipótesis cualitativas las cuales fueron orientadas a la realidad y al ambiente de nuestro propio caso de estudio, luego de esto pudimos crear nuestra muestra cuantitativa, en un principio definido como los estudiantes de primer y segundo año de básico, pero que por la realidad en la que vive el mundo producto de la pandemia tuvimos que cambiar nuestra muestra por los estudiantes de sexto y séptimo año de básica.

Glasser y Strauss (1987: 253, citado en Perry, 1998:788) aseguran que "en la práctica es difícil ignorar la teoría acumulada, ya que ésta es importante antes de comenzar el proceso de investigación; es decir, el primer conocimiento común ganado a través del proceso de socialización, inevitablemente influirá en la formulación de las hipótesis por parte del investigador...el investigador debe abstenerse de la apropiación no crítica de ésta reserva de ideas". (Martinez Carazo, 2006).

Algunas de las actividades relevantes en el proceso de investigación científica son:

• La observación-descripción del fenómeno

- La exploración de la realidad para la generación de hipótesis explicativas sobre el comportamiento, las causas y los efectos del fenómeno, y
- El contraste-justificación de la hipótesis propuesta en la idea de garantizar su verdadera capacidad de explicación. (Martinez Carazo, 2006)

Proseguimos con las actividades sugeridas para este caso de estudio usamos el método descriptivo para poder identificar qué factores van a determinar el comportamiento de este estudio, con este método esperamos poder enlazarlas teorías con la realidad que esperamos alcanzar en este caso de estudio.

Las metodologías cuantitativas basadas en un número elevado de observaciones pueden ser descriptivas y explicativas, por cuanto se muestran adecuadas para el uso de técnicas estadísticas de carácter descriptivo (tales como: la tabla de frecuencia y las medidas de tendencia central, a través de las cuales es posible determinar, por ejemplo, "cuánto/s" o "con qué frecuencia" ocurre un determinado suceso), y explicativo (a saber: el análisis de regresión y el análisis de varianza entre otras técnicas, las cuales permiten determinar los factores que ejercen influencia significativa en el fenómeno objeto de estudio). (Martinez Carazo, 2006)

Es de vital importancia definir limitaciones en el caso de estudio ya que de esto dependerán las estrategias a plantear y los métodos con los cuales se recopilará la información, para esto es necesario sumergirse en la realidad social convirtiéndonos en una de las herramientas principales en la recolección de información y a su vez nos permite estudiar, analizar y definir las propuestas a la problemática planteada.

Para definir la objetividad y claridad de este caso de estudio nos basaremos en los tipos de validez definidos:

- Validez de contenido: es el grado en el cual la medición empírica refleja un dominio específico del contenido.
- Validez de criterio: consiste en la comparación entre la medida de la investigación y otra medida estándar que se denomina criterio y de la cual se conoce su validez. En tal caso, existen varios tipos de criterios: 1) concurrente: instrumento y estándar medidos a la vez, y 2) predictiva: instrumento y estándar no son medidos a la vez. (Martinez Carazo, 2006)

#### *Plan de procesamiento y Análisis de Datos*

- I. Establecer la población y muestra
- II. Determinar la aplicación de la encuesta y la entrevista
- III. Realizar la contabilidad de los datos de la encuesta
- IV. Crear datos estadísticos
- V. Establecer la interpretación de los resultados
- VI. Definir las posibles soluciones y/o propuestas

Para presentar los resultados de la investigación se diseña tablas de datos automatizadas, las mismas que se encargan de emitir gráficos estadísticos y cuadros porcentuales para un mejor entendimiento de resultados.

# **Capitulo III**

### **3.2 Presentación y análisis de resultados**

## **Material de clase**

**Clase No 1 Tema:** Introducción de la herramienta "Scratch"

En la primera clase (clase introductoria), se entablo el ambiente propicio para realizar el

taller, es decir entablamos una relación entre estudiantes - maestros donde se pudo definir los

objetivos del mismo y se realizó la introducción conceptual de las definiciones necesarias para

comprender y alcanzar los objetivos del taller

**Clase No 2 Tema:** Crear usuario, unirse a la clase en la plataforma "Scratch"

Paso 1: Ingresar a la página web [https://scratch.mit.edu](https://scratch.mit.edu/)

Paso 2: Dar clic en la pestaña Únete a Scratch

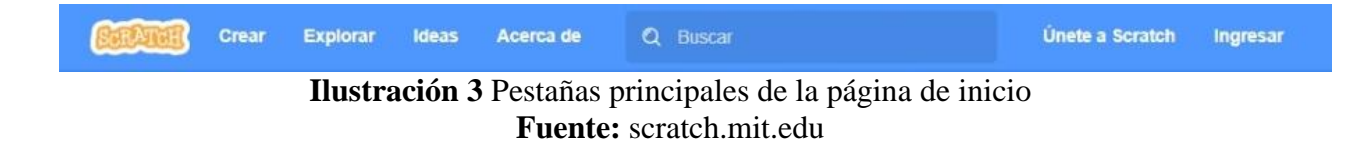

Paso 3: Crear nombre de usuario y contraseña.

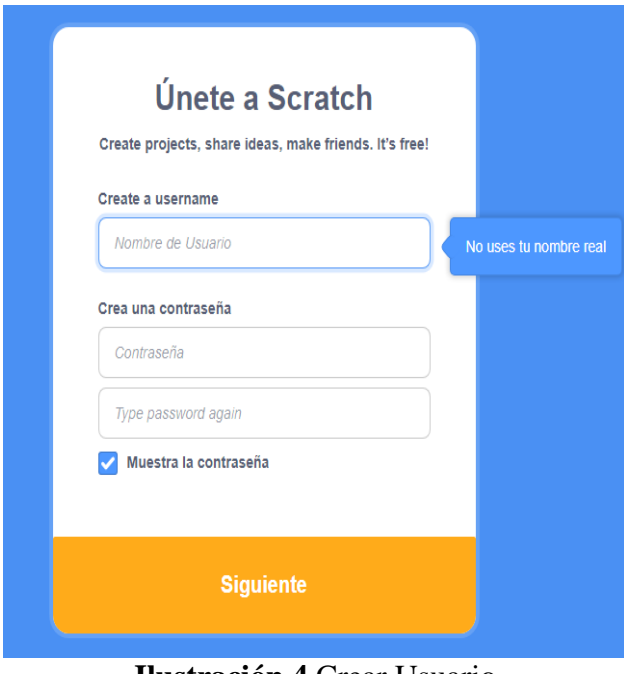

**Ilustración 4** Crear Usuario **Fuente:** scratch.mit.edu

Paso 4: Seleccionar el país

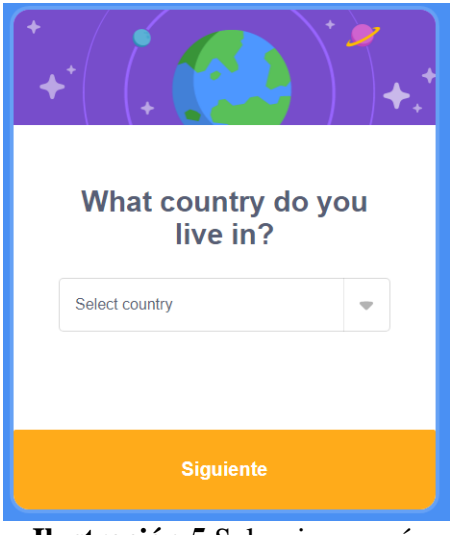

**Ilustración 5** Seleccionar país **Fuente:** scratch.mit.edu

Paso 5: Seleccionar mes y año de nacimiento.

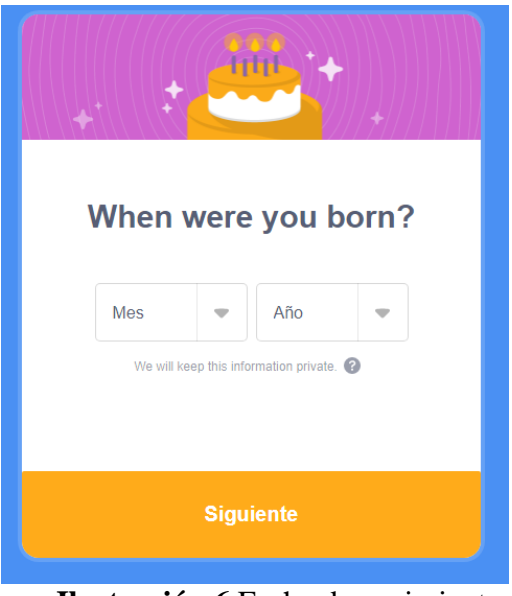

**Ilustración 6** Fecha de nacimiento **Fuente:** scratch.mit.edu

Paso 6: Seleccionar el genero

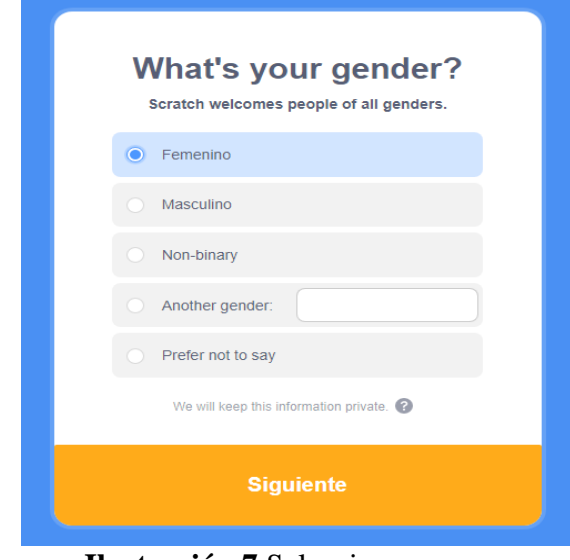

**Ilustración 7** Seleccionar genero **Fuente:** scratch.mit.edu

Paso 7: Introducir un email

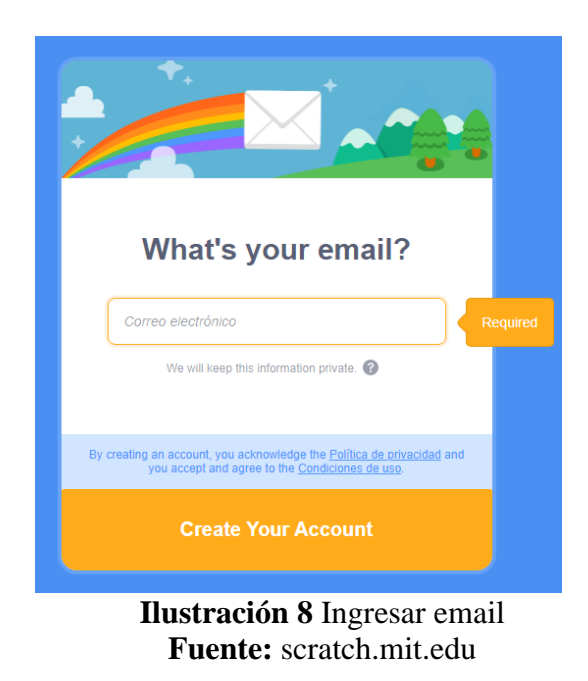

Luego dar clic en Create your account, seleccionar las imágenes correctas según lo que indique para validar que no es un robot. Clic en verificar.

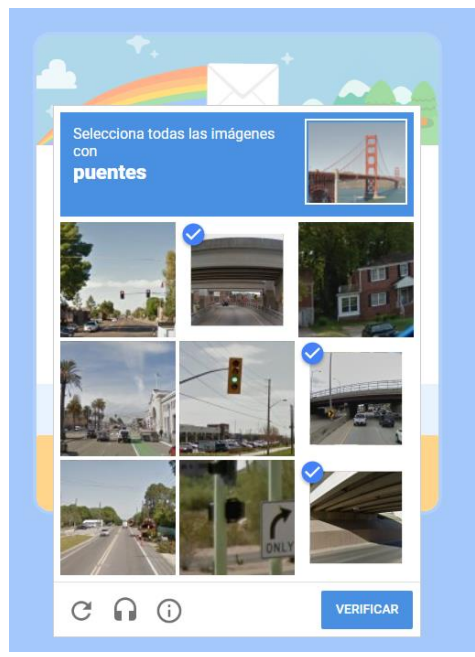

**Ilustración 9** Validación no es un robot **Fuente:** scratch.mit.edu

Paso 8: Aparecer la pantalla de bienvenida, luego clic en comienza.

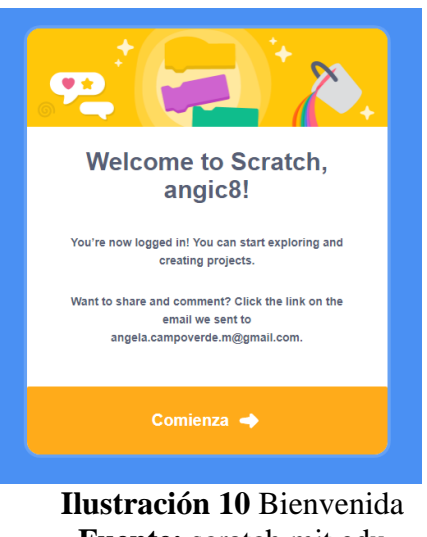

**Fuente:** scratch.mit.edu

Paso 9: Visualizara en la página web "Scratch" la pantalla de inicio.

Del lado izquierdo encontrara múltiples opciones que descubrir como: Crear, explorar, ideas, acerca de, buscar.

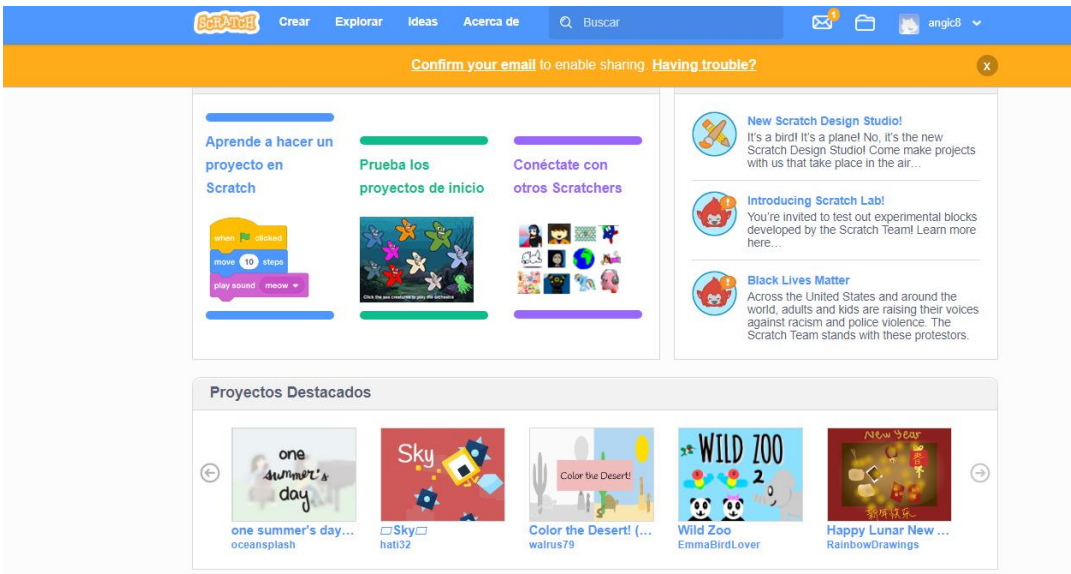

**Ilustración 11** Pantalla con menú principal **Fuente:** scratch.mit.edu

Del lado derecho encontrara: Mensajes, mis cosas (icono de carpeta) y nombre del usuario creado donde desplegara otras opciones

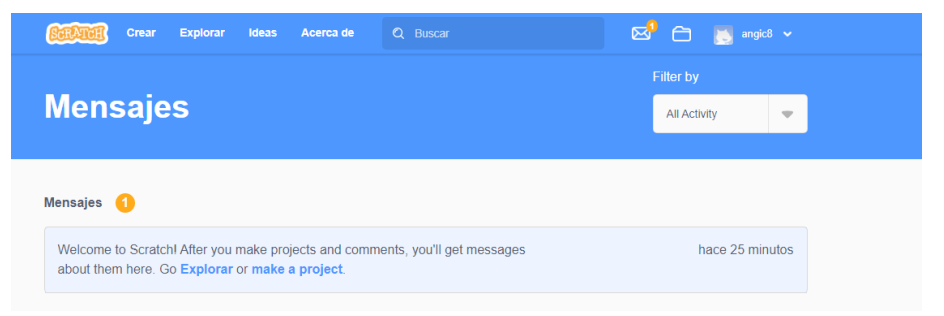

**Ilustración 12** Mensaje de bienvenida **Fuente:** scratch.mit.edu

Paso 10: Ingresar datos

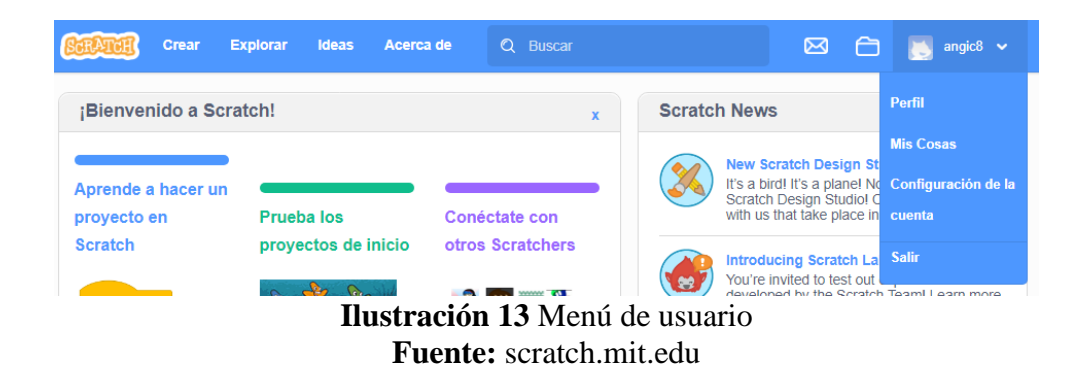

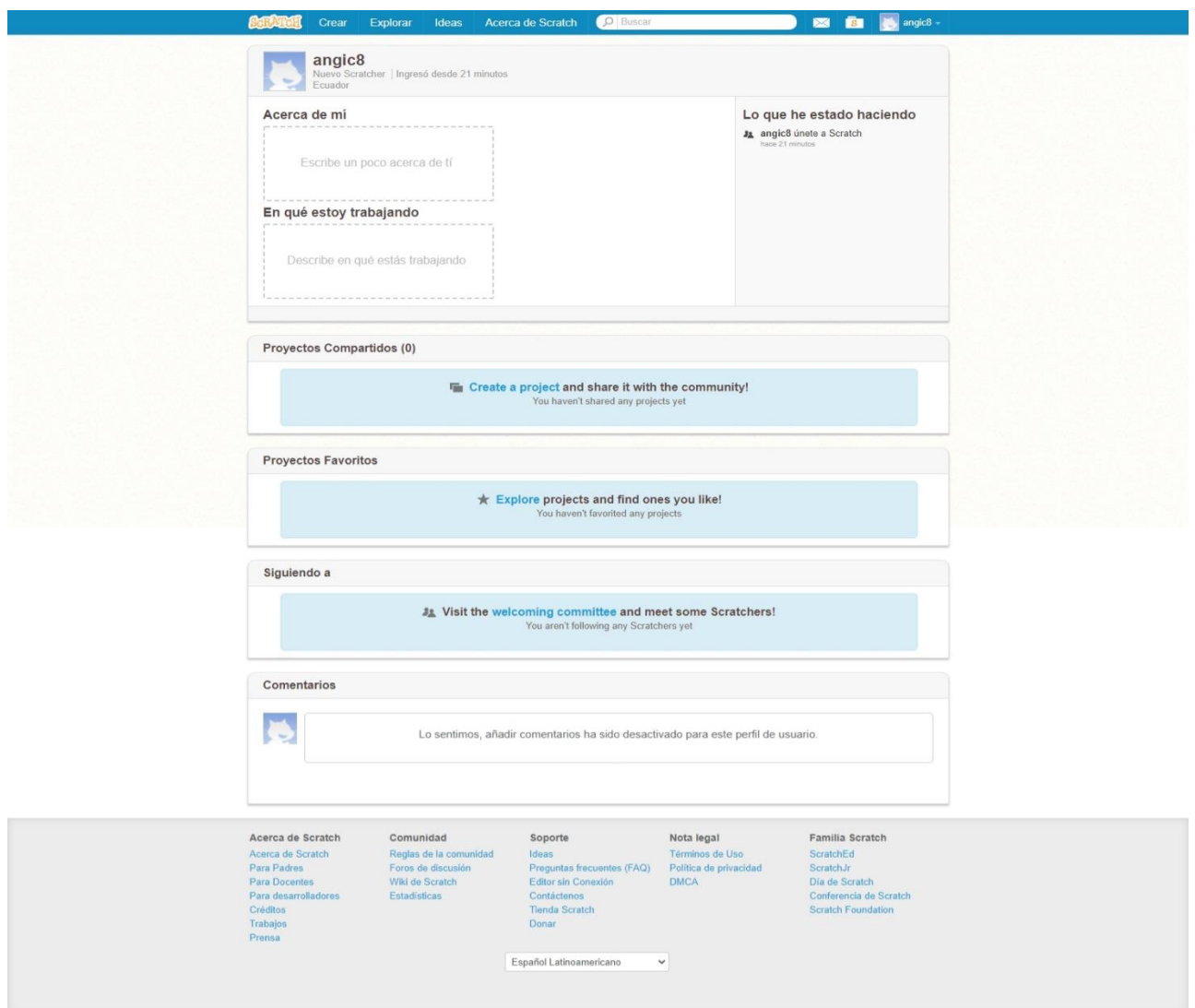

**Ilustración 14** Datos de perfil **Fuente:** scratch.mit.edu

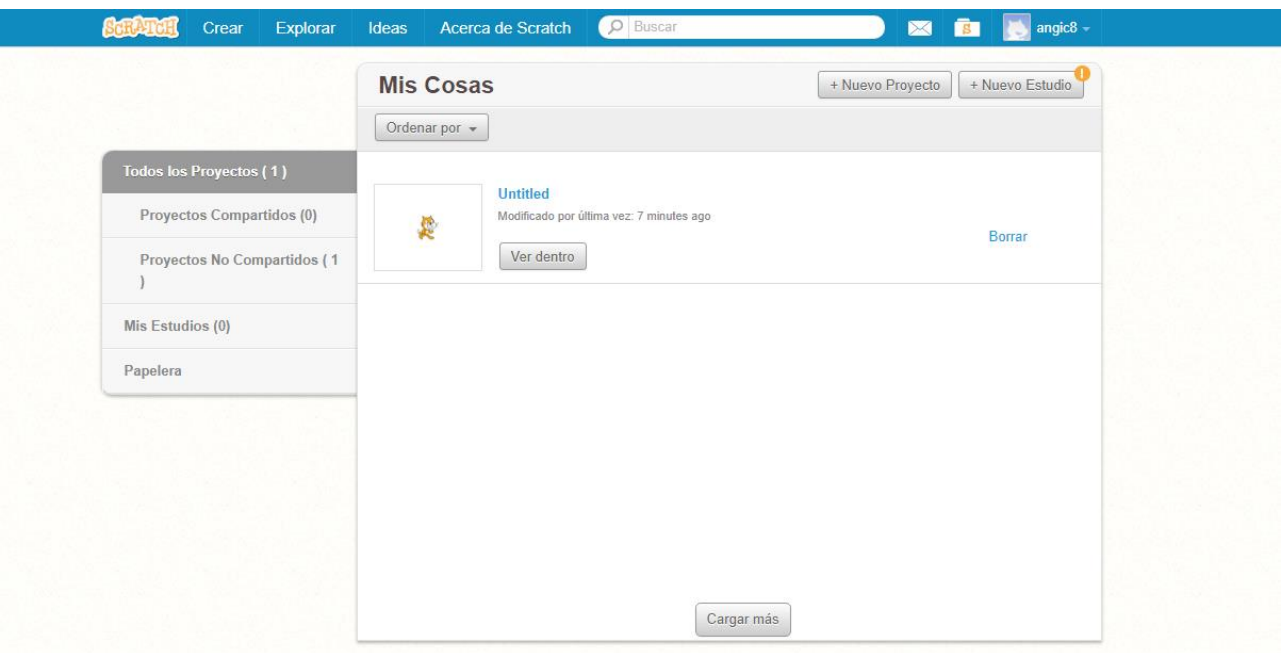

**Ilustración 15** Datos creados o compartidos **Fuente:** scratch.mit.edu

# **Clase No 3** Entorno de Scratch

Se estudió el entorno de Scratch, es decir los componentes que conforman esta herramienta tecnológica, definir que es un sprite también conocido como objeto, el escenario, la paleta de bloques

y su clasificación.

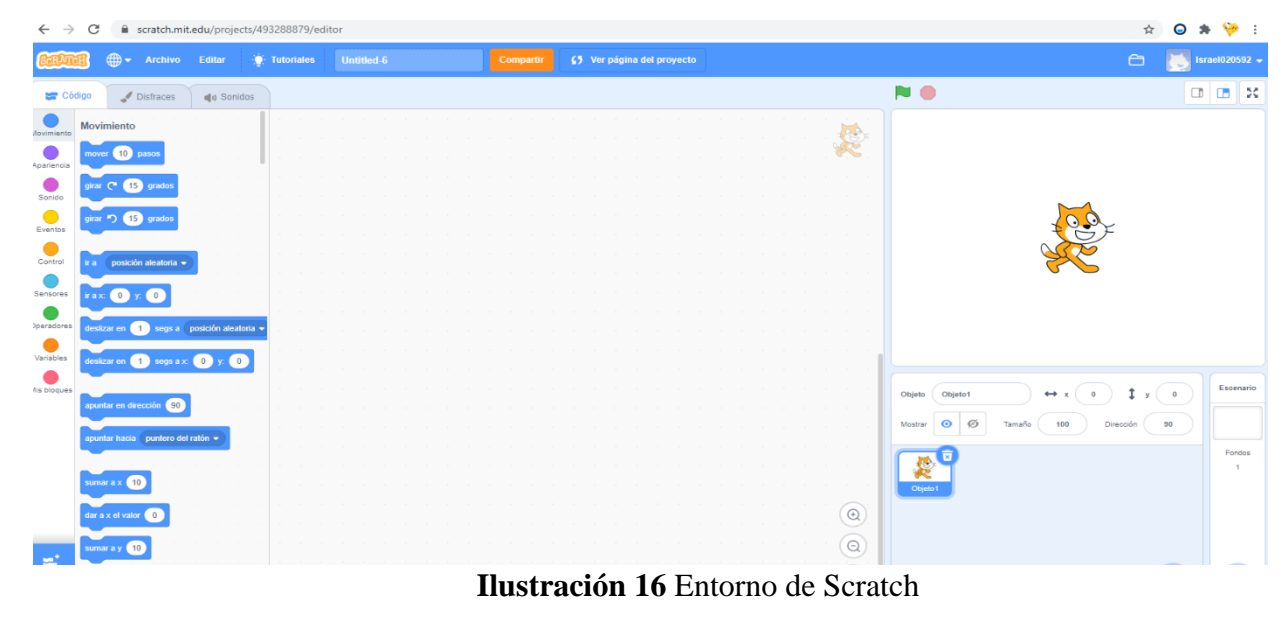

**Fuente:** scratch.mit.edu

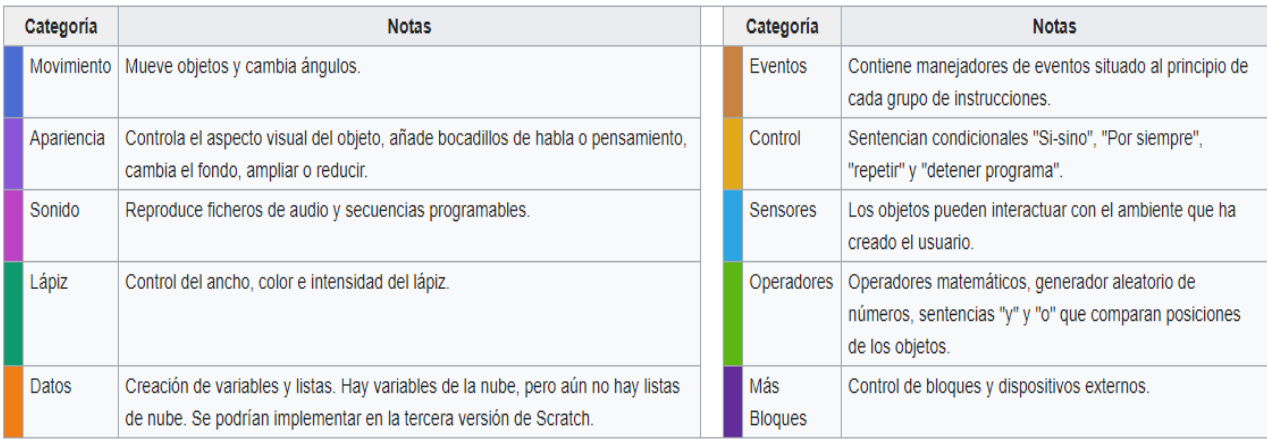

#### **Ilustración 17** Clasificación Paleta de Bloques **Fuente:** scratch.mit.edu

**Clase No 4.** Unirse a la clase creada, practica crear su nombre y programar los movimientos de cada letra.

Antes de unirse a la clase grupal tendrá que ingresar al link compartido por el capacitador, luego proceder a registrar un usuario y contraseña diferente al que creo para iniciar sesión en la plataforma Scratch, aquella información mencionada lo utilizara para el ingreso a la clase grupal.

El primer paso a seguir será actualizar la pantalla, luego proceder a llenar la información solicitada como fecha de nacimiento, genero, país.

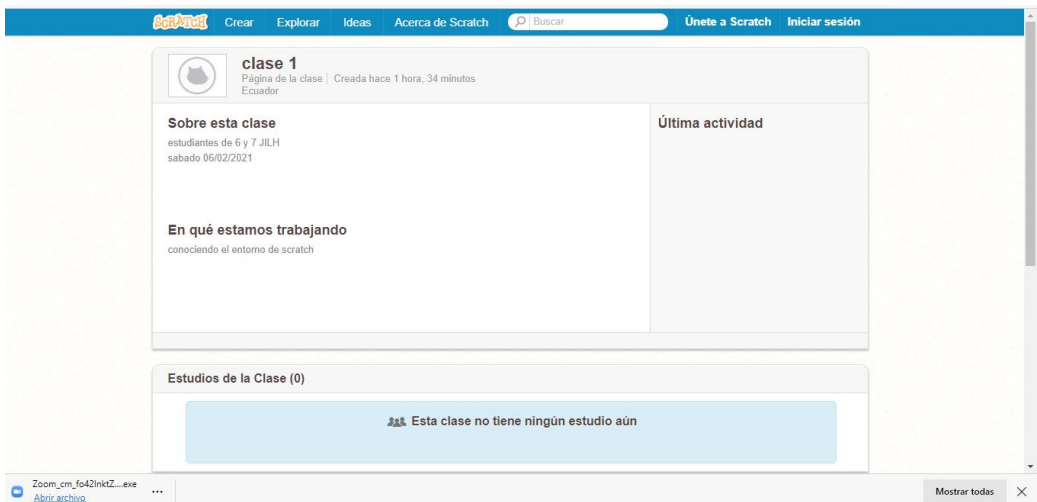

**Ilustración 18** Ingreso clase grupal **Fuente:** scratch.mit.edu

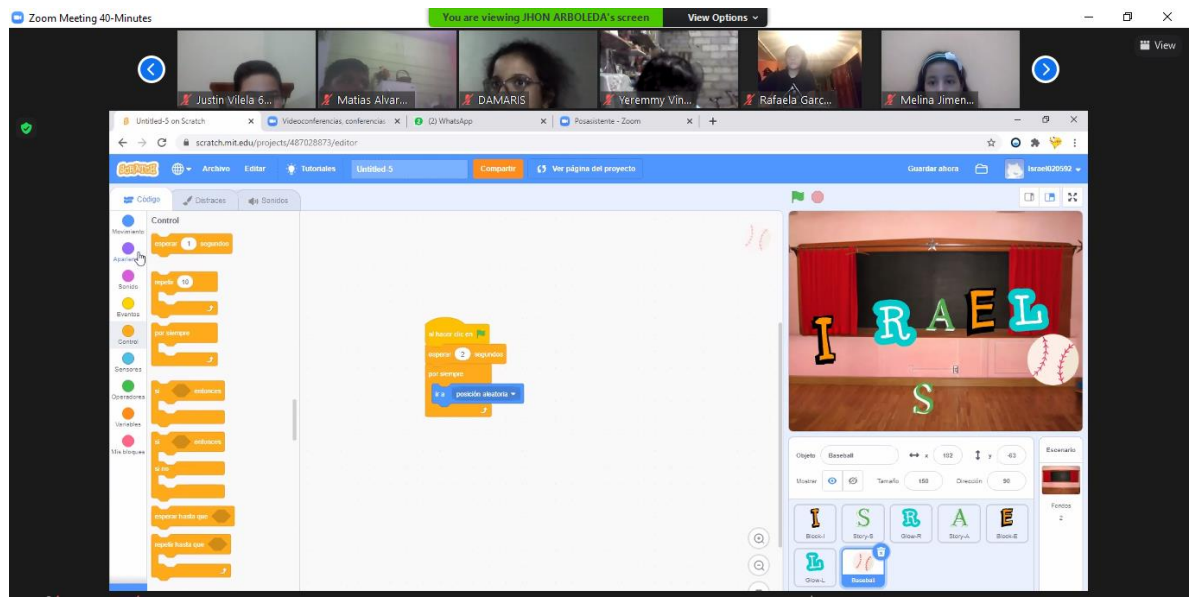

Crear el nombre del estudiante y programar los movimientos de cada letra

**Ilustración 19** Crear nombre con animación

*Nota. Captura de clase vía zoom, crear nombre del estudiante y programar movimientos de cada letra <https://scratch.mit.edu/>*

Ejercicio práctico de 2 estudiantes

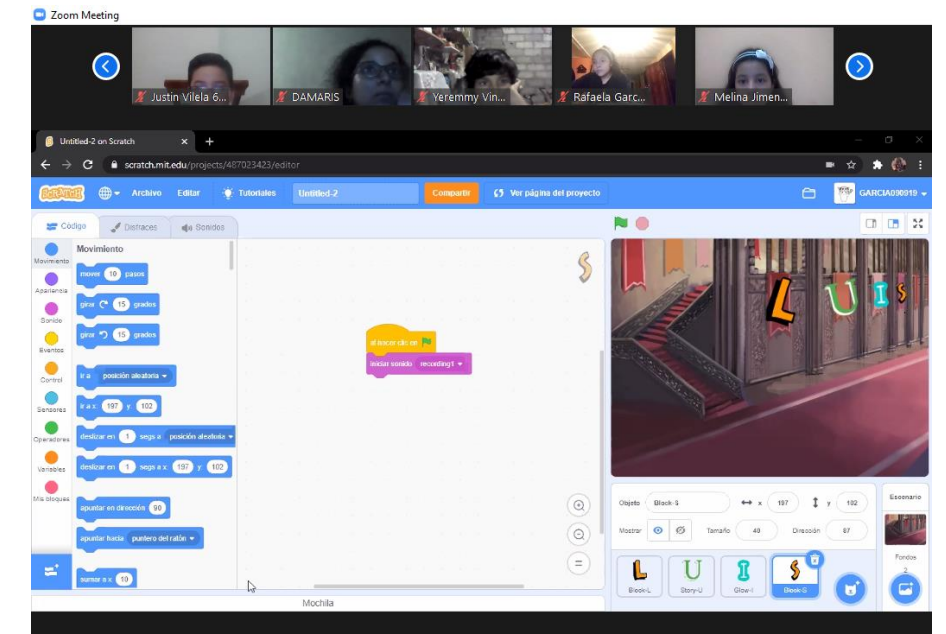

**Ilustración 20** Ejercicio práctico del estudiante

*Nota. Captura de clase vía zoom, crear nombre del estudiante y programar movimientos de cada letra<https://scratch.mit.edu/>*

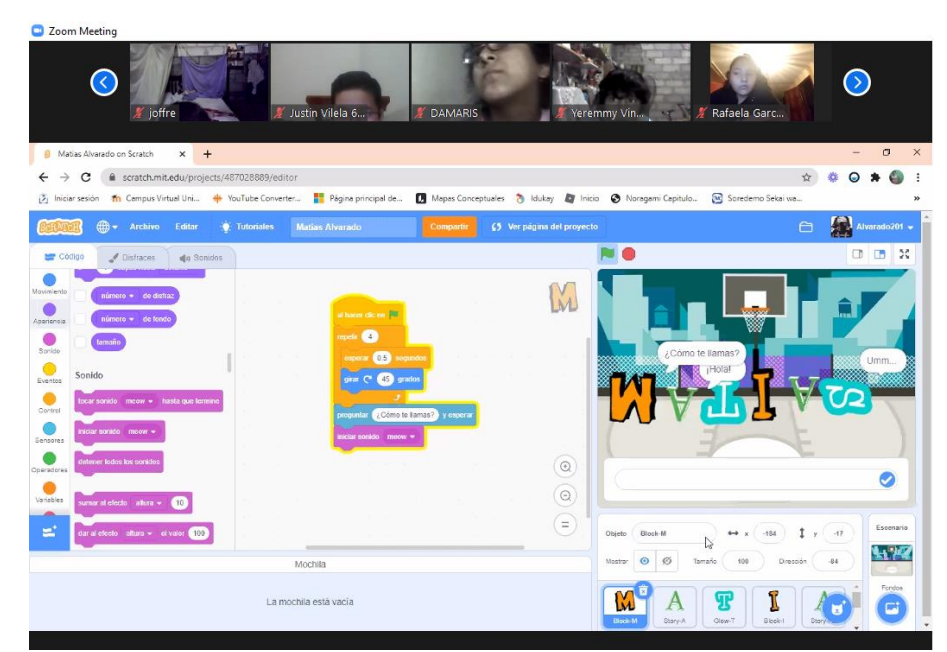

**Ilustración 21** Ejercicio práctico del estudiante animación con nombres **Nota***. Captura de clase vía zoom, crear nombre del estudiante y programar movimientos de cada letra<https://scratch.mit.edu/>*

**Clase No 5 Tema:** práctica con objetos y escenarios.

Se procedió a practicar con 2 objetos diferentes y el uso de distintos escenarios, se usó los bloques de sonidos para entablar un diálogo entre los 2 objetos, los estudiantes realizaron su respectivo programa y se usó el objeto por default además se comenzó el trabajo con dos objetos

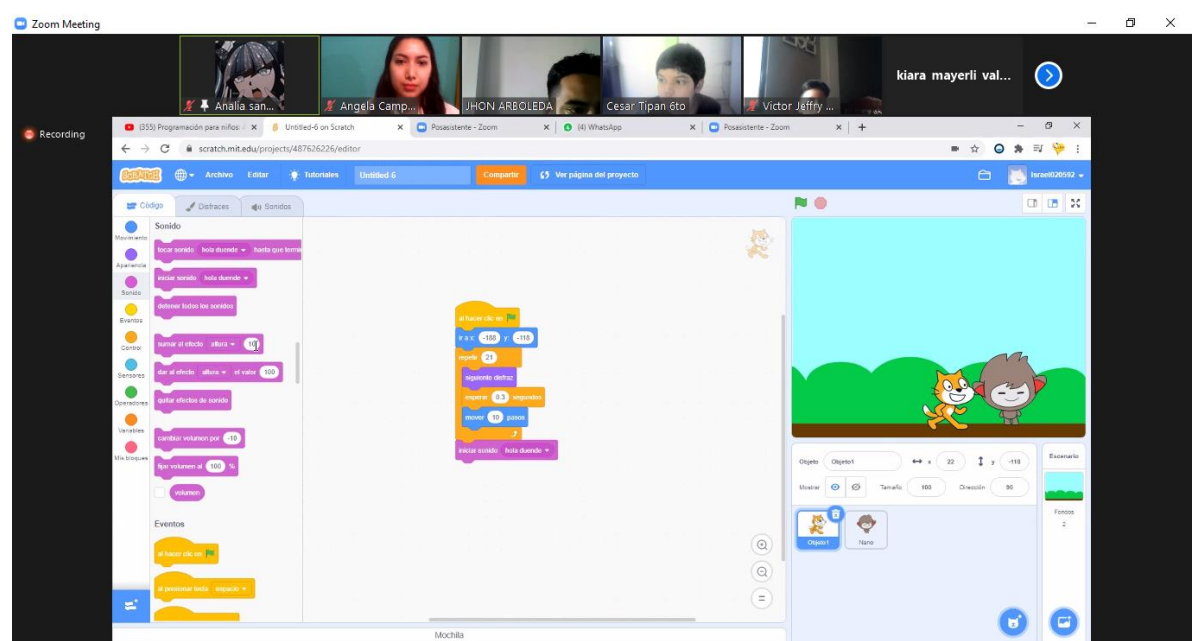

**Ilustración 22** Movimiento de objetos y escenario

*Nota. Captura de clase vía zoom, programar movimiento a objetos <https://scratch.mit.edu/>*

Ejercicio práctico de algunos estudiantes

| C Zoom Meeting 40-Minutes                                                                                                    | You are viewing Cesar Tipan 6to's screen<br>View Options ~                                                                                                    | ο<br>$\times$                                                                                                    |
|----------------------------------------------------------------------------------------------------|----------------------------------------------------------------------------------------------------|----------------------------------------------------------------------------------------------------|
| Angela Camp<br>ш<br>Analia san<br>Untitled-4 on Scratch<br>YouTube<br>$\times$<br>Recording<br>G                                                                                                    | <b>HON ARBOLEDA</b><br>Cesar Tipan 6to<br>niurka ruiz 7mo A<br>$x$ +                                                                                                    | <b>W</b> View<br>$\odot$<br>Luis Leonard<br>w<br>$\sigma$<br>$\times$                                             |
| https://scratch.mit.edu/projects/487623789/editor<br>$\mathcal{C}$<br>$\rightarrow$<br>$\leftarrow$                                                                                                    |                                                                                                    | Ġ<br>⊄<br>$\hat{\delta}$<br>ie in<br>٠<br>$\cdots$                                                                |
| 曲-<br>Tutoriales<br>Untitled 4<br>Editar<br>Archivo                                                                                                    | 45 Ver página del proyecto<br>Compartir                                                                                                    | $\Box$<br><b>Guardar ahora</b><br>Cetv19 $\star$                                                                  |
| <b>ST</b> Código<br>/ Distraces<br>(b) Sonidos                                                                                                    | <b>NO</b>                                                                                                    | $\frac{3}{2}$                                                                                                    |
| Sonido<br>densimiento<br>locar sonido Miau + hasta que termine<br>Aparlencia<br>niciar sonido Miau =<br>Sonido<br>ner todos los sonidos<br>03 <sub>1</sub><br>$= 0.00000$<br>sumar al efecto allura «<br>(10)<br>Control<br>dar al efecto altura = el valor (100)<br>Sensoras<br>pultar efectos de sonido<br>Operadores<br><b>COL</b><br>Variables<br>cambiar volumen por (-10)<br>Mis bloques<br>fijar volumon al (100)<br>siguiente disfraz<br>volumen | A<br><b>Ethnology</b> collections<br>188<br>118<br><b>kax</b><br>lor siemore<br>$\odot$<br>Objeto<br>Objeto1<br>mover @ pasos<br>$\odot$<br>$\otimes$<br>$\odot$<br>Mostrar | Escenario<br>$\ddot{\phantom{1}}$<br>$y$ $42$<br>$-29$<br>$\leftrightarrow x$<br>90<br>100<br>Tamaño<br>Dirección |
|                                                                                                    | 同<br>$=$<br><b>but</b>                                                                                                    | Fondos                                                                                                    |

**Ilustración 23** Ejercicio práctico del estudiante *Nota. Captura de clase vía zoom, programar 2 objetos a la vez<https://scratch.mit.edu/>*

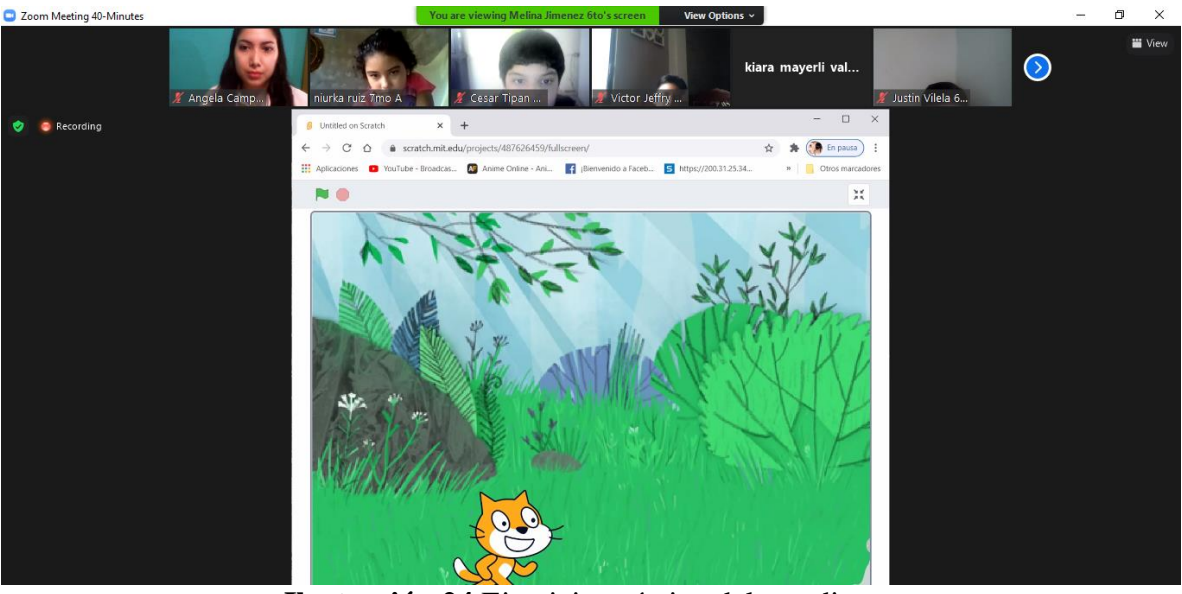

**Ilustración 24** Ejercicio práctico del estudiante *Nota. Captura de clase vía zoom, cambiar el escenario <https://scratch.mit.edu/>*

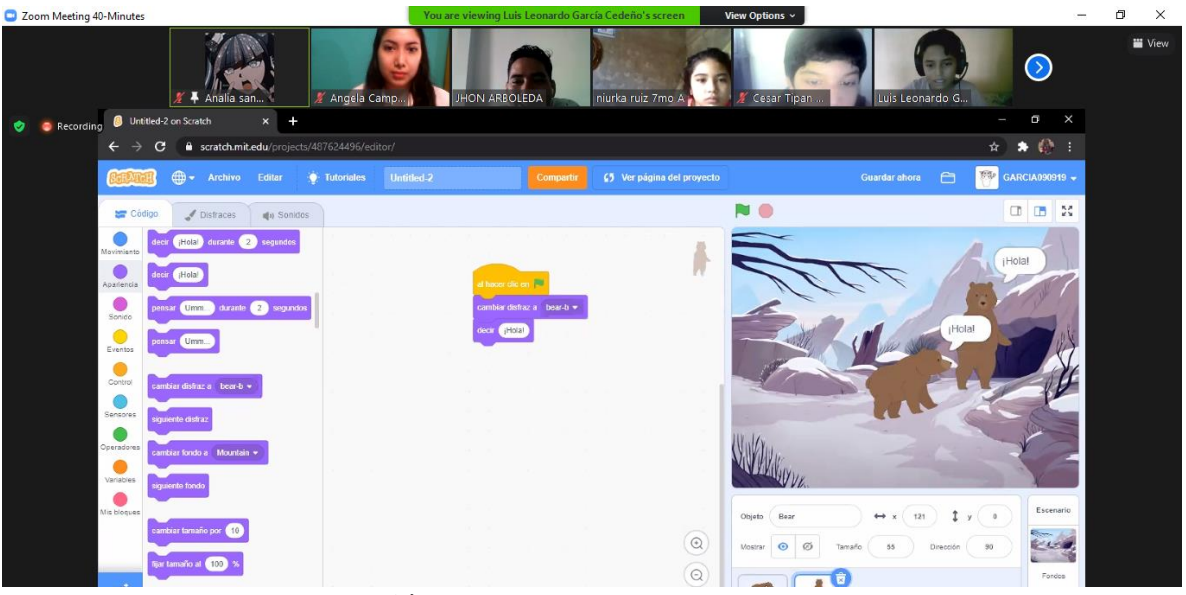

**Ilustración 25** Ejercicio práctico del estudiante *Nota. Captura de clase vía zoom, animación con 2 objetos <https://scratch.mit.edu/>*

#### **Clase No 5 Tema: Uso de coordenadas y objetos**

En esta ocasión se reforzaron los criterios de los estudiantes sobre el plano cartesiano o planos de x y y donde se efectuaron animaciones y movimientos de objetos basándonos en los conocimientos adquiridos y reforzados de las coordenadas mencionadas

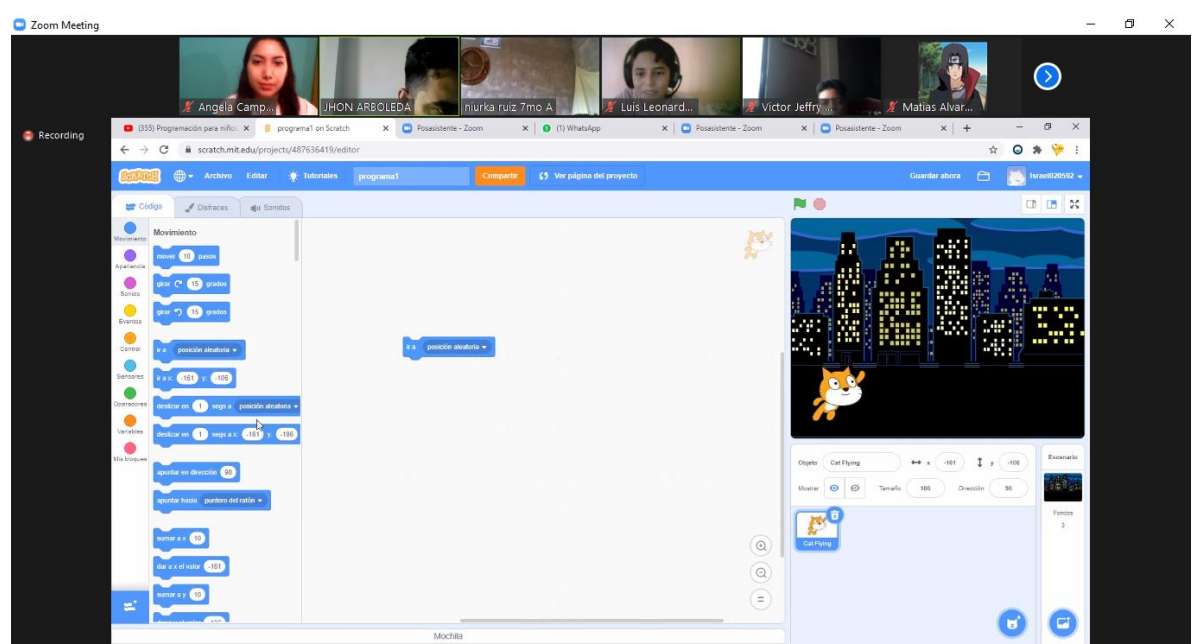

**Ilustración 26** Uso de coordenadas y objetos

*Nota. Captura de clase vía zoom, ubicar objeto en coordenadas <https://scratch.mit.edu/>*

| Zoom Meeting 40-Minutes                                                           | You are viewing MATIAS ALVARADO's screen<br>View Options ~                                                                                                    |                            | σ<br>$\times$ |
|-----------------------------------------------------------------------------------|----------------------------------------------------------------------------------------------------|----------------------------|---------------|
| Analia san<br>Angela Camp<br>$\ast$ x +<br><b>8</b> Untitled on Scratch           | Justin Vilela 6<br><b>JHON ARBOLEDA</b><br>Victor Jeffry<br>Luis Leonard                                                                                           | $\odot$                    | Wew           |
| G<br><b>Recordin</b>                                                              | Remaining Meeting Time: 06:45                                                                                                    |                            |               |
| m scratch.mit.edu/projects/487626610/editor<br>$\leftarrow$<br>$\rightarrow$<br>C | ■ 衛<br>☆<br>卷                                                                                                    | O A O<br>$\cdot$ :         |               |
|                                                                                   | Thiciar sesión The Campus Virtual Uni . He YouTube Converter . 2 Página principal de I Mapas Conceptuales a Idukay Thicio @ Noragami Capitulo<br>Soredemo Sekai wa | $\rightarrow$              |               |
| <b>O</b> Tutoriales<br><b>Untitled</b><br>$CD -$<br>Archivo Editar                | 45 Ver página del proyecto<br>$\Box$<br><b>Guardar ahora</b><br><b>Compartir</b>                                                                                   | $\sum$ Alvarado2010 $\sim$ |               |
| <b>SEP</b> Código<br>Distraces<br>du Sonidos                                      | <b>NO</b>                                                                                                    | <b>□ □ 20</b>              |               |
| segundo<br>Movimiento                                                             |                                                                                                    |                            |               |
|                                                                                   |                                                                                                    |                            |               |
| Apariencia<br>epotr (10)                                                          |                                                                                                    |                            |               |
| u<br>Sonido                                                                       |                                                                                                    |                            |               |
| Œ<br>augmeet too<br>Eventos                                                       |                                                                                                    |                            |               |
| e                                                                                 |                                                                                                    |                            |               |
| Control                                                                           |                                                                                                    |                            |               |
| Sensores<br>entonce                                                               | spelt 19                                                                                                    |                            |               |
| Operadores                                                                        | mover $(10)$<br>pasce                                                                                                    |                            |               |
| œ                                                                                 | repear <b>CD</b>                                                                                                    |                            |               |
| entonce<br>Variables                                                              | tocar senido recording1 = hasta que termine                                                                                                    |                            |               |
| Mis bloques                                                                       | $_{\odot}$<br>$y$ $434$<br>152<br>1<br>Objeto<br>Mouset<br>$\leftrightarrow x$                                                                                     | Escenario                  |               |
|                                                                                   | $\Theta$                                                                                                    |                            |               |
|                                                                                   | Ø<br>$\bullet$<br>Mostrar<br>100<br>90<br>Tamaño<br>Dirección                                                                                                    |                            |               |

**Ilustración 27** Ejercicio práctico del estudiante *Nota. Captura de clase vía zoom, objetos en todas las coordenada[shttps://scratch.mit.edu/](https://scratch.mit.edu/)*

# **Clase No 6 Tema: Mi primer juego**

En la clase 6 realizamos nuestro primer juego, muy popular y divertido **Breakout,** se eligió este juego ya que era el más idóneo debido a que para crearlo se necesitaban pasos y herramientas

usadas y estudiadas en clases anteriores, dividimos el trabajo en 3 grupos es decir programamos 3 objetos en un mismo proyecto: la pelota, la paleta y la zona prohibida.

Esta clase fue la más sobresaliente al referirnos al pensamiento computacional y despertar el interés de los estudiantes en la ciencia de la programación

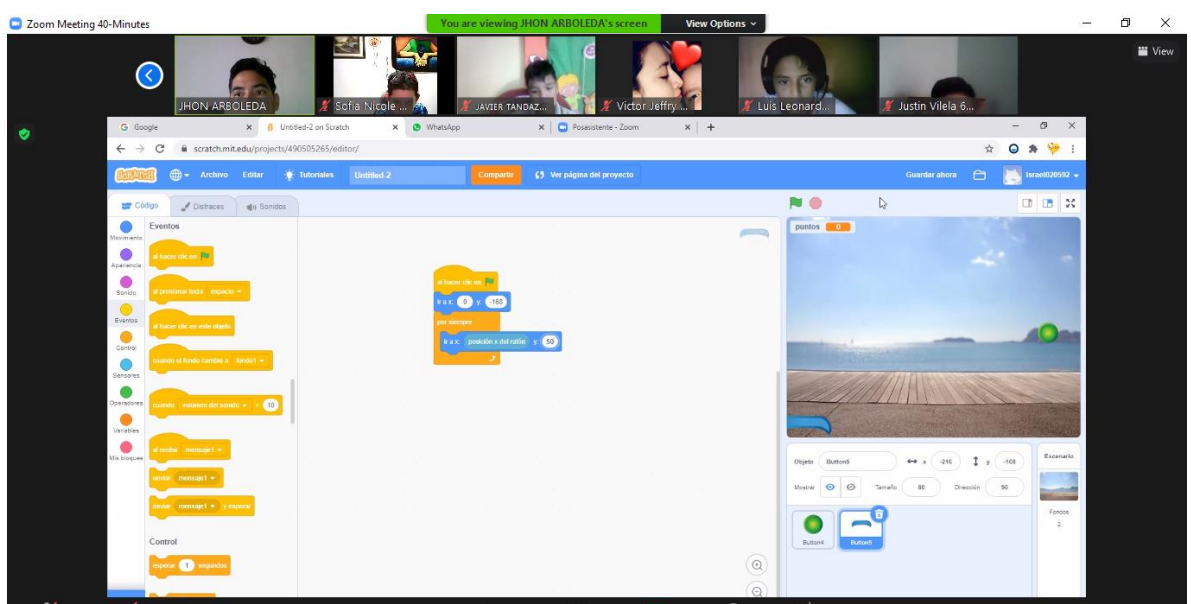

**Ilustración 28** Creación de Breakout *Nota. Captura de clase vía zoom, mi primer juego <https://scratch.mit.edu/>*

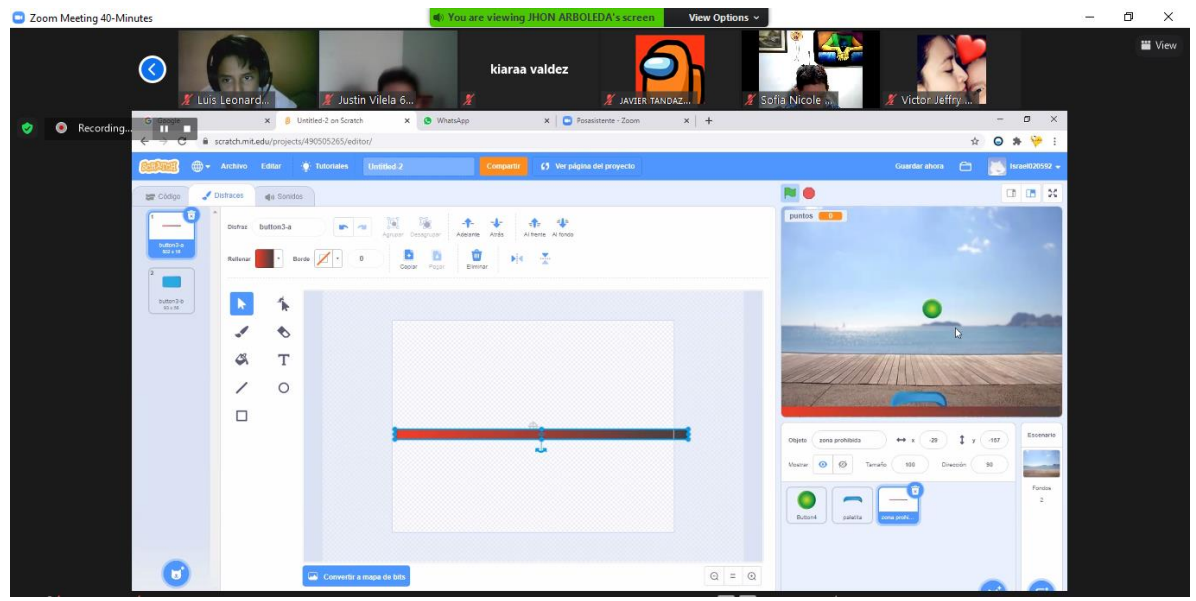

**Ilustración 29** Creación de la zona prohibida *Nota. Captura de clase vía zoom, modificando objeto[shttps://scratch.mit.edu/](https://scratch.mit.edu/)*

**Clase No 7** Juego Breakout

Debido a la dificultad generada en la clase anterior nos vimos en la necesidad de repasar la misma, para mayor comprensión y entendimiento de los estudiantes los cuales generaron muchas preguntas en esta clase.

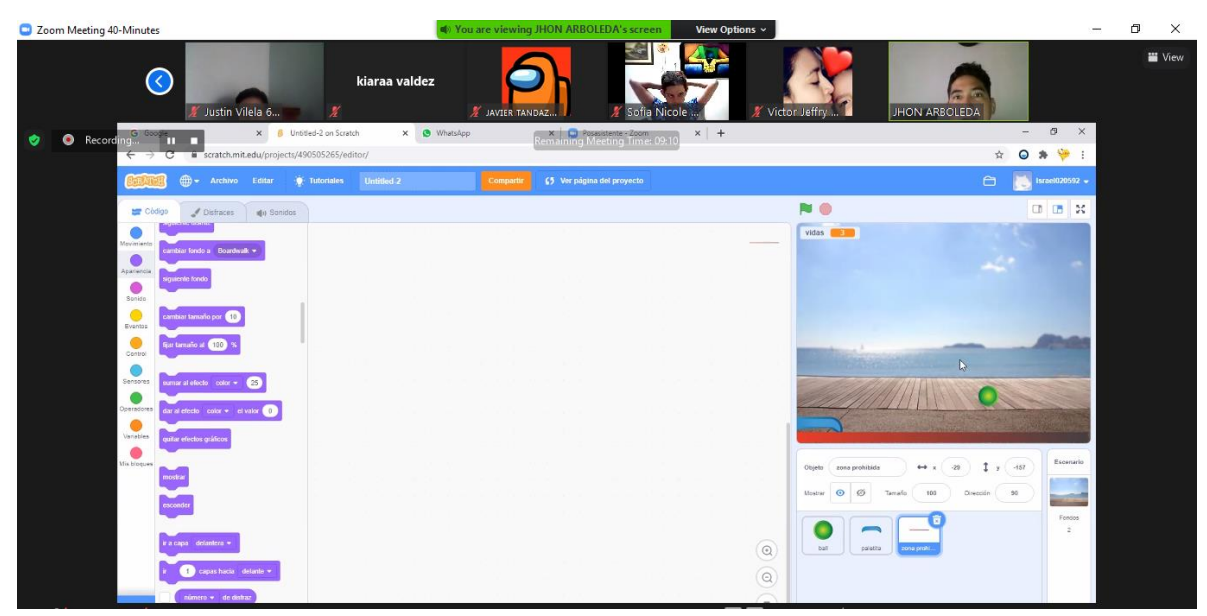

**Ilustración 30** Juego Breakout *Nota. Captura de clase vía zoom, coordinar 3 objetos en distintas coordenadas <https://scratch.mit.edu/>*

**Clase No 8** Análisis grupal sobre Scratch

En la última clase finalizamos el juego Breakout, luego tuvimos un conversatorio con los estudiantes sobre las clases, donde se dio a lugar su exposición sobre lo referente a las clases, su opinión, lo que les agrado, lo que no les agrado y cómo podríamos mejorar en una nueva ocasión este proceso d enseñanza aprendizaje usando la herramienta tecnológica Scratch.

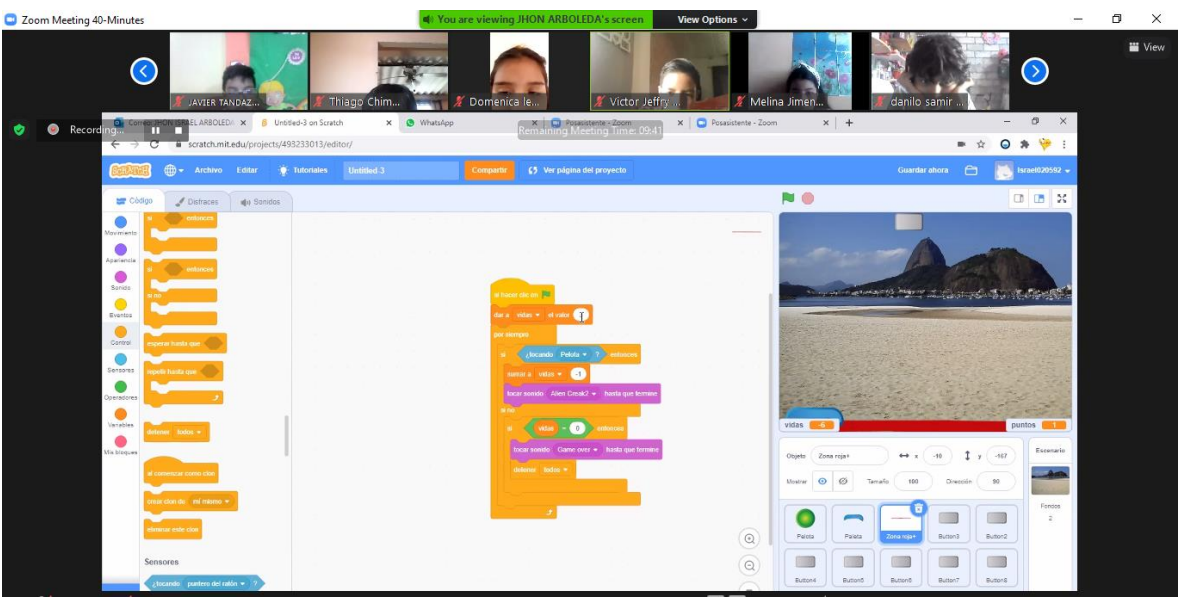

**Ilustración 31** Juego breakout código Zona roja

*Nota. Captura de clase vía zoom, código de objeto con nombre zona roja, base o piso de peligro para la pelota <https://scratch.mit.edu/>*

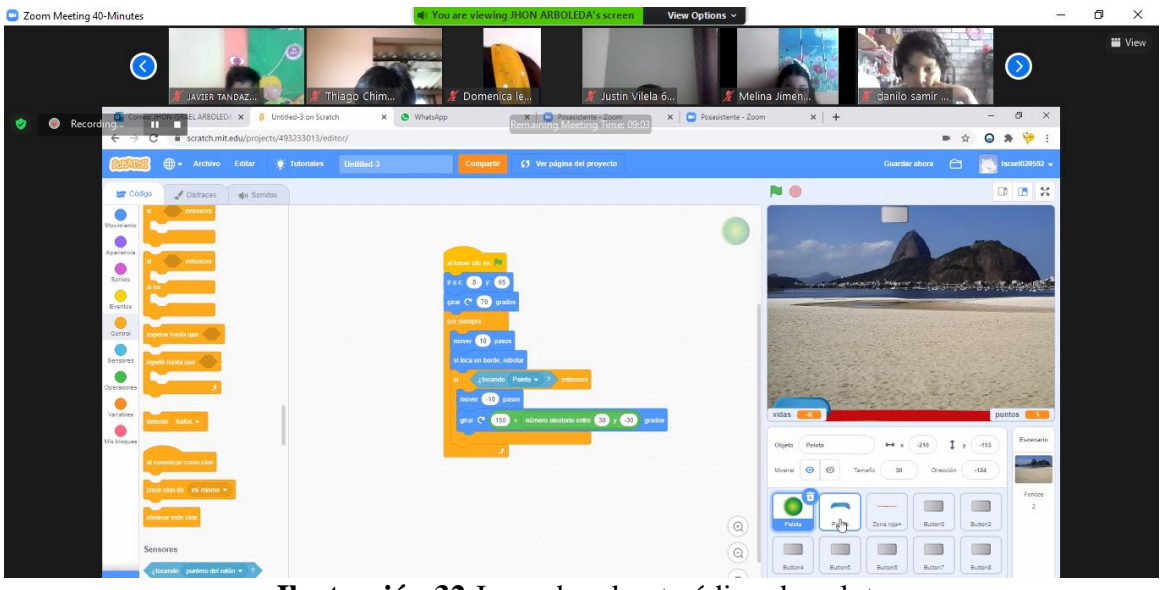

**Ilustración 32** Juego breakout código de pelota *Nota. Captura de clase vía zoom, código de objeto con nombre pelota, movimientos y sonidos programados <https://scratch.mit.edu/>*

| $\bigoplus$ = Archivo                                           | Editar     | Tutoriales | <b>Untitled 3</b> | Compartir                                                      | €5 Ver página del proyecto |                             |                                             |                                                                          |
|-----------------------------------------------------------------|------------|------------|-------------------|----------------------------------------------------------------|----------------------------|-----------------------------|---------------------------------------------|--------------------------------------------------------------------------|
| Código<br>$\mathscr{I}$ Disfraces                               | du Sonidos |            |                   |                                                                |                            |                             | <b>NO</b>                                   |                                                                          |
| entonces<br>entonces                                            |            |            |                   |                                                                |                            | --                          |                                             |                                                                          |
| sperar hasta que                                                |            |            |                   |                                                                |                            |                             |                                             | <b>STEPHANOL BRAKERS AND MATERIALS</b>                                   |
| epelir hasta que                                                |            |            |                   | al hopes doc en 199<br>ir a xi, (40)<br>$-163$<br>por sienapre |                            |                             | 250<br>vidas                                | -58<br><b>CONTACT</b><br><b>All Property</b>                             |
| lelmer lodgs *<br>al comenzar como clon                         |            |            |                   | ir a x: posición x del ratón                                   | $-163$                     |                             | Palets<br>Objeto<br>Ø<br>$\odot$<br>Mostran | $\leftrightarrow x$ -18<br>80<br>Tamaño.                                 |
| crear clon de mí mismo +<br>climinar este clon                  |            |            |                   |                                                                |                            | $^\copyright$               | J<br>Pelota<br>Palete<br><b>TES</b>         | <b>IX</b><br>$\Box$<br>s<br>Zona roja+<br>Button3<br>Button2<br>Œ<br>n a |
| Sensores<br>∠focando puntero del ratón = 2<br>¿tocando el color |            |            |                   |                                                                |                            | $^{\copyright}$<br>$\equiv$ | $\Box$<br>Button4<br>Button5<br>O           | ra<br>Button <sub>6</sub><br>Button7<br>Button <sub>8</sub>              |

**Ilustración 33** Juego breakout código de paleta

*Nota. Captura de clase vía zoom, código de objeto con nombre paleta, movimientos programados <https://scratch.mit.edu/>*

| C Zoom Meeting 40-Minutes                                                                                                    | <b>Countries of the Window ARBOLEDA's screen</b><br>View Options ~                                                                                                    | $\Box$<br>$\times$<br><b>Service</b>                                                                                                    |
|----------------------------------------------------------------------------------------------------|----------------------------------------------------------------------------------------------------|----------------------------------------------------------------------------------------------------|
| $\odot$<br>Thiago Chim<br>JAVIER TANDAZ<br>Recording M Conserved Base LARBOLED. X 6 Unbited-3 on Scratch<br>$\times$<br>∙                                                                                                    | <b>School</b><br>Justin Vilela 6<br><b>※ Melina Jimen.</b><br>Domenica le<br>X   Posasistente - Zoom<br><b>O</b> WhatsApp<br>Remaining Meeting Time: 08:47                                                        | Wew<br>$\odot$<br>danilo samir<br>$\sigma$<br>$\times$<br>$x$ +<br>$\sim$                                                                                                    |
| ← → C ii scratch.mit.edu/projects/493233013/editor/                                                                                                    |                                                                                                    | $\bullet$<br>m.<br>$\bullet$<br>$\mathcal{R}$<br>$\Delta$                                                                                                    |
| (ii) - Archivo Editar<br>Untitled <sub>3</sub><br><b>O</b> Tutoriales                                                                                                    | 65 Ver página del proyecto<br>Compartir                                                                                                    | $\Box$<br>Israel020592 $\sim$<br>Guardar ahora                                                                                                    |
| Codigo<br>$J$ Distraces<br>si Sonidos                                                                                                    | RI                                                                                                    | $CD$ $CD$ $24$                                                                                                    |
| $\bullet$<br>Movimiento<br>$\bullet$<br>Apariencia<br>$\bullet$<br>Spridge<br>$\bullet$<br>Eventos<br>$\bullet$<br>Control<br>sperze handa op<br>$\bullet$<br>Sensores<br>polle hastia con<br>Operadores<br>$\bullet$<br>Variables<br>leterner today =<br>$\bullet$ | Œ<br>al haese cific em<br>dar a puntos » el valor (0)<br>mostrat<br>المناد<br><b>Dor Sterron</b><br>$j$ focando Pelota = $7$<br>esconde<br>tocar xonido pam w hasta que termin<br>п.<br>sumar a puntos =<br>vidas | الموري والمساود ووعظ والاخرى مدروج منا وتدبره الم<br>puntos l                                                                                                    |
| <b>Mix bloques</b>                                                                                                    | Objeto                                                                                                    | Escenario<br>1 x 101<br>$\leftrightarrow x$ 217<br>Button3                                                                                                    |
| commear como ele<br>creat clon de mi mismo +<br><b>Imirax este clo</b><br><b>Sensores</b><br>¿tocando puntero del ratón = 5                                                                                                    | Montrer<br>۰<br>$\begin{array}{ c } \hline \textcircled{0}\\ \hline \textcircled{0}\\ \hline \end{array}$<br>Palota<br>$\circledcirc$<br>6.8<br>Button4                                                           | $\odot$<br>ø<br>60.<br>$-90.$<br>Tamafo.<br>Olivección<br>Foncios<br>$-3$<br>$\overline{z}$<br><b>Bally</b><br>Zana roja+<br>Button2<br>Paleta<br>画面<br>$\Box$<br>Button5<br>Button?<br>Button's<br>Button'd |

**Ilustración 34** Juego breakout código de bloque

*Nota. Captura de clase vía zoom, código de objeto con nombre bloque, movimientos programados <https://scratch.mit.edu/>*

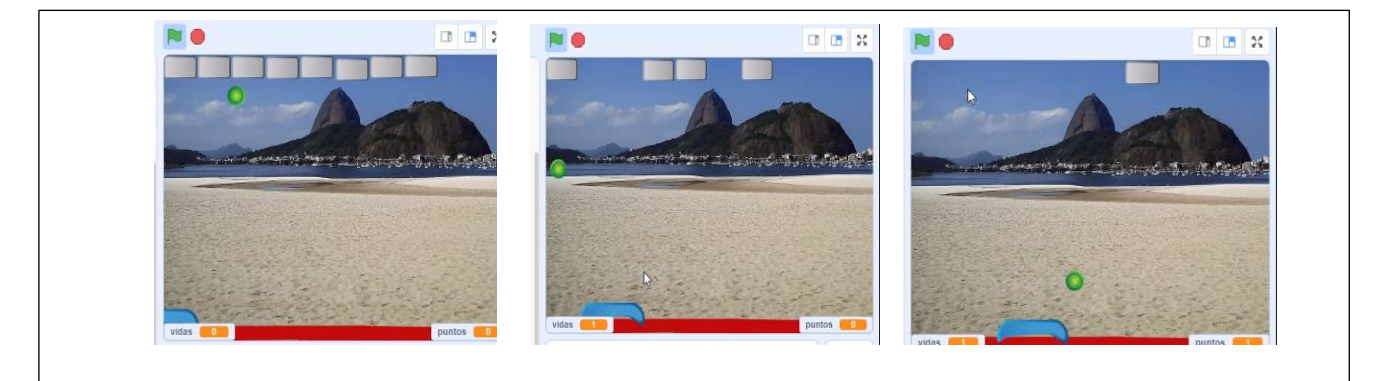

41 *Nota. Captura de clase vía zoom, juego breakout culminado con códigos movimientos*  **Ilustración 35** Juego breakout terminado *programados y sonidos<https://scratch.mit.edu/>*

## **Encuestas**

# **Elaborado en**: Google Formularios

Encuesta Docentes Scratch:<https://forms.gle/yxgt4f4jSHkjsQtx7>

Encuesta Padres de Familia:<https://forms.gle/yxgt4f4jSHkjsQtx7>

Encuesta Estudiantes:<https://forms.gle/5eYcoCesekkYpyXv6>

## **Encuesta Docentes**

Determinar en qué medida el uso de la herramienta tecnológica "Scratch" estimula el interés de aprender en los estudiantes de educación básica

## \*Obligatorio

1. ¿Cuál ha sido el índice de interés de los estudiantes por usar la herramienta Scratch? \*

*Marca solo un ovalo.*

Alta

- Media
- Baja
- 2. ¿Cuál ha sido la experiencia con los estudiantes al utilizar la herramienta Scratch al momento de impartir las clases? \*

*Marco solo un ovalo*

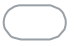

- Gran expectativa de los estudiantes
- Alteración de la disciplina durante las clases
- Muchas distracciones dentro de la plataforma
- 3. ¿Cuál es la demanda de los estudiantes por recibir material o clases con la plataforma

Scratch? \*

*Marca solo un ovalo*

- 0-20 21-35 36-50
- 4. ¿Considera que el nivel aumento en los estudiantes después de utilizar la herramienta Scratch? \*

*Marcar solo un ovalo*

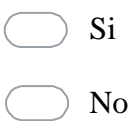

5. Comparando la metodología tradicional aplicada en las materias de la malla curricular junto a la herramienta Scratch, ¿Cuál es el impacto que observa en los estudiantes? \*

*Marcar solo un ovalo*

- Mejora en el rendimiento académico
- Disminución de la atención
- Poco aporte de nivel académico  $\angle$
- Mejora de la participación en clase

## **Respuesta de Encuesta Docentes**

**Pregunta 1:** ¿Cuál ha sido el índice de interés de los estudiantes por usar la herramienta

## Scratch?

#### **Tabla 2**

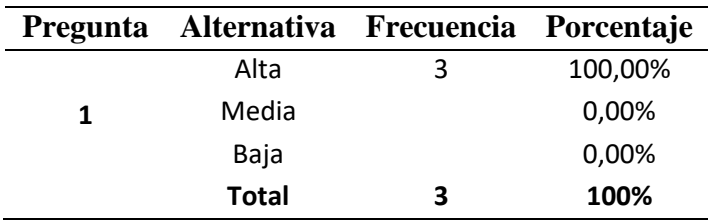

*Encuesta docentes*

**Elaborado por:** Angela Campoverde y Jhon Arboleda.

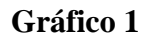

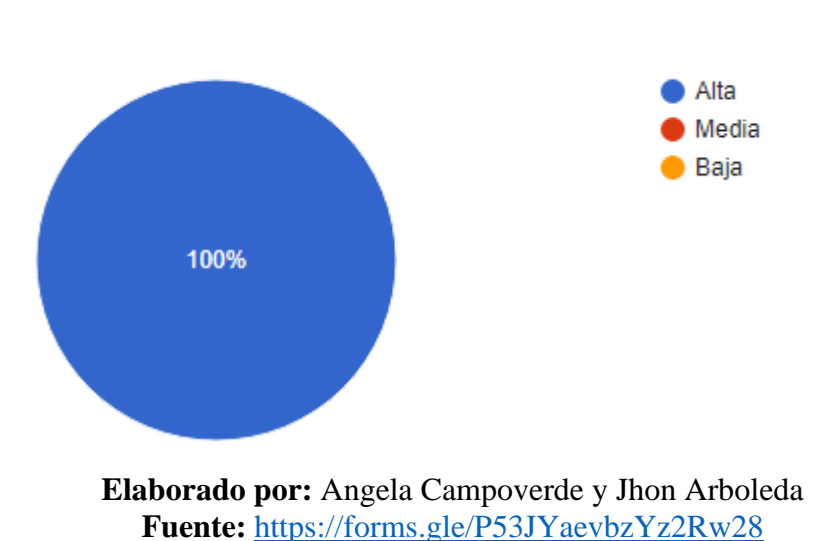

*Encuesta docentes*

**Análisis 1:** No se obtuvieron resultados negativos por parte de los estudiantes, según los docentes de sexto y séptimo mostraron un alto interés en usar la herramienta Scratch. Es una buena respuesta sus ganas de aprendizaje ayudara en este caso de estudio.

**Pregunta 2:** ¿Cuál ha sido la experiencia con los estudiantes al utilizar la herramienta Scratch al momento de impartir las clases?

### **Tabla 3**

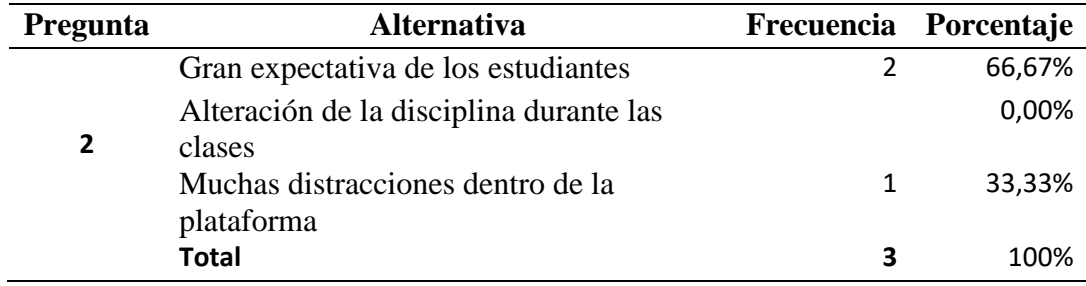

#### *Encuesta docentes*

**Elaborado por:** Angela Campoverde y Jhon Arboleda.

## **Gráfico 2**

#### *Encuesta docentes*

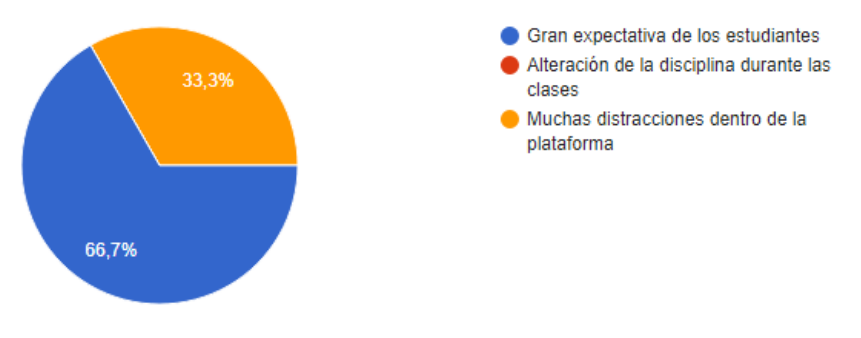

**Elaborado por:** Angela Campoverde y Jhon Arboleda **Fuente:** <https://forms.gle/P53JYaevbzYz2Rw28>

**Análisis 2:** El 66.7% de los docentes indica que durante las clases se generó gran

expectativa por parte de los estudiantes mientras que el 33.3% considera que durante las clases hubo muchas distracciones dentro de la plataforma. La atención de los estudiantes se midió con la revisión del ejercicio práctico durante la clase impartida por los capacitadores.

**Pregunta 3:** ¿Cuál es la demanda de los estudiantes por recibir material o clases con la plataforma Scratch?

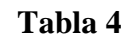

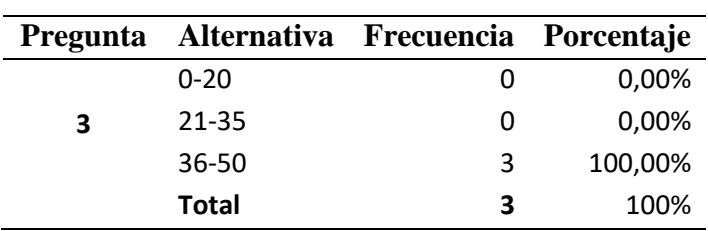

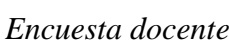

**Elaborado por:** Angela Campoverde y Jhon Arboleda.

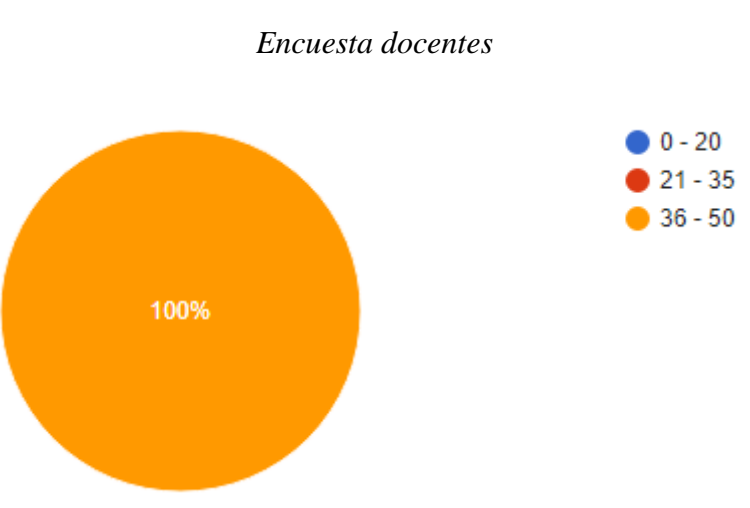

# **Gráfico 3**

**Elaborado por:** Angela Campoverde y Jhon Arboleda **Fuente:** <https://forms.gle/P53JYaevbzYz2Rw28>

**Análisis 3:** El 100% de los docentes indicó que la demanda de los estudiantes se encuentra dentro del rango de 36 y 50 alumnos interesados. Todos los estudiantes tendrán la oportunidad de conocer la plataforma Scratch y los que no, obtendrán conocimientos por parte de sus propios compañeros y decidirán unirse a la clase.

**Pregunta 4:** ¿Considera que el nivel aumento en los estudiantes después de utilizar la herramienta Scratch?

#### **Tabla 5**

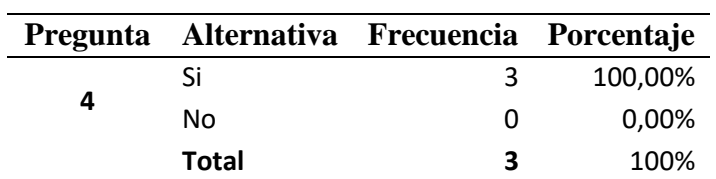

*Encuesta docentes*

**Elaborado por:** Angela Campoverde y Jhon Arboleda.

**Gráfico 4**

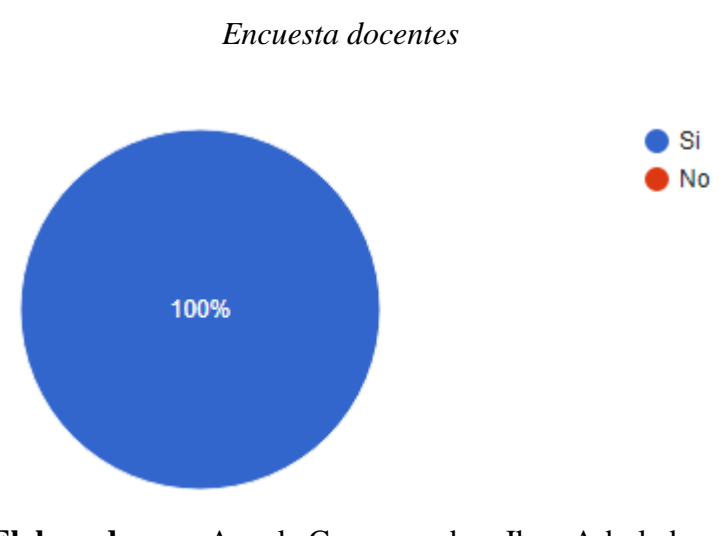

**Elaborado por:** Angela Campoverde y Jhon Arboleda **Fuente:** <https://forms.gle/P53JYaevbzYz2Rw28>

**Análisis 4:** El 100% de los docentes indica que el nivel aumentó, Durante las clases de

Scratch los estudiantes eran participativos sea sugiriendo, resolviendo o respondiendo preguntas,

esto ayudo a su desenvolvimiento durante sus clases de nivel académico.

**Pregunta 5:** Comparando la metodología tradicional aplicada en las materias de la malla curricular junto a la herramienta Scratch, ¿Cuál es el impacto que observa en los estudiantes?

#### **Tabla 6**

#### *Encuesta docentes*

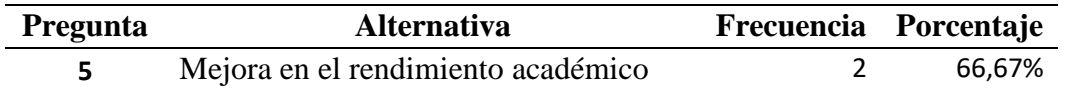

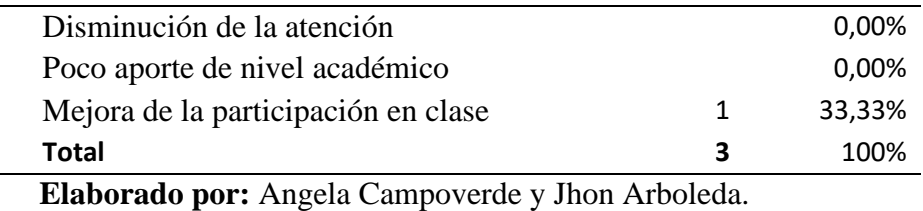

# *Encuesta docentes* Mejora en el rendimiento académico Disminución de la atención 33,3% Poco aporte de nivel académico Mejora de la participacion en clase 66.7%

**Gráfico 5**

#### **Elaborado por:** Angela Campoverde y Jhon Arboleda **Fuente:** <https://forms.gle/P53JYaevbzYz2Rw28>

**Análisis 5:** El 66.7% de los docentes indica que el impacto que observa en los estudiantes al compararlos con la metodología tradicional aplicada en las materias de la malla curricular junto a la herramienta scratch es que mejora el rendimiento académico mientras que el 33.3% indica que mejora la participación en clase. Ambas son respuestas muy favorables para el estudiante.

# **Encuesta Padres de familia**

Definir el grado de interés que tienen los padres de familia en mejorar la educación tradicional de sus hijos aplicando nuevas alternativas de aprendizaje.

# \*Obligatorio

1. ¿Qué herramienta usan sus hijos para el aprendizaje diario? \*

*Marcar solo un ovalo*

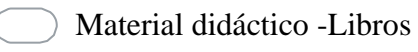

Internet

- Ambos
- 2. ¿Con que herramientas se sienten más cómodos sus hijos al momento de realizar las tareas? \*

*Marcar solo un ovalo*

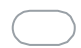

Libros y cuadernos

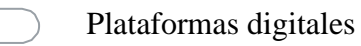

3. ¿Cuál considera que es nivel tecnológico que tienen sus hijos para trabajar con internet y plataformas digitales? \*

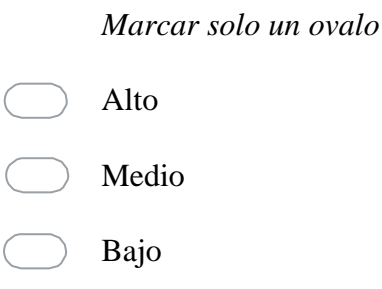

4. ¿Cuentan con internet en dispositivos (Celular,Laptop,Pc) con el cual sus hijos puedan realizar sus tareas o autoaprendizaje? Si la respuesta es negativa detallar como realizan estas actividades\*

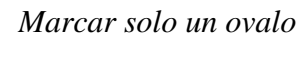

Si

Otros:

5. ¿Considera ideal implementar nuevas tecnologías de aprendizaje para desarrollar el pensamiento computacional de sus hijos? \*

*Marcar solo un ovalo*

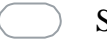

- Si, incentivara la participación en clases
- - No, su rendimiento será igual

#### **Respuesta de Encuesta de Padres de familia**

**Pregunta 1:** ¿Qué herramienta usan sus hijos para el aprendizaje diario?

# **Tabla 7**

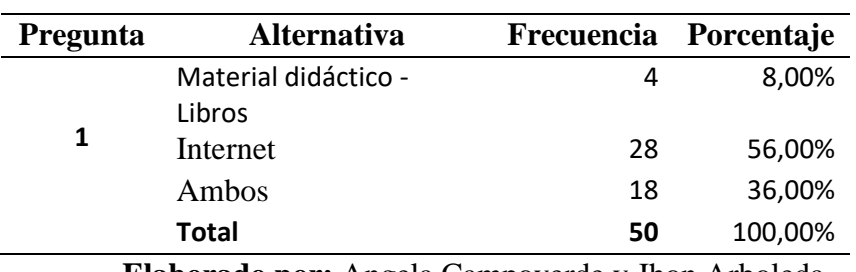

*Encuestas padres de familia*

**Elaborado por:** Angela Campoverde y Jhon Arboleda

#### **Gráfico 6**

*Encuestas padres de familia*

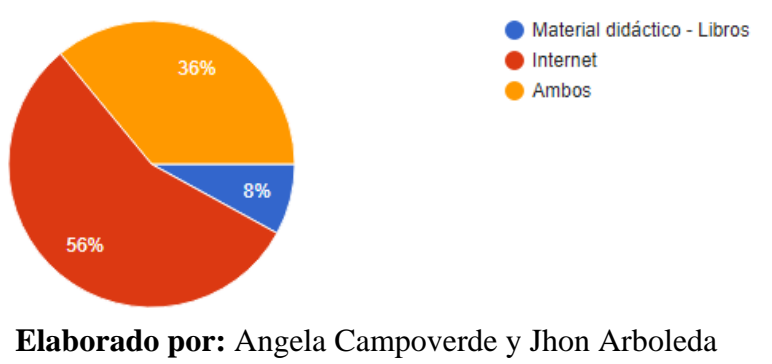

**Fuente:** <https://forms.gle/hQ3M5GP1uJaBQVMQ7>

**Análisis 1:** El 56% de los Padres indican que sus hijos utilizan y buscan internet como medio de aprendizaje diario, en cambio un 8% opinan que usan el método tradicional y un 36% opinan que ambas opciones. Más de la mitad eligen internet, es decir que esto aportara en el manejo de Scratch por que manipulan plataformas virtuales.
**Pregunta 2:** ¿Con que herramientas se sienten más cómodos sus hijos al momento de realizar las tareas?

#### **Tabla 8**

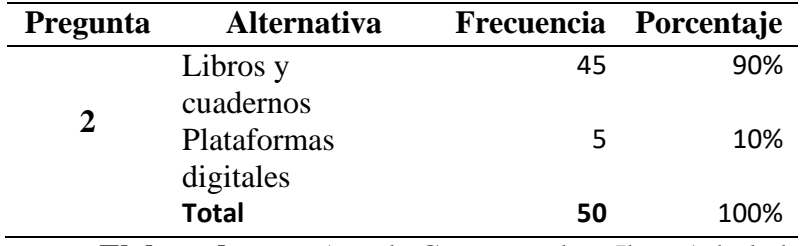

*Encuestas padres de familia*

**Elaborado por:** Angela Campoverde y Jhon Arboleda

#### **Gráfico 7**

#### *Encuestas padres de familia*

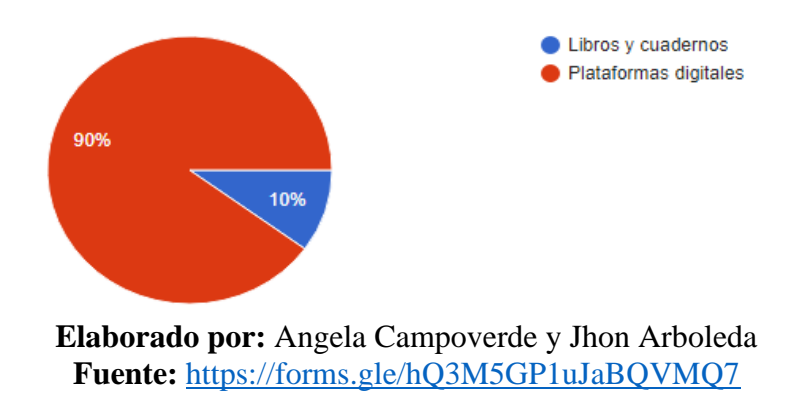

**Análisis 2:** El 90% de los Padres de familia opinan que prefieren para sus hijos las

plataformas digitales, un 10% opinan estar más cómodos con libros y cuadernos. Es decir que a

cinco estudiantes tal vez le cueste el dominio de la plataforma Scratch.

**Pregunta 3:** ¿Cuál considera que es nivel tecnológico que tienen sus hijos para trabajar

con internet y plataformas digitales?

### **Tabla 9**

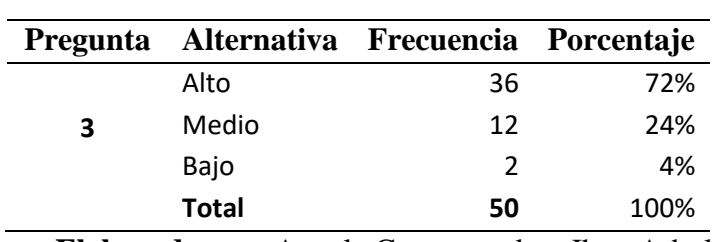

*Encuestas padres de familia*

**Elaborado por:** Angela Campoverde y Jhon Arboleda

### **Gráfico 8**

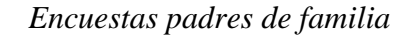

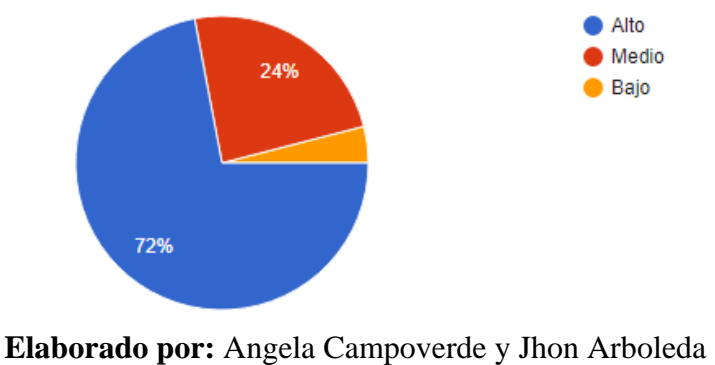

**Fuente:** <https://forms.gle/hQ3M5GP1uJaBQVMQ7>

**Análisis 3:** El 72% de encuestados opinan que sus hijos si tiene un nivel de tecnología alto en navegación en internet y plataformas digitales, el 24% opinan que tiene un nivel medio y el 4% opinan que mantiene un nivel bajo. Es una ventaja que los estudiantes tengan nivel tecnológico a la hora de receptar nuevos conocimientos les será fácil.

**Pregunta 4:** ¿Cuentan con internet en dispositivos (Celular,Laptop,Pc) con el cual sus

hijos puedan realizar sus tareas o autoaprendizaje? Si la respuesta es negativa detallar como

realizan estas actividades.

#### **Tabla 10**

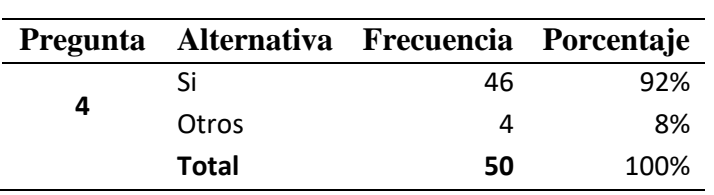

*Encuestas padres de familia*

**Elaborado por:** Angela Campoverde y Jhon Arboleda

#### **Gráfico 9**

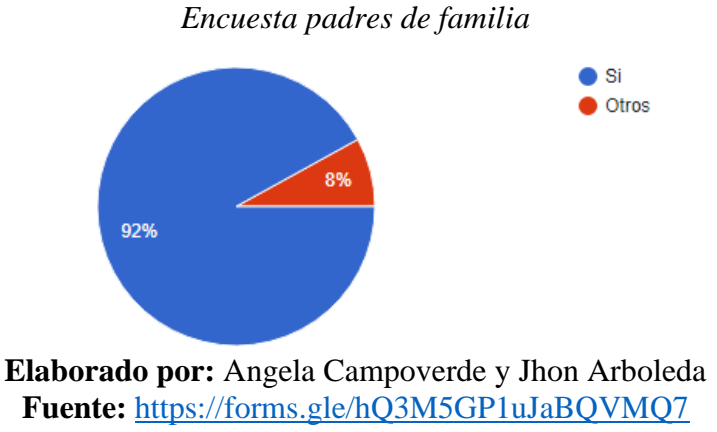

**Análisis 4:** El 92% de los padres indican que poseen dispositivos (celular, laptop, Pc) con la cual sus hijos realizan tareas y autoaprendizajes mientras que el 8% indican que no poseen estos dispositivos y acuden a cybers o prestan equipos. De una u otra manera obtendrán un dispositivo para ejecutar las actividades, es vital para el aprendizaje de la plataforma Scratch.

**Pregunta 5:** ¿Considera ideal implementar nuevas tecnologías de aprendizaje para

desarrollar el pensamiento computacional de sus hijos?

## **Tabla 11**

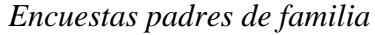

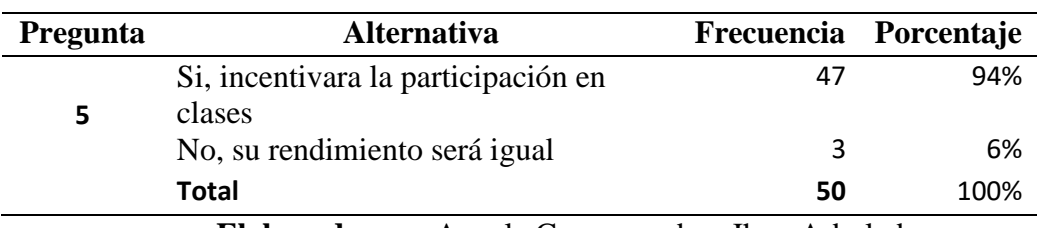

**Elaborado por:** Angela Campoverde y Jhon Arboleda

## **Gráfico 10**

#### *Encuesta padres de familia*

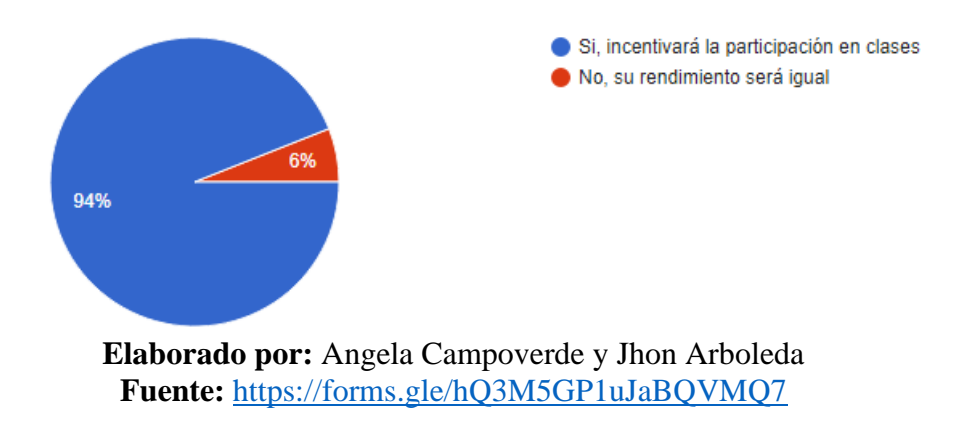

**Análisis 5:** El 94 % de los padres indican que implementar nuevas tecnologías si incentivara su participación en clases mientras que el 6% indican que no tendrá ningún impacto y el rendimiento será igual. Es alto el porcentaje de padres de familia, quienes piensan que si desarrolla el pensamiento computacional de sus hijos el aprendizaje de una nueva plataforma para ellos.

### **Encuesta de Estudiantes**

Definir el grado de interés que tienen los padres de familia en mejorar la educación tradicional de sus hijos aplicando nuevas alternativas de aprendizaje.

## \*Obligatorio

1. ¿Califique su agrado al conocer por primera vez la herramienta "Scratch"? \*

*Marcar solo un ovalo*

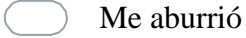

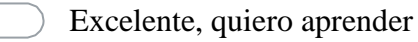

3. ¿Cómo se sintió aprender la herramienta "Scratch" con la modalidad virtual? \*

*Marcar con un ovalo*

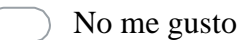

Cómodo

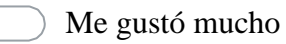

- 4. ¿Le gusto poder crear, seleccionar sonido y movimientos al objeto de su agrado? \* *Marcar con un ovalo*
	- Si No
- 5. ¿Cuál es su calificación ante las clases que recibió? \* *Marcar solo un ovalo*

Mala

Buena

Excelente

6. ¿Quisiera poder aprender más sobre la herramienta "Scratch"? \*

*Marcar solo un ovalo*

*Si*

*No*

**Respuesta de Encuesta Estudiantes**

**Pregunta 1:** ¿Califique su agrado al conocer por primera vez la herramienta "Scratch"?

## **Tabla 12**

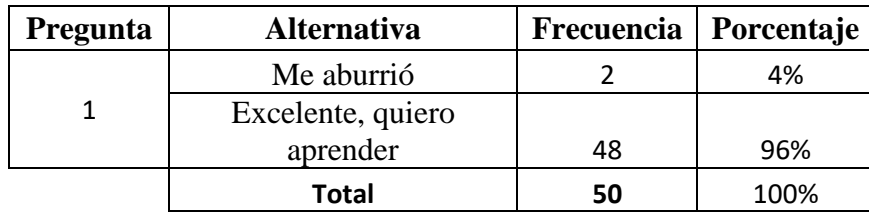

*Encuesta estudiantes*

**Elaborado por:** Angela Campoverde y Jhon Arboleda

### **Gráfico 11**

*Encuesta estudiantes*

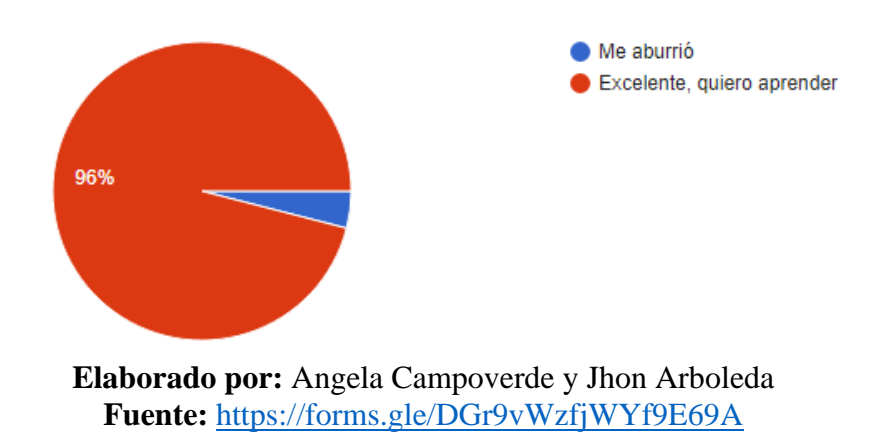

**Análisis 1:** El 96% de los estudiantes opinan que no le aburrió, le pareció excelente y quieren aprender más sobre la herramienta y solo un 4% no. Los estudiantes se mostraron entusiasmados al escuchar y ver las funciones de la plataforma.

**Pregunta 2:** ¿Cómo se sintió aprender la herramienta "Scratch" con la modalidad virtual?

## **Tabla 13**

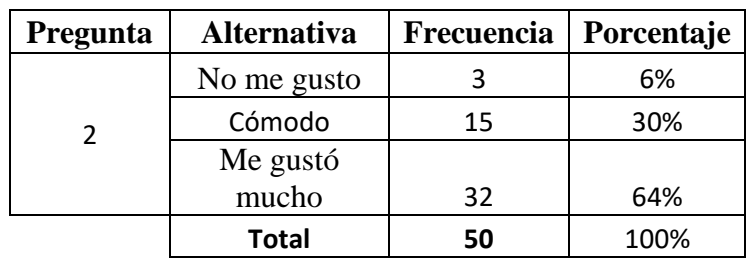

#### *Encuesta estudiantes*

**Elaborado por:** Angela Campoverde y Jhon Arboleda

### **Gráfico 12**

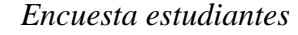

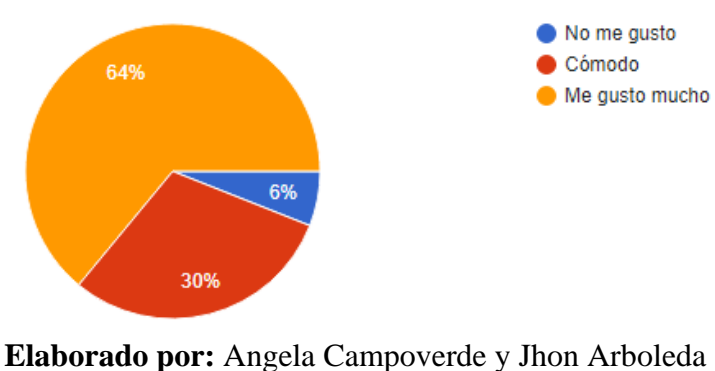

**Fuente:** <https://forms.gle/DGr9vWzfjWYf9E69A>

**Análisis 2:** El 64% de los encuestados opinan que les gustó mucho la modalidad virtual de aprendizaje, en cambio un 30% se sienten cómodos y un 6% no les gusto prefieren presencial. La mayoría de los estudiantes les resulto una buena modalidad ya que les permite observar y seguir de cerca al capacitador.

**Pregunta 3:** ¿Le gusto poder crear, seleccionar sonido y movimientos al objeto de su agrado?

## **Tabla 14**

#### *Encuesta estudiantes*

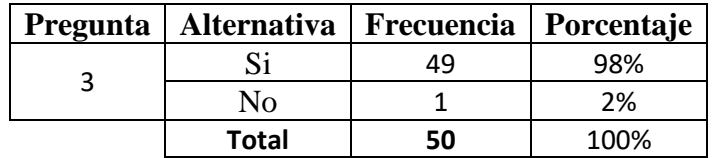

**Elaborado por:** Angela Campoverde y Jhon Arboleda **Fuente:** <https://forms.gle/DGr9vWzfjWYf9E69A>

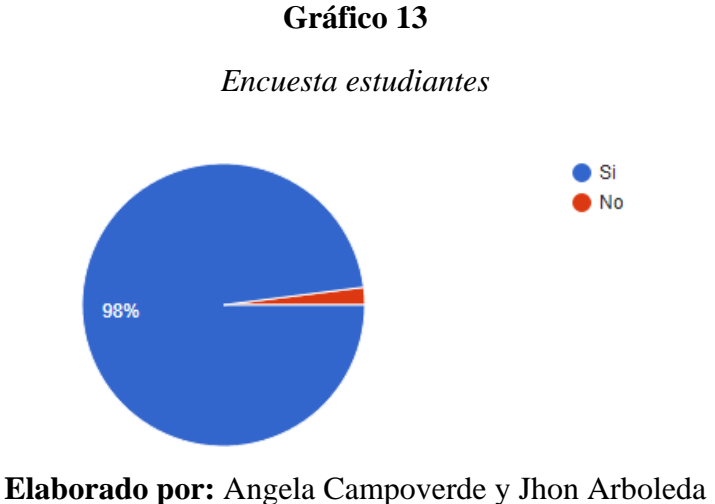

**Fuente:** <https://forms.gle/DGr9vWzfjWYf9E69A>

**Análisis 3:** El 2% opinaron que no les agrado opciones de crear, elegir movimiento y

sonido que tiene Scratch, mientras que el 98% opinan que sí. Excelente aceptación por parte de los

estudiantes, incentivados en continuar con las clases.

**Pregunta 4:** ¿Cuál es su calificación ante las clases que recibió?

### **Tabla 15**

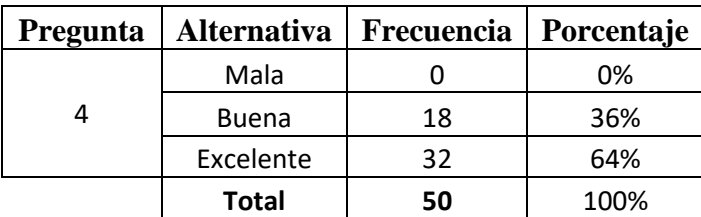

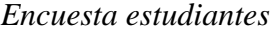

**Elaborado por:** Angela Campoverde y Jhon Arboleda **Fuente:** <https://forms.gle/DGr9vWzfjWYf9E69A>

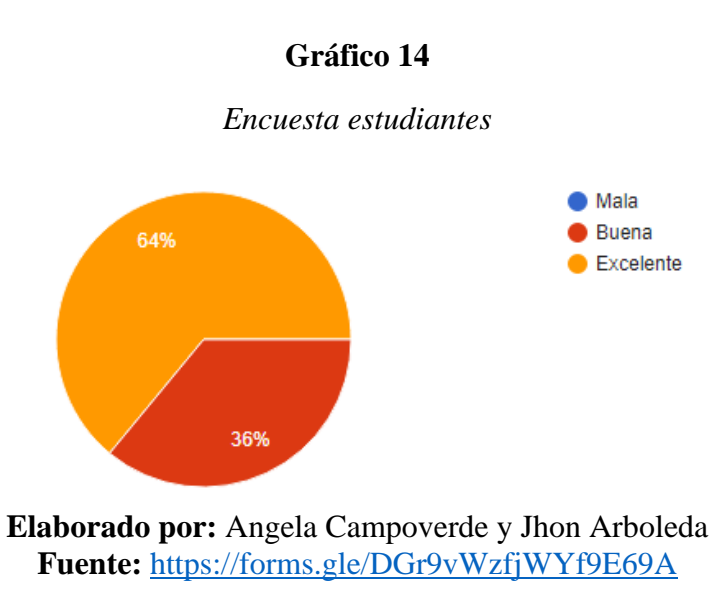

**Análisis 4:** El 64% opinaron que fueron excelentes las clases que recibieron mediante una nueva modalidad y un 36% le parece que fue buena. El manejo de la clases por medio de la plataforma zoom, permitió al estudiante seguir de cerca y en tiempo real la explicación del capacitador, las clases prácticas se realizan junto con el estudiante para que tenga guía directa.

**Pregunta 5:** ¿Quisiera poder aprender más sobre la herramienta "Scratch"?

### **Tabla 16**

#### *Encuesta estudiantes*

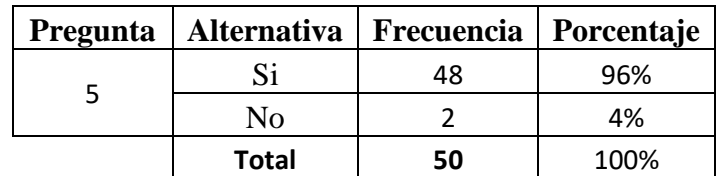

**Elaborado por:** Angela Campoverde y Jhon Arboleda **Fuente:** <https://forms.gle/DGr9vWzfjWYf9E69A>

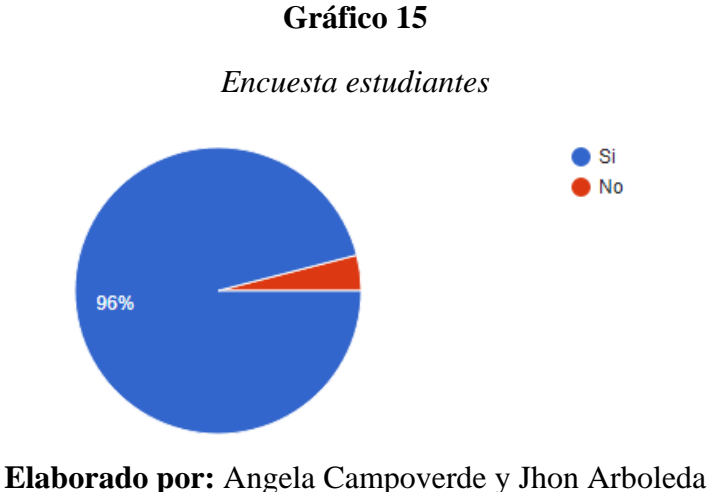

**Fuente:** <https://forms.gle/DGr9vWzfjWYf9E69A>

**Análisis 5:** El 96% de los encuestados opinan que, si están dispuestos a seguir aprendiendo y solo un 4% no les gustaría adquirir nuevos conocimientos. El deseo de aprender más de la herramienta Scratch abarco a casi la totalidad, es decir que tuvo la aceptación por parte de los estudiantes.

## **3.3 Limitación**

- Este caso de estudio se limita a proponer la enseñanza a temprana edad de las herramientas tecnológicas en las instituciones educativas de la ciudad de Duran
- Las estrategias plantadas en este caso de estudio deben ser adecuadas a la realidad y problemática de las instituciones educativas de otras ciudades para poder ser planteadas
- Este trabajo se enfoca directamente a la educación primaria en la ciudad de Durán en particular a las asignaturas relacionadas a las TICS
- Se toma como estudio una muestra de los estudiantes de sexto y séptimo año de básica de la institución educativa Monseñor Juan Ignacio Larrea Holguín situada en Durán sector primavera 2, en un principio se tenía planteado realizar este estudio con los estudiantes de primer y segundo año de básica de la institución antes

mencionada, pero debido a la crisis que se vive a nivel mundial producto del Covid, hizo imposible que pudiera realizarse de esa manera.

• Se realizaron 8 clases semanales de 2 horas 40 minutos semanales, las clases se dividieron en 2 partes los jueves a las 7 pm y sábados 10 am periodos de 1 hora con 20 minutos para que no afecte los resultados y la pedagogía de este caso de estudio

### **Capitulo IV**

#### **4.2 Propuesta**

La implementación de la herramienta Scratch en la enseñanza actual en los alumnos de sexto y séptimo año les permitirá una mejora en el rendimiento académico y les ayudará en el desarrollo del pensamiento computacional como eje de aprendizaje y formación educativo, teniendo en cuenta que actualmente nos encontramos en la era digital y esta habilidad les permitirá irse perfilando de la mejor manera en su carrera académica y profesional.

El primer paso a seguir para mejorar el pensamiento computacional se va a dar mediante la herramienta Scratch cuya disponibilidad para los estudiantes es gratuita a través de la web, se impartirán clases a los estudiantes utilizando las funciones nativas de la herramienta complementándolas con el material preparado por los capacitadores / docentes en la cual se evidenciará al finalizar del último quimestre el impacto que han tenido los estudiantes en sus calificaciones al utilizar esta herramienta.

## *Título de la propuesta*

"IMPACTO DEL USO DE LA HERRAMIENTA SCRATCH EN ESTUDIANTES DEL PRIMER Y SEGUNDO AÑO DE BÁSICA"

### *Objetivo* **de la propuesta**

El propósito de la propuesta será brindarles a los estudiantes una forma de aprendizaje alternativa al método tradicional de educación, dichas metodologías están basadas en actividades lúdicas para ayudar a captar la atención de los estudiantes y permitirles desarrollar sus habilidades y rendimiento académico.

### *Justificación de la propuesta*

En la actualidad los alumnos de las entidades educativas en el Ecuador reciben las clases utilizando el método tradicional que está basado en recibir las materias asignadas en la malla curricular de manera teórica y práctica (talleres, tareas) para luego validar sus conocimientos a través de lecciones, aportes y exámenes, por lo cual los estudiantes marcan una tendencia de interés reducido por aprender estas materias en su jornada de clase.

A través de la inserción de la herramienta Scratch como materia optativa de aprendizaje, se buscará aumentar el interés dentro de los estudiantes por aprender nuevos conocimientos con una metodología diferente basada en actividades y funciones lúdicas por lo cual desarrollar diferentes habilidades y aumentar el desarrollo del pensamiento lógico que conllevará a una mejora en su nivel académico.

#### *Descripción de la propuesta*

En la escuela particular Monseñor Ignacio Larrea en el cantón Duran provincia del Guayas, se desarrollará un plan de aprendizaje para los estudiantes de sexto y séptimo año de educación básica en el cual se agregará a la herramienta scratch como una materia optativa para los estudiantes. Esta materia será dictada en horarios extracurriculares previamente establecido acorde a la disponibilidad de los estudiantes y capacitadores. Los padres de familia han autorizado y accedido al horario propuesto para las capacitaciones impartidas para sus hijos durante estas sesiones.

Se impartirán estas clases con la finalidad de realizar una comparativa y analizar el impacto en los resultados obtenidos en las calificaciones quimestrales.

### *Desarrollo e implementación de la propuesta*

63

Para esta propuesta se utilizará la herramienta Scratch la cual es una plataforma que permite crear diferentes actividades, funciones o acciones a través de bloques interactivos los cuales complementan una interfaz amigable e intuitiva para los estudiantes lo que permitirá generar mayor interés por descubrir todo el alcance que tienen dentro de esta herramienta y aprovechar su capacidad al máximo.

La plataforma es gratuita y está disponible a través de su web oficial [Scratch -](https://scratch.mit.edu/) Imagine, [Program, Share \(mit.edu\)](https://scratch.mit.edu/) en diferentes idiomas, también ofrece licencias gratuitas para los estudiantes o usuarios que requieran utilizar esta herramienta, adicional constan con licencias para docentes cuya provisión dependerá de una validación de datos académicos previos.

Una vez preparada las diferentes actividades didácticas a realizar durante la sesión con los estudiantes se procederá a ir documentando mediante videos la reacción de los estudiantes al culminar las sesiones, con la finalidad de validar sus opiniones respecto a la herramienta.

Al finalizar todas las sesiones según el cronograma, se realizará el análisis de los resultados para determinar el impacto que tuvo la herramienta durante las actividades realizadas.

### *Usuarios*

#### **Tipos de usuarios**

Los usuarios que tendrán interacción con este análisis sobre el impacto de la herramienta Scratch en el desarrollo del pensamiento computacional son docentes, estudiantes y capacitadores.

Se detallará el rol que tiene cada uno durante el análisis realizado a los estudiantes utilizando la herramienta.

#### **Capacitadores**

El rol de los capacitadores será el de moderar las sesiones y brindar una asistencia a los estudiantes y docentes durante las sesiones brindadas. Este rol será impartido por los tesistas

quienes se encargarán de la logística de las clases y de capacitar tanto a docentes como estudiantes para la realización de este análisis.

#### *Docentes*

Los docentes tendrán el rol de brindar su experiencia y compartir resultados de los análisis aplicados a los estudiantes durante las sesiones realizadas mediante la medición del rendimiento académico, desarrollo computacional e interés por la herramienta a manera de alternativa como materia.

### **Estudiantes**

Los estudiantes tendrán el rol más importante dentro de este análisis ya que el impacto se medirá de acuerdo a los resultados obtenidos durante las sesiones y los antecedentes académicos obtenidos antes de utilizar la herramienta.

El desarrollo del pensamiento computacional y el aumento del nivel académico serán primordiales en las conclusiones realizadas durante el análisis, medirán el nivel de interés y envolvimiento en torno a la usabilidad de la herramienta.

#### **Capítulo V**

#### **5.2 Conclusión**

El presente caso de estudio se ha realizado con el fin de descubrir cómo afecta o cual es el grado de influencia en el pensamiento computacional (PC), cuando se usa la herramienta tecnológica Scratch. Para realizar este estudio se ha usado una pequeña muestra la cual está conformada por los estudiantes del sexto y séptimo año de básica de la escuela particular mixta Monseñor Juan Ignacio Larrea Holguin ubicada en la ciudad de Duran sector primavera 2.

Al realizar este estudio se pudo evidenciar que los estudiantes incrementaron su deseo de aprender en un 10% de diferencia comparado a sus ganas de aprender antes de usar esta herramienta tecnológica.

Se pudo determinar que al desarrollar el PC (pensamiento computacional), los estudiantes incrementaron en un 8% su participación comparándolo a su rendimiento académico antes de usar la herramienta tecnológica Scratch, esto quiere decir que el taller de Scratch influyo positivamente en el desarrollo de las actividades académicas de los estudiantes que participaron del taller.

Como consecuencia de lo expuesto se pudo conocer que el rendimiento académico ha evolucionado es decir ha aumentado en un porcentaje del 8 % al usar la herramienta tecnológica Scratch.

Se pudo evidenciar que los padres de familia de esta institución prefieren el uso de herramientas tecnológicas en comparación a las herramientas llamadas tradicionales, es decir de libros y cuadernos, se muestra un cambio en el interés de los padres por aplicar nuevas alternativas de aprendizaje.

66

La realización de este proyecto nos ha mostrado la importancia con lo que respecta al uso de las tecnologías en la educación donde es necesaria una globalización tecnológica, este es un medio que debe ser orientado de una manera correcta hacia la educación.

Este taller es de gran importancia ya que despierta o incrementa el PC (pensamiento computacional), con lo cual logramos que los estudiantes tengan más interés y mejoren su rendimiento académico, y a su vez influye a que el estudiante pueda relacionar su educación con la resolución de problemas, iniciándose de manera significativa en la programación.

#### **5.3 Recomendación**

Este caso de estudio propone la adición del uso de la herramienta tecnológica Scratch en las materias relacionadas a la informática, es decir reformular su pensum académico, para esto es necesario que se definan conceptos y definiciones básicas como una introducción a lo que es la programación, los seudocódigos, los algoritmos, los diagramas de flujo en las instituciones primarias y secundarias ya que se pudo evidenciar que incrementa o despierta el pensamiento computacional, lo cual beneficia en el ámbito académico e incluso ayuda a que los estudiantes determinen como resolver los problemas que se presentan en el diario vivir.

En el ámbito académico, también sirve de complemento para despertar el interés y deseo de aprender en otras asignaturas como: matemáticas, estadística, ingles etc.

## **Referencia**

- ACNUR. (5 de julio de 2017). *La Agencia de la ONU para los refugiados*. Obtenido de https://eacnur.org/blog/fundamentos-evolucion-del-concepto-conciencia-social/
- Aguilar. (2008). *3con14*. Obtenido de https://3con14.biz/tic2/lenguaje-javascript/36-fundamentosde-programaci%C3%B3n.html
- Angulo Tenesaca, P., & Ávila Hernández, L. (2010). *Desarrollo de la creatividad de los niños en la etapa escolar (tesina).* Universidad de Cuenca, Cuenca. Obtenido de http://dspace.ucuenca.edu.ec/bitstream/123456789/2315/1/tps616.pdf
- Cently Villafuerte, D. (2006). *Manual Metodologico para el investigador cientifico.* UNIVERSIDAD NACIONAL DE SAN AGUSTÍN DE AREQUIPA, Arequipa.
- Dávila Balcazar, B. F., & Maguiña Mallma, M. C. (2015). *Scratch como recurso educativo en el logro de los aprendizajes en el área de comunicación de los alumnos del sexto grado (tesis de pregrado).* UNIVERSIDAD NACIONAL DE EDUCACION ENRIQUE GÚZMAN Y VALLE, Lima.
- Esquivias Serrano, M. T. (2004). *CREATIVIDAD: DEFINICIONES, ANTECEDENTES Y APORTACIONES.* Instituto Tecnólogico de estudios superiores de Monterrey, Monterrey. Obtenido de https://www.revista.unam.mx/vol.5/num1/art4/ene\_art4.pdf
- Hat, R. (2021). *Red Hat*. Obtenido de https://www.redhat.com/es/topics/open-source/what-isopen-

source#:~:text=Originalmente%2C%20la%20expresi%C3%B3n%20open%20source,la%2 0forma%20que%20consideren%20conveniente.

Ildefonso Grande, E. A. (2005). *Análisis de Encuesta.* Madrid: ESIC.

Jesús Valverde Berrocoso, María Rosa Fernández Sánchez, & María del Carmen Garrido Arroyo. (15 de Septiembre de 2015). El pensamiento computacional y las nuevas ecologías del. *RED-Revista de Educación a Distancia,*, 4. doi:10.6018/red/46/3

Jimenez, J. (2018). *SEFH.es.* Obtenido de Biblioteca Virtual SEFH: https://www.sefh.es/bibliotecavirtual/erroresmedicacion/010.pdf

LA D. & DE C. (2002). EL DISEÑO METODOLOGICO.

LEGISLACION NACIONAL - ECUADOR. (2015). Ley de propiedad intelectual. *Ley de propiedad intelectual*. Ecuador: Sistema de Información sobre comercio exterior. Obtenido de http://www.sice.oas.org/int\_prop/nat\_leg/ecuador/l320a.asp

Liblog, t. e. (2017). *Tecnologia educativa Liblog*. Obtenido de https://tecnologiaeducativa22017.wordpress.com/2017/04/23/herramientas-tecnologicaseducativas/

Piaget, J. (1968). Los estudios del desarrollo intelectual del niño y del adolescente. *Editorial Revolucionaria*.

Press, O. U. (2021). *Oxford Léxico*. Obtenido de https://www.lexico.com/es/definicion/puzzle

- Prudencio, M. (2007). Una Herramienta Lúdica de iniciación a la programación SCRATCH. *LINUX-MAGAZINE*, 78-79. Obtenido de https://www.linux-magazine.com/
- Pujades, N. (15 de Octubre de 2017). *Aprender Scratch*. Obtenido de https://www.scratch.school/aprender/importancia-programacion-latinoamerica/

Reyes Tejada, Y. N. (2003). *Relación entre el rendimiento académico, la ansiedad ante los exámenes, los rasgos de personalidad, el autoconcepto y la asertividad en estudiantes del primer año de Psicología de la UNMSM .* Universidad Nacional Mayor de San Marcos. Facultad de Psicología, Lima. Obtenido de https://sisbib.unmsm.edu.pe/bibvirtualdata/Tesis/Salud/Reyes\_T\_Y/cap2.pdf

Romo, M. S. (2009). *Psicologia de la creatividad.* Barcelona: Paidós Ibérica.

Sánchez Carlessi, H., Reyes Romero, C., & Mejia Saenz, K. (2018). *Manual de Términos en Investigación Cientifica.* Perú: Universidad Ricardo Palma.

Santin Cuesta, O. J. (2019). *Plataforma Tecnologica UTN*. Obtenido de http://ftp.campusvirtual.utn.ac.cr/objetos%20de%20aprendizaje%20profesores/plataformas tecnologicas/componentes\_bsicos\_del\_computador.html

- Torrecilla, J. (12 de marzo de 2020). *Astraps*. Obtenido de https://www.astraps.com/articulo/1389/tipos-de-herramientastecnologicas/#:~:text=Las%20herramientas%20tecnol%C3%B3gicas%20son%20aquellos,l os%20casos%2C%20de%20manera%20gratuita.
- Tünnermann Bernheim, C. (05 de 03 de 2011). *redalyc.org*. Obtenido de https://www.redalyc.org/articulo.oa?id=373/37319199005

UGM. (2021). *Universidad Golfo de México Norte*. Obtenido de http://www.ugm.edu.mx/index.php/vida-estudiantil/actividades-academicas

Wing, J. (2006). El origen del concepto actual. *Comunicatiions of the ACM*, 36.

Zapata-Ros, M. (15 de septiembre de 2015). *RED.* Obtenido de Revista de Educación a Distancia: http://www.um.es/ead/red/46

**Anexos**

### **Anexo A Carta de autorización**

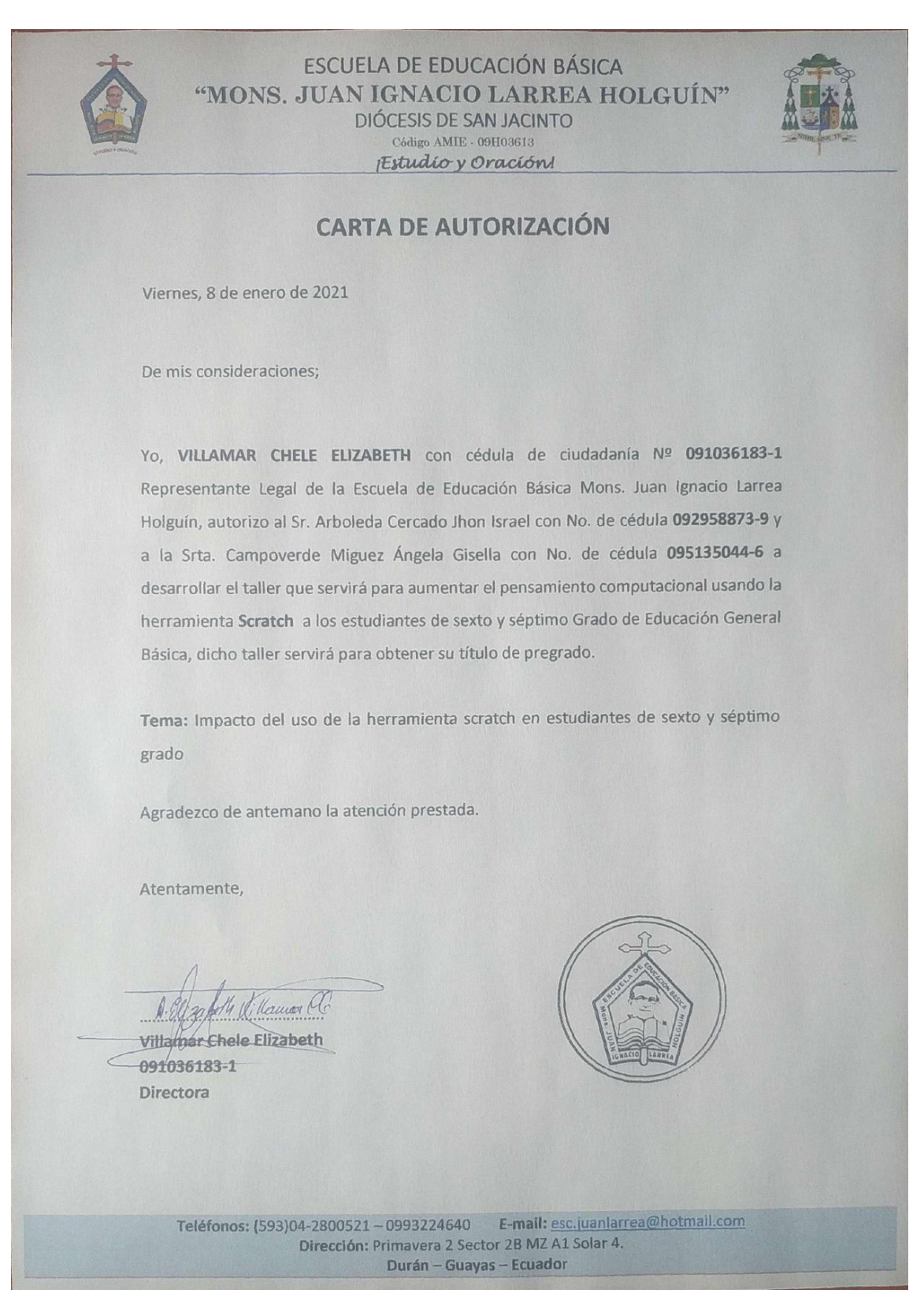

## **Anexo B Opinión**

Algunas Opiniones de los estudiantes.

1. ¿Qué opina sobre la herramienta tecnológica "Scratch"?

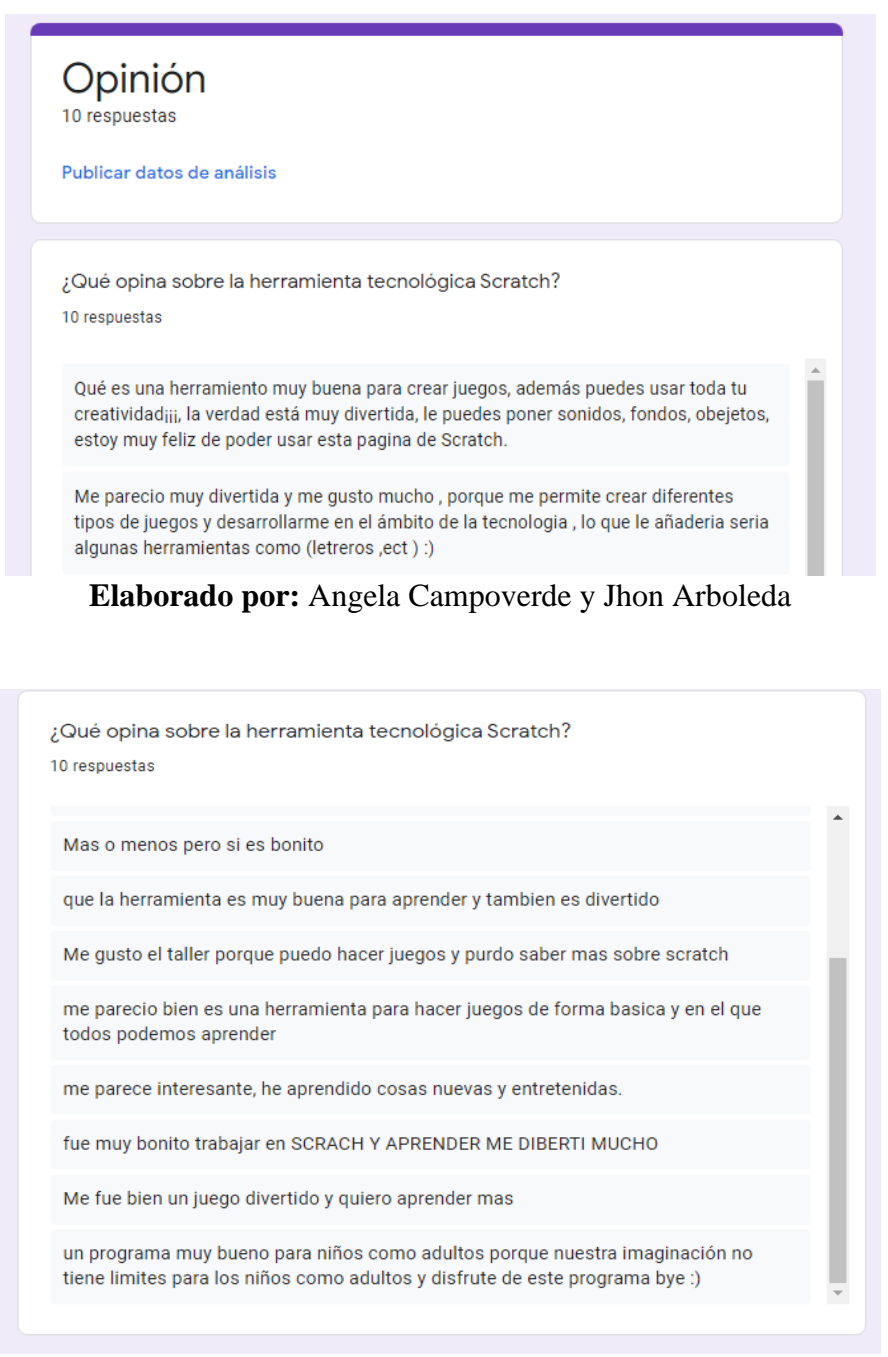

**Elaborado por:** Angela Campoverde y Jhon Arboleda